All the rights to and in this manual are reserved to Beijing HollySys Electric Technology Co., Ltd.

This manual is prepared based on governing laws and regulations' requirements and relevant industrial standards. During your use of our products, if you have any question about any description in this manual, please consult the sales clerks who have sold you the products, or dial our customer service hotline, or send an inquiry email to our company's email address.

Beijing HollySys Electric Technology Co., Ltd. (hereinafter HollySys Electric) reserves the right to change any of the products and their specifications and parameters that are contained in this manual without prior notice.

HollySys Electric has the patent rights, copyright and all other intellectual property rights in and to these products and all relevant software. No other party may directly or indirectly copy, produce, process or use these products or any part of them without prior authorization.

HollySys Electric has the copyright to this manual, and no other party may change or use all or part of this manual without authorization.

The safety-related contents in this manual are marked with the following symbols, indicating that the marked sentences are very important, and the user must follow the instructions given by such sentences.

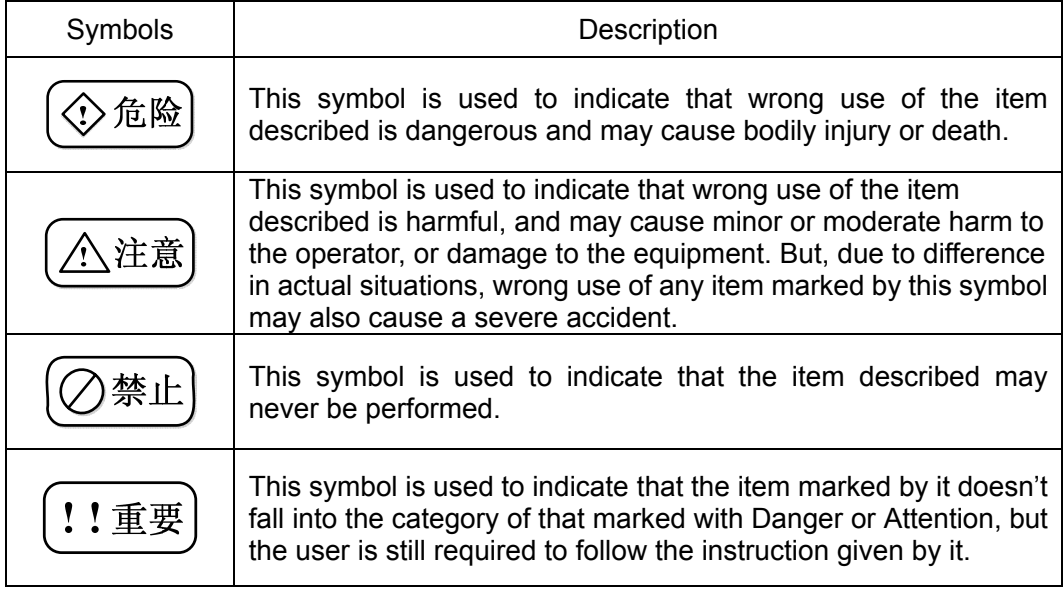

# **E** Opening the Case and Check

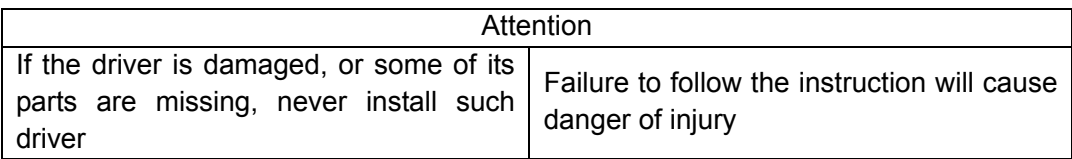

# **Installation**

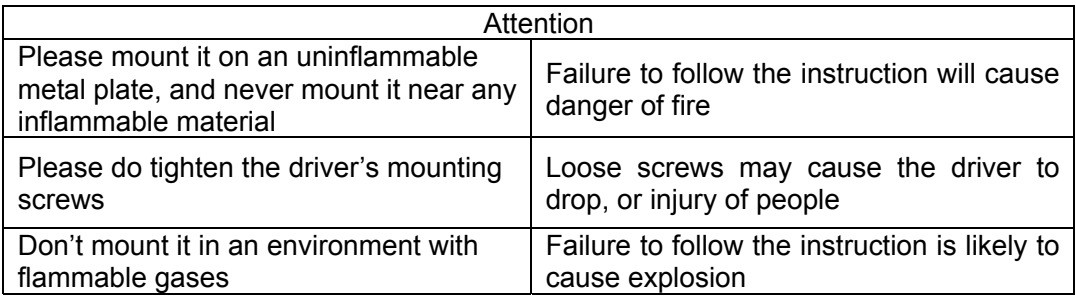

# ■ Wiring

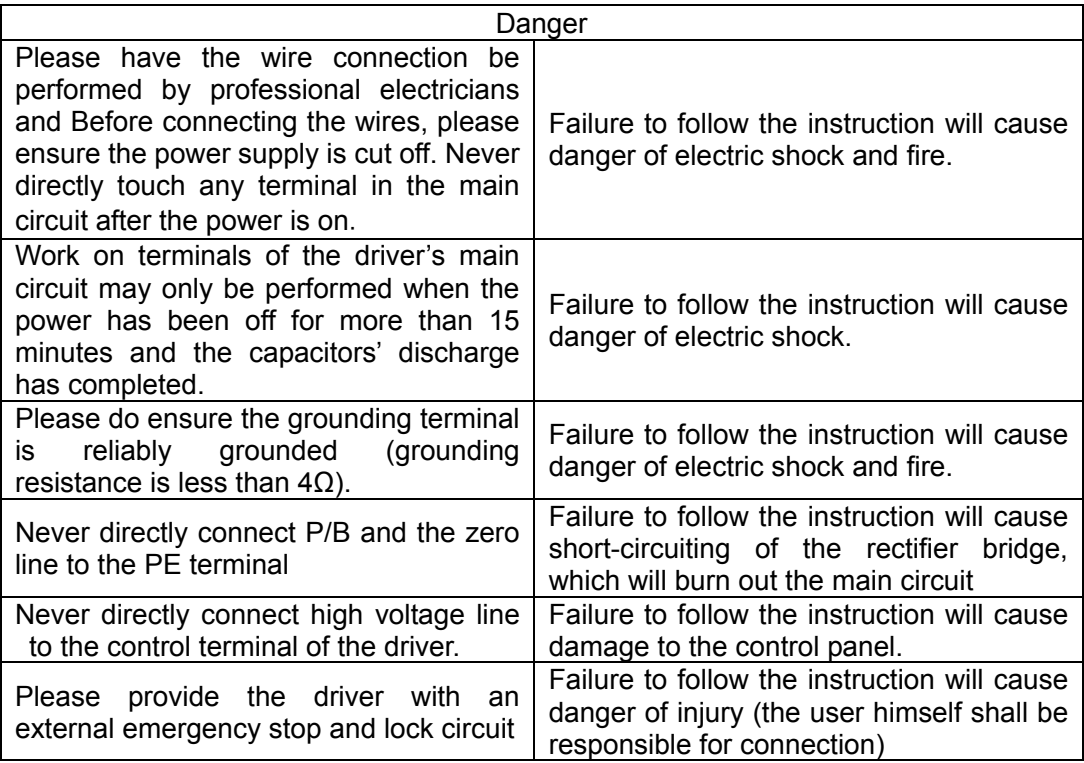

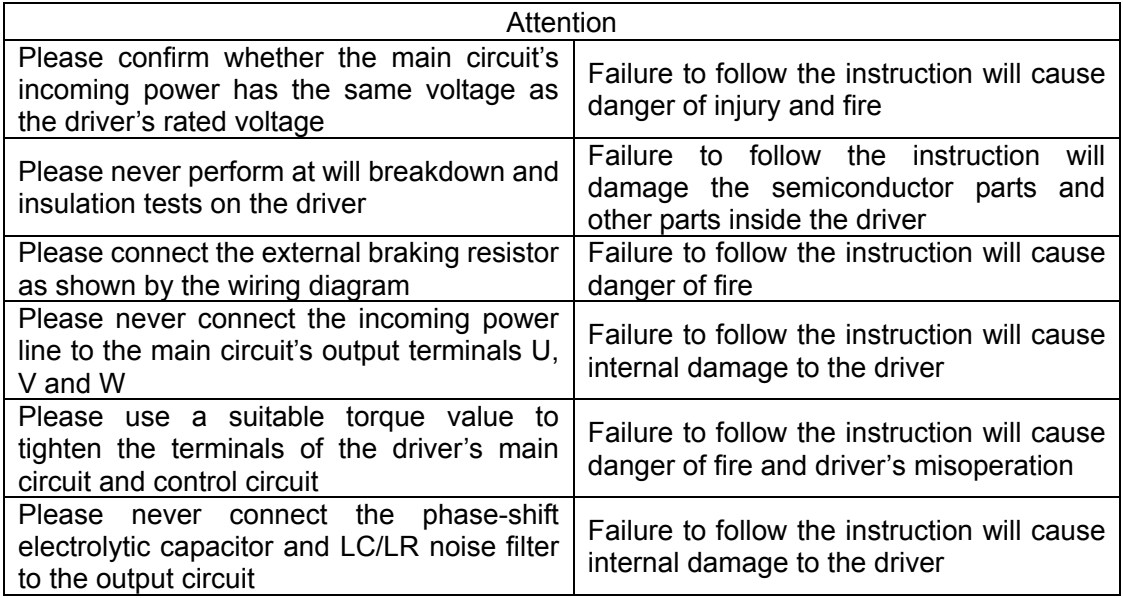

# **Trial Running**

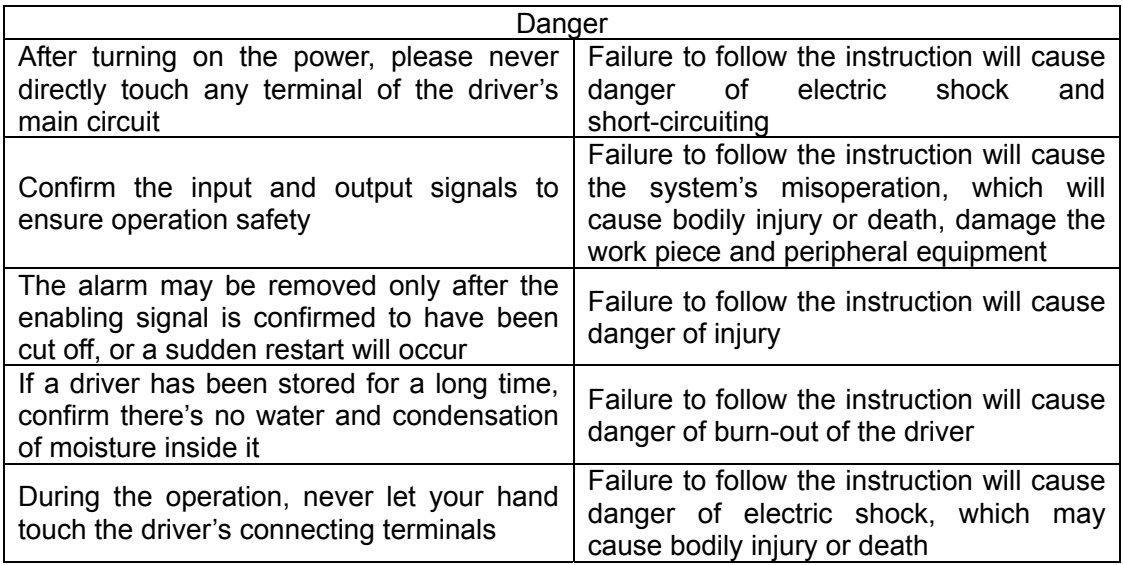

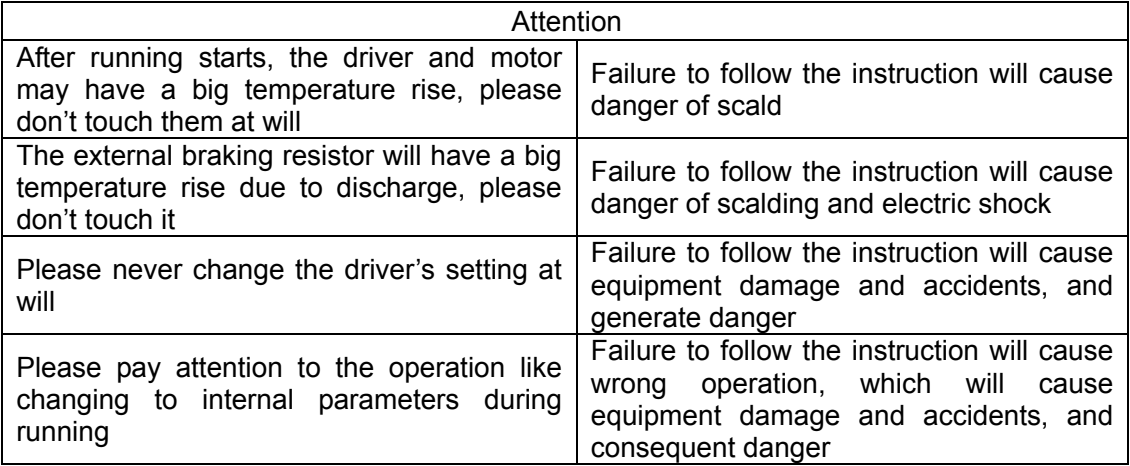

# **Chapter I Introduction to and Installation of the Products**

## 1.1 Brief Introduction to the Products

DS- series servo drivers are a series of high-performance and highly reliable full-digital AC servo motor drivers developed by Beijing HollySys Electric Technology Co., Ltd. With American TI Company's fully new-type digital signal processor (DSP) as the core controlling component which has high speed data treatment ability. The advanced full-digital motor control algorithm enables the drivers to accurately control position, speed and output torque of the permanent-magnet synchronous servo motors and hub motors, making them applicable to service robot, inspection robot, AGV, etc. For the best performance, please refer to this manual when installing and debugging this product.

Figure 1-1 below shows structure of the driver:

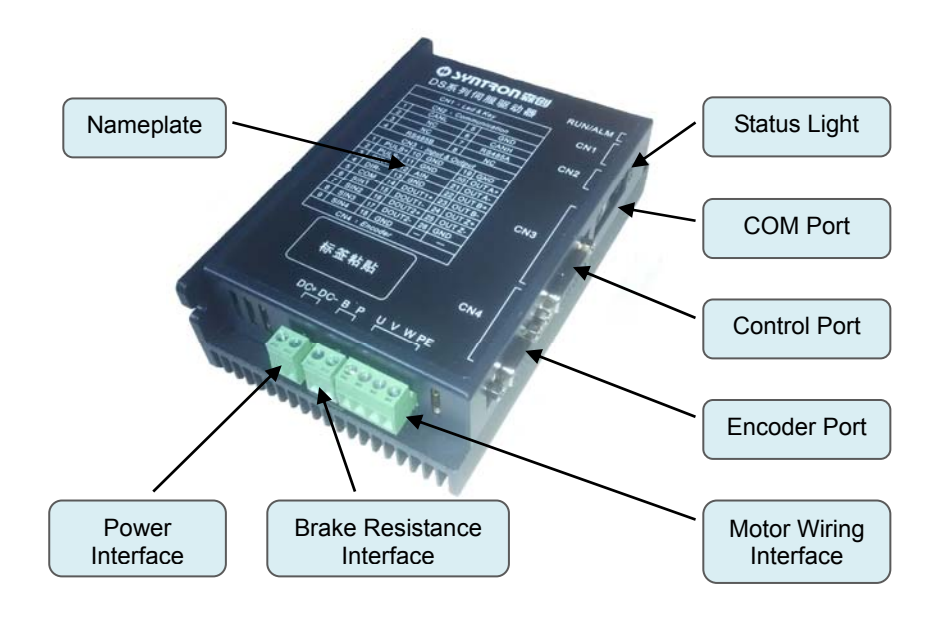

Figure 1-1 Brieft Introduction of Driver

# 1.2 Product Nameplate

Driver' s lateral side is pin assignment of each port, see Figure 1-2 for its contents:

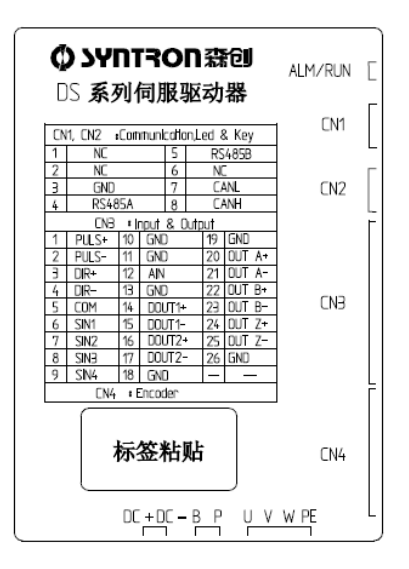

Figure 1-2 DS10240A Nameplate

1.3 Model Naming Rule

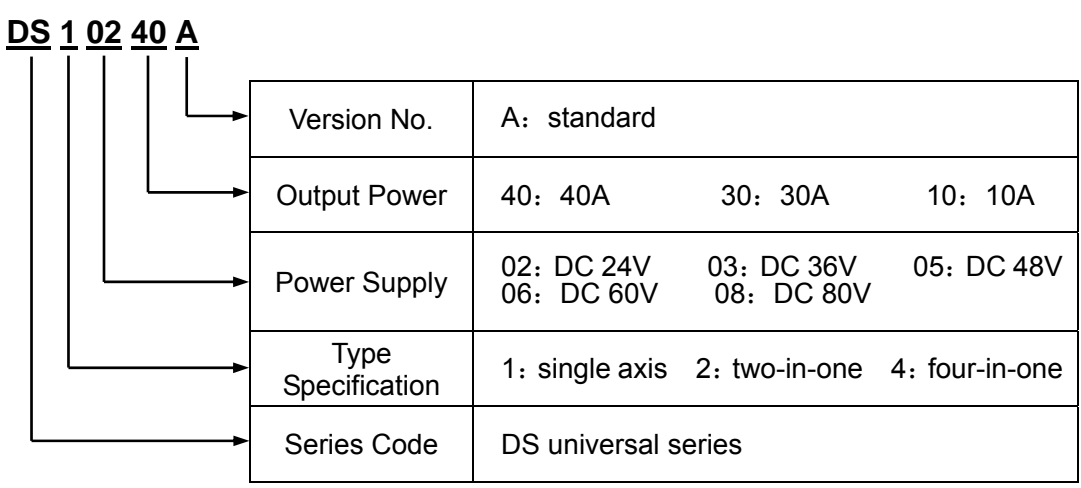

# 1.4 Performance Parameters

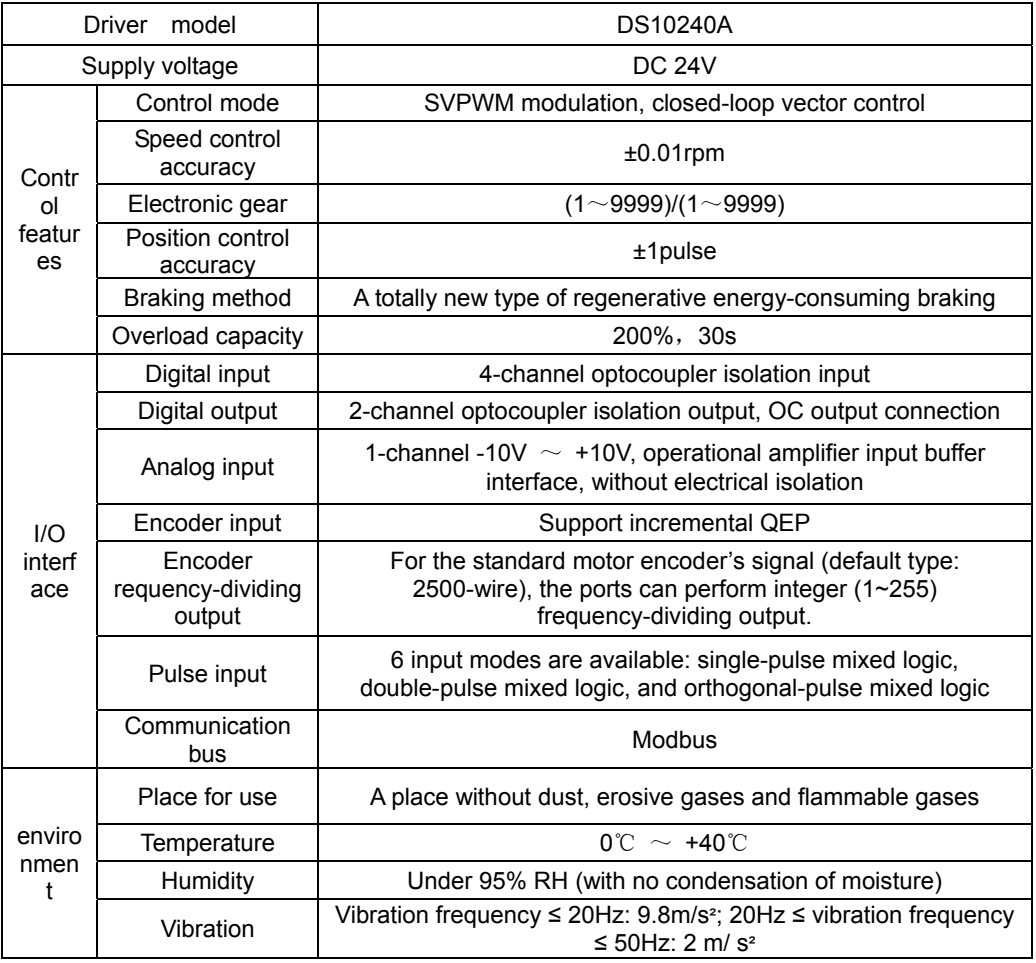

# 1.5 Product Composition

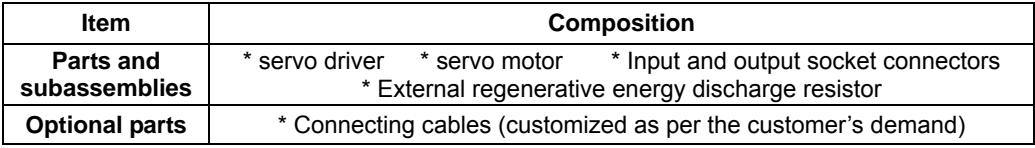

# 1.6 Inner Block diagram of the Driver

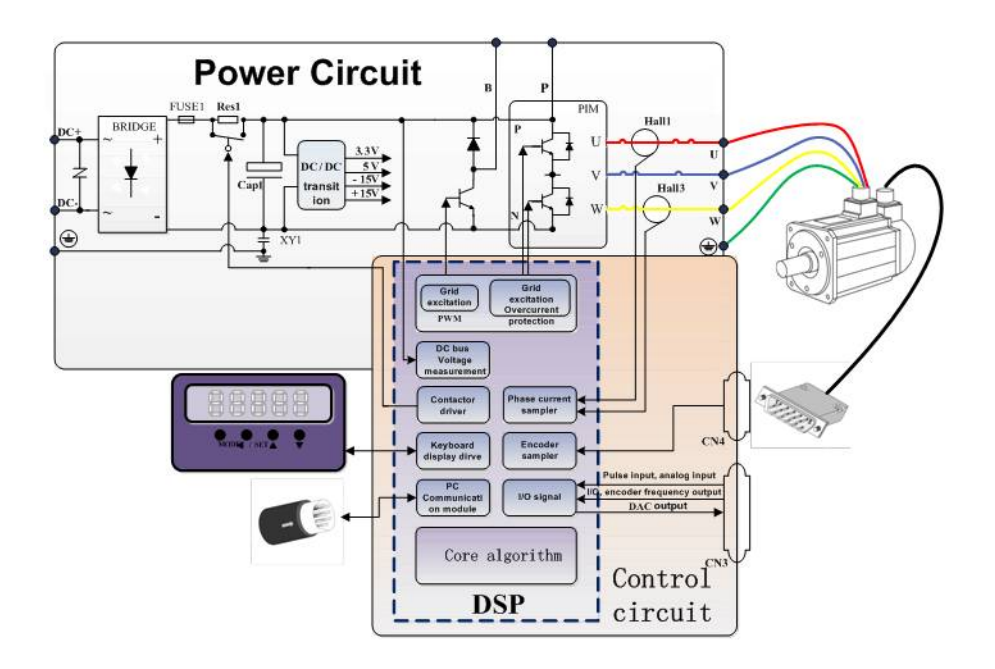

Figure 1-3 Inner block diagram of the DS10240A servo driver

# 1.7 Opening the Case and Checking

When receiving a product, please confirm the items shown in Table 1-4, if any discrepancy is found, please directly contact the manufacturer.

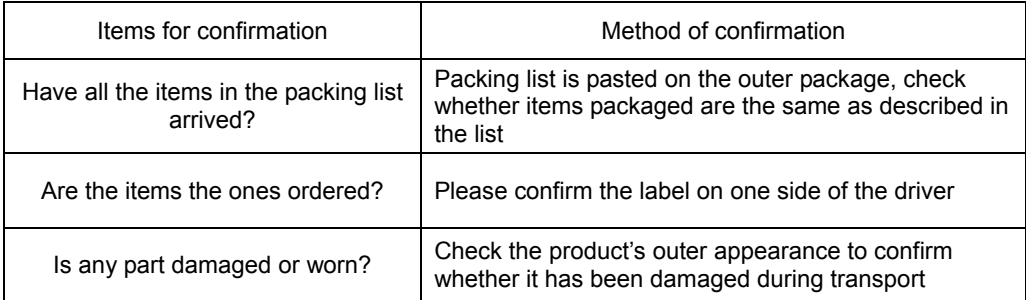

# 1.8 Shape and Installation

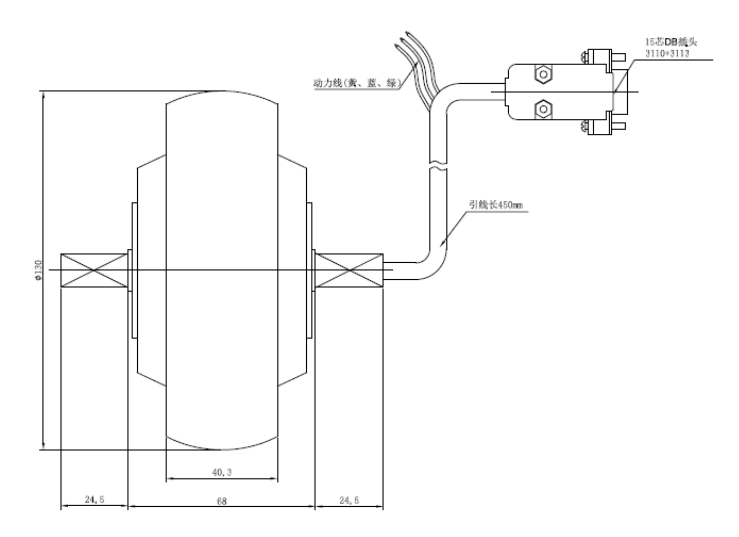

Figure 1-4 8030 double output shaft servo electric wheel

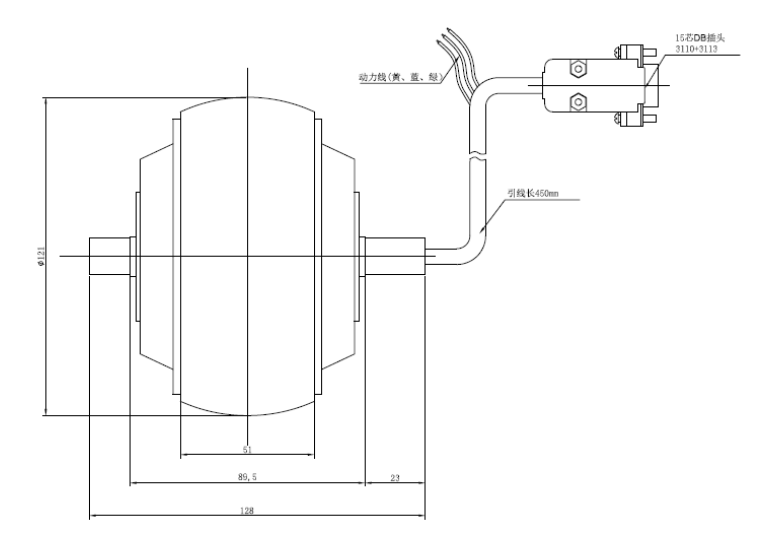

Figure 1-5 8045 double output shaft servo electric wheel

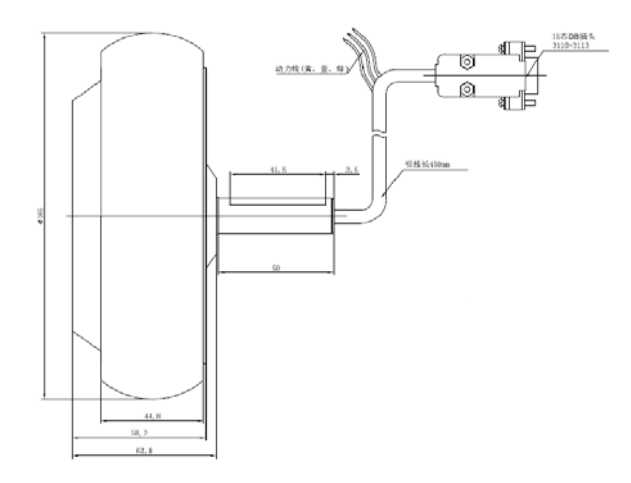

Figure 1-6 10530 single-output shaft servo electric wheel

# 1.9 External Dimensions and Mounting Dimensions

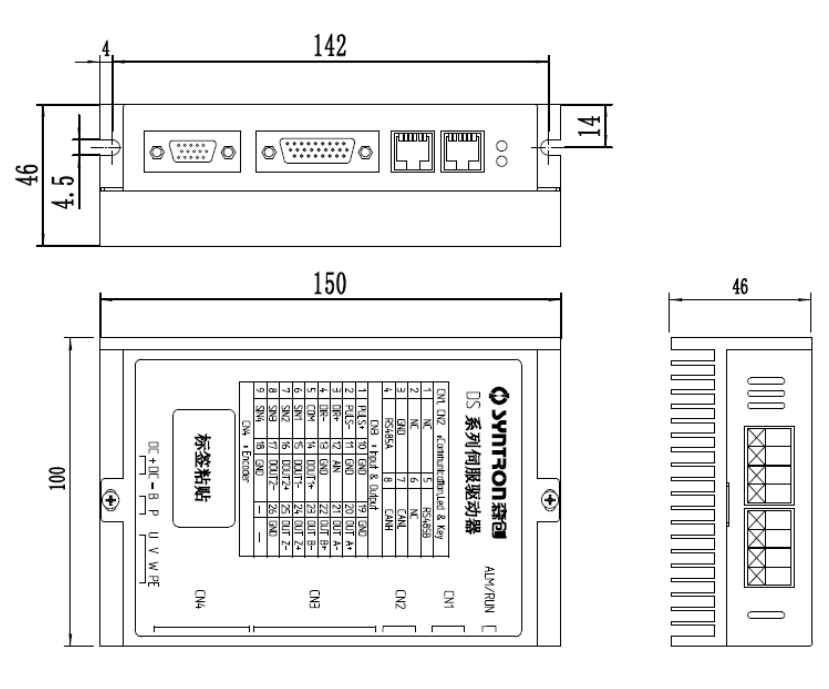

Figure 1-7 DS10240A

## **1.10 Confirmation and Requirements of the Places for Mounting and Storage**

When selecting the environment for mounting and storage, pay attention to the following requirements:

- 1) Environment temperature: in case of running in the temperature range of 0℃ ~+40℃, if the environment's ambient temperature is over 40℃, for every 5℃ of temperature rise, a 30% derating of the driver is needed for operation, and ventilation must be enhanced to improve heat dissipation;
- 2) Humidity of the mounting and storage place shall be lower than 95% without condensation of moisture;
- 3) Don't mount or store the driver in an environment full of dust, smog or metal powder;
- 4) The mounting and storing environment must be without erosive gases and explosive gases;
- 5) Vibration of the mounting and storage environment must meet such requirement: vibration frequency ≤ 20Hz: 9.8m/s², 20Hz ≤vibration frequency ≤ 50Hz: 2 m/s²;
- 6) The mounting and storage environment must not be straight shone by the sun
- 7) Mounting in control cabinet generally equipped with air intake, air outlet and appropriative cooling fun.

# Chapter**II Wiring**

# 2.1 Connection of Main Circuit's Terminals

# **2.1.1 Types of Main Circuit's Terminals**

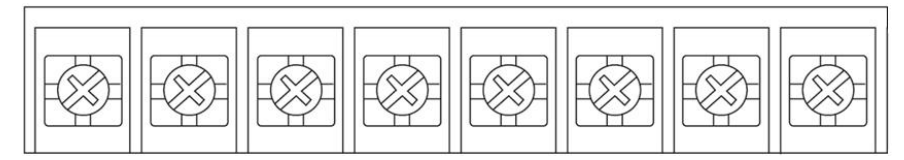

Figure 2-1 Types of main circuit's terminals of DS series driver

## **2.1.2 Description of Main Circuit's Terminals and Their Functions**

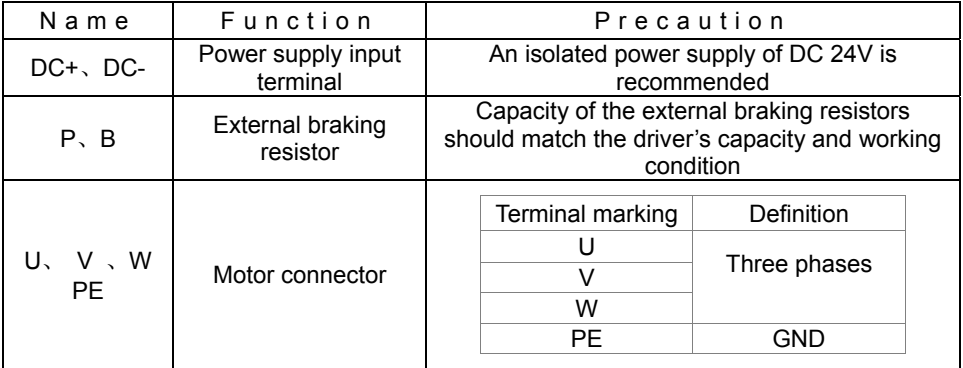

# **2.1.3 Connection on the Main Circuit's Input Side**

 The driver's input side is connected to an isolated DC power supply, power of which is to be determined by the load. If a switching power supply's power is not enough, it is recommended to use an isolated transformer equipped with a rectifier module.

# **2.1.4 Connection on the Main Circuit's Output Side**

 The driver's output terminals U, V, W and PE shall be connected as per the correct phase sequence to the servo motor's connecting terminals U, V, W and PE.

servo motor's U/V/W/PE windings are correspondingly colored red/blue/yellow/green (yellow green).

# **2.1.5 Connection of the Grounding Wire**

 Grounding resistance: under 4Ω. Please select the wire diameter as prescribed by the governing technical standards for electrical equipment, and the wire's length should be as short as possible. When two or more drivers are used, never let the grounding wires form a circuit, as shown below:

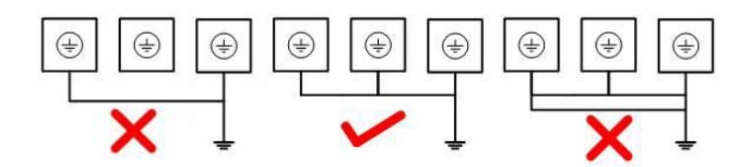

Figure 2-2 Connection of Grounding Wires

#### **2.1.6 Connection of Braking Resistors**

Any braking resistor shall be connected between terminal P and terminal B, please never connect it to any other terminal, or the braking resistor will be burnt out by abnormal heat, or the driver will probably be damaged. Figure 2-3 shows how to connect the external braking resistor(s).

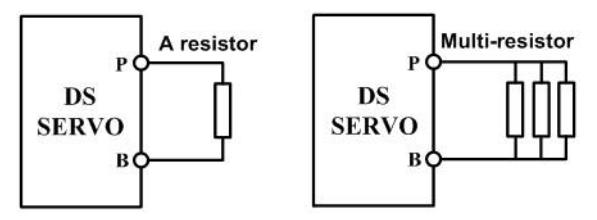

2.2 The Definition of communication terminal CN1/CN2

## **2.2.1 Communication terminal CN1/CN2's pins as in Figure2‐4.**

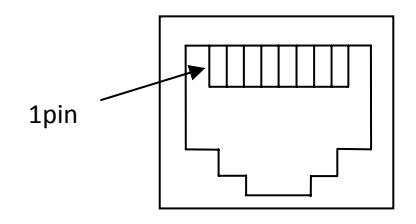

Figure 2-4 CN1 / CN2's pins

## **2.2.2 The pins definition of communication terminal CN1/CN2 as follows:**

| <b>Number</b>        |                |     |            |                |
|----------------------|----------------|-----|------------|----------------|
| Signal<br>definition | NC.            | NC. | <b>GND</b> | <b>RS485 A</b> |
| Number               |                |     |            |                |
| Signal<br>definition | <b>RS485 B</b> | NC. | CAN L      | CAN H          |

Table 2-2 the pin definition of communication terminal CN2

# 2.3 Definition of Input and Output Interface CN3's Pins

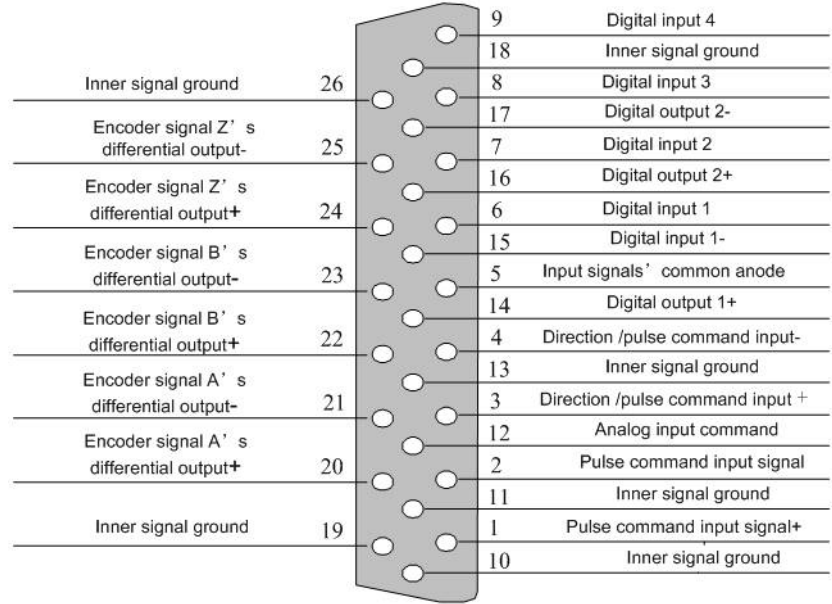

DS driver supports 4-channel input and 2-channel output. The function and logic of IO interface can be defined as needed.

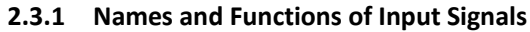

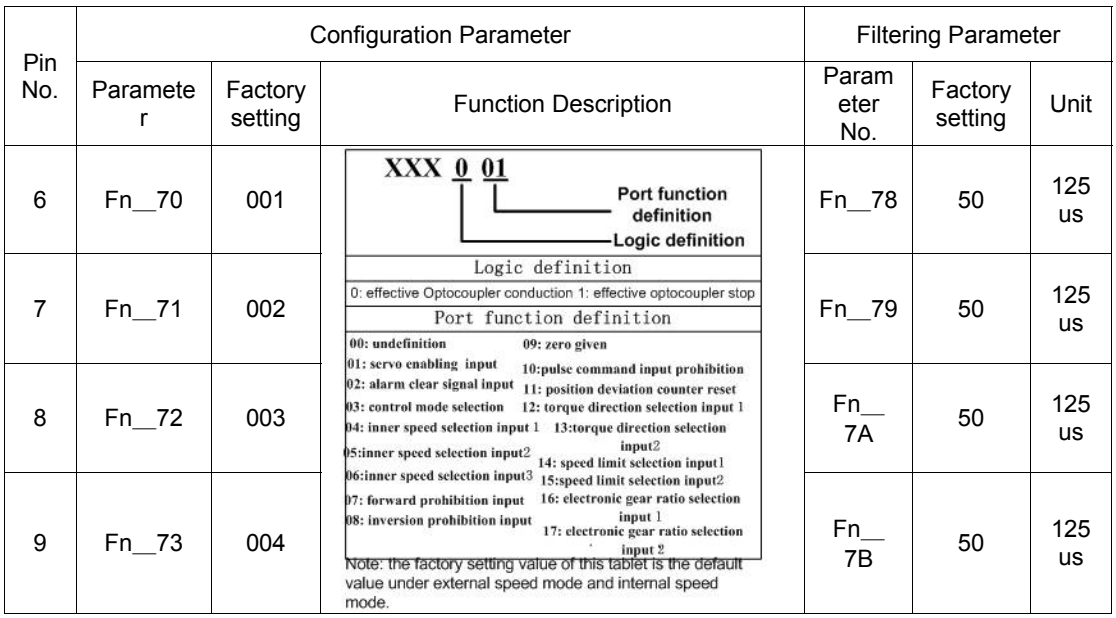

#### **2.3.2 Names and Definitions of Output Signals**

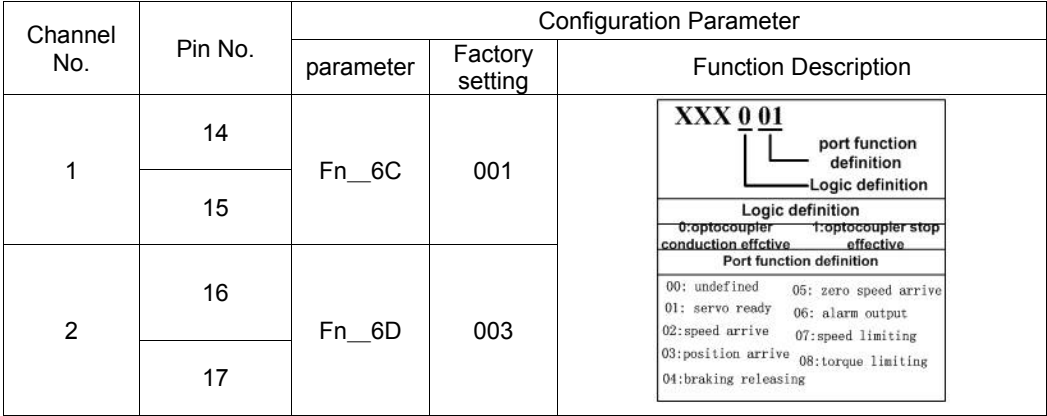

#### **2.3.3 Wiring of the Analog Command Input Interface**

When a LS series servo driver works under external analog speed mode or external analog torque mode, it's necessary to use an analog command input interface to receive the analog commands sent from the upper computer ('s rheostat or DAC). The allowable level range of the analog input interface is -10V~+10V. Structure and wiring of analog command input interface are as shown in Figure 2-6

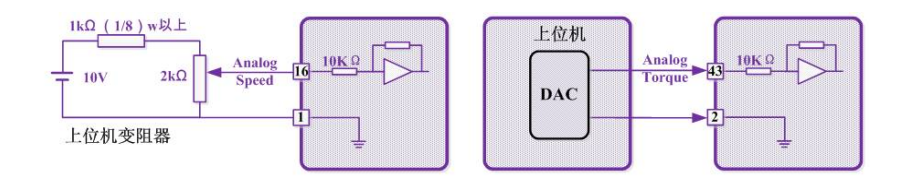

# 2.4 Definition of Encoder Interface CN4

Pins of encoder interface CN4 as follows:

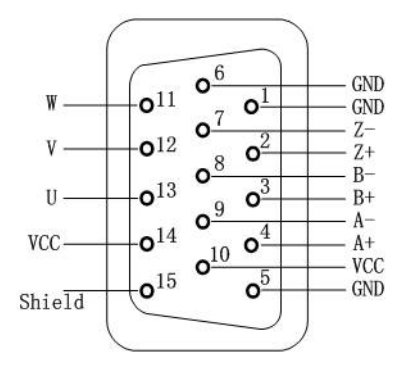

2.5 Precautions for Wiring and Use of Motors Equipped with Brakes

( 1 ) Controlling voltage of the braking control coil of a servo motor's

electromagnetic brake is 24VDC, and its current is got by 24V/R, which should be  $500 \text{mA} \sim 2 \text{A}$ . R is resistance value of the electromagnetic brake's control coil, and can be measured with a multimeter.

(2) A servo motor with a built-in electromagnetic brake is allowed to run only after the electromagnetic brake is turned on; never forcibly run the motor before turning on the electromagnetic brake.

(3) the sequence diagram of brake motor running and stopping

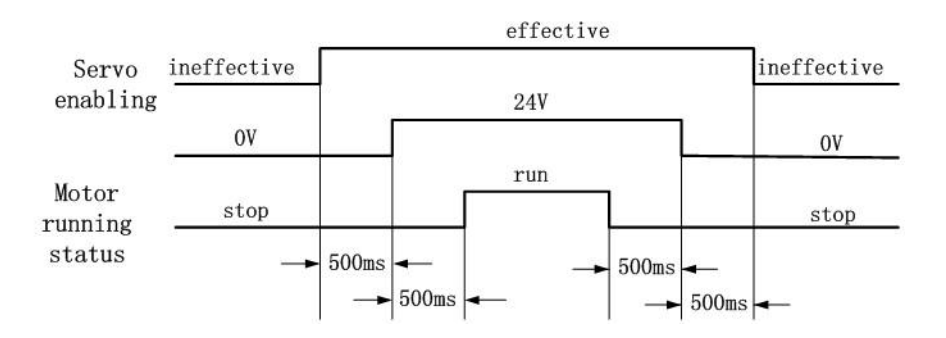

#### **atten Attention**

Optocoupler isolation is used for user's output signals; the optocoupler allows only a limited amount of current to pass, and cannot be used to directly control energization and deenergization of the electromagnetic brake's control coil, which must be achieved through an external relay and a DC power supplier.

# 2.6 External Driver Wiring

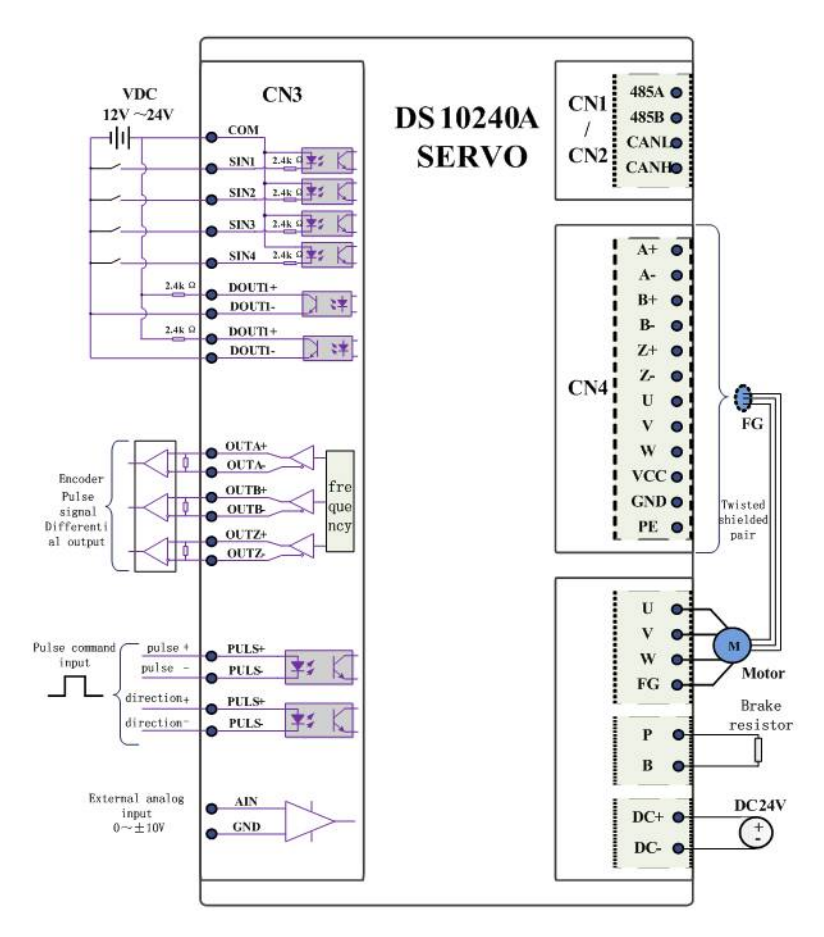

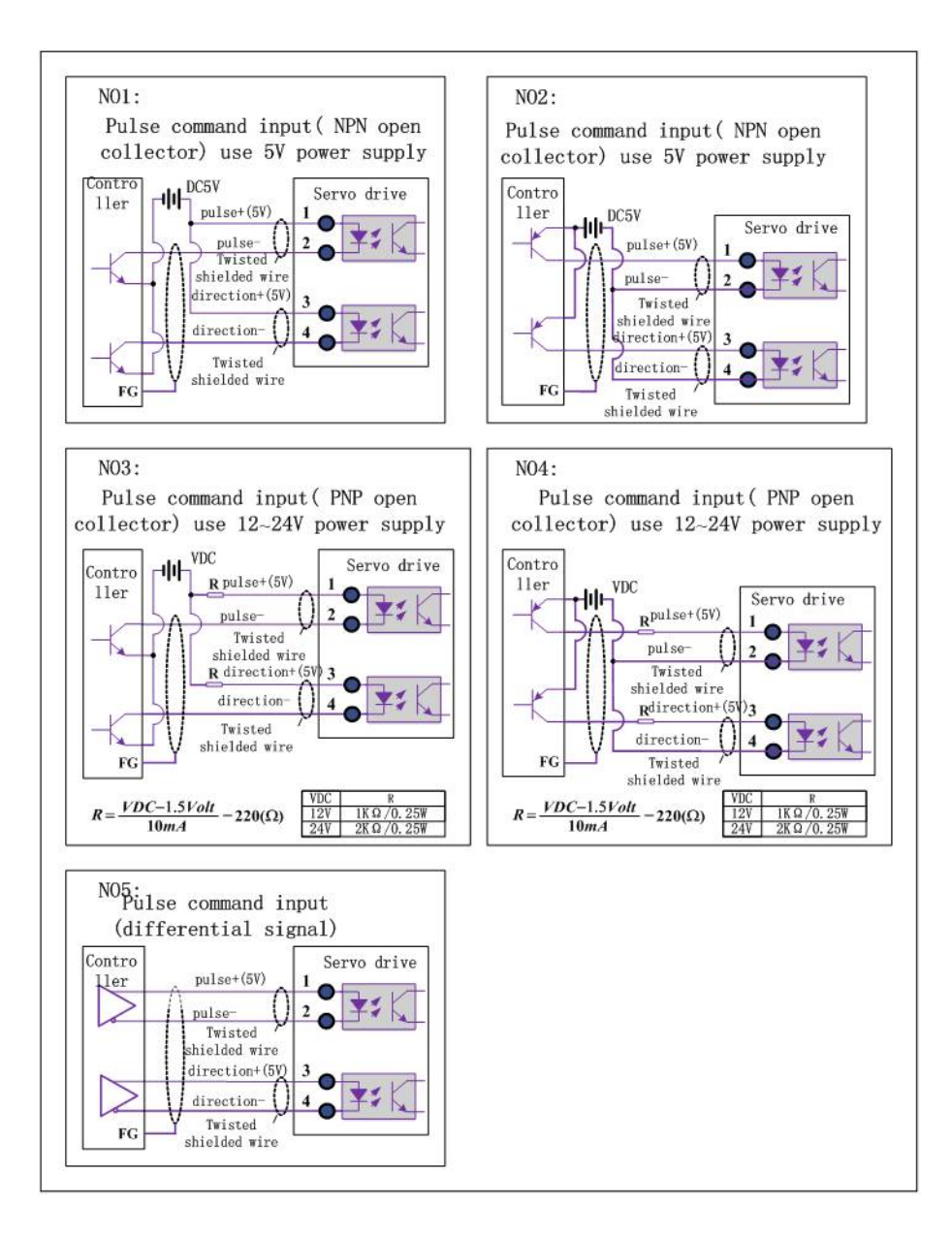

# Chapter**III Use of the Operation Panel**

## 3.1 Display on the panel

the operation panel is mainly composed of 6 sets of numerating tubes and 4 push keys. The numerating tubes are used to show the servo driver's current working status, function code and parameter values; the push keys are used to select and edit parameters and to perform trial running.

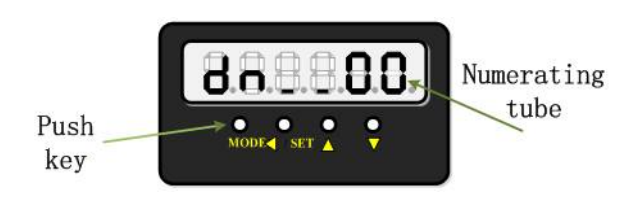

# 3.2 Description of the Panel

#### **3.2.1 Look-up Table of Displayed Numbers and Letters**

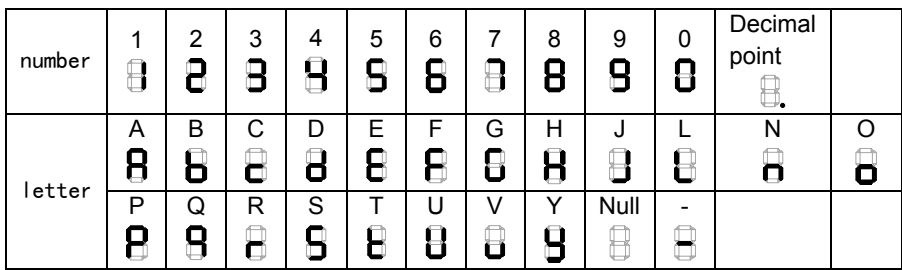

#### **3.2.2 Description of Display of Numerating Tubes**

The numerating tubes' display interface is divided into three layers: current working status interface, function code selecting Interface (including for "Fn " configuration parameters and "Dn " status parameters) and parameter observing (for "Dn " status parameter values) and editing (for "Fn " configuration parameters) interface; By touching the push keys, the user can shift between the three layers, Figure 3-2 shows the concrete operation steps for shifting.

#### **3.2.3 Power‐on Initial State**

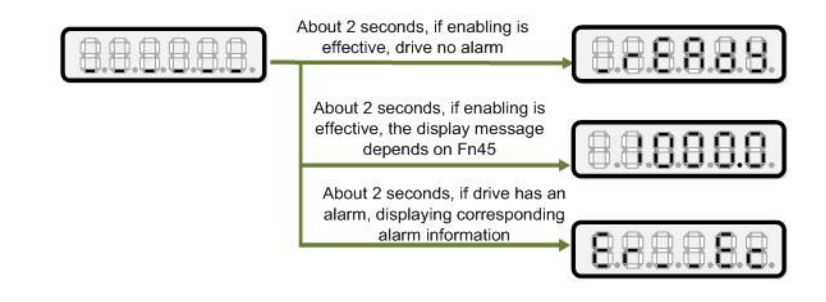

# **3.2.4 Definition of Push Keys' Functions**

The push keys are provided for the user's selection, observation and edition of parameters, and for trial running as well; detailed definition of the keys are as shown in Table 3-2 below.

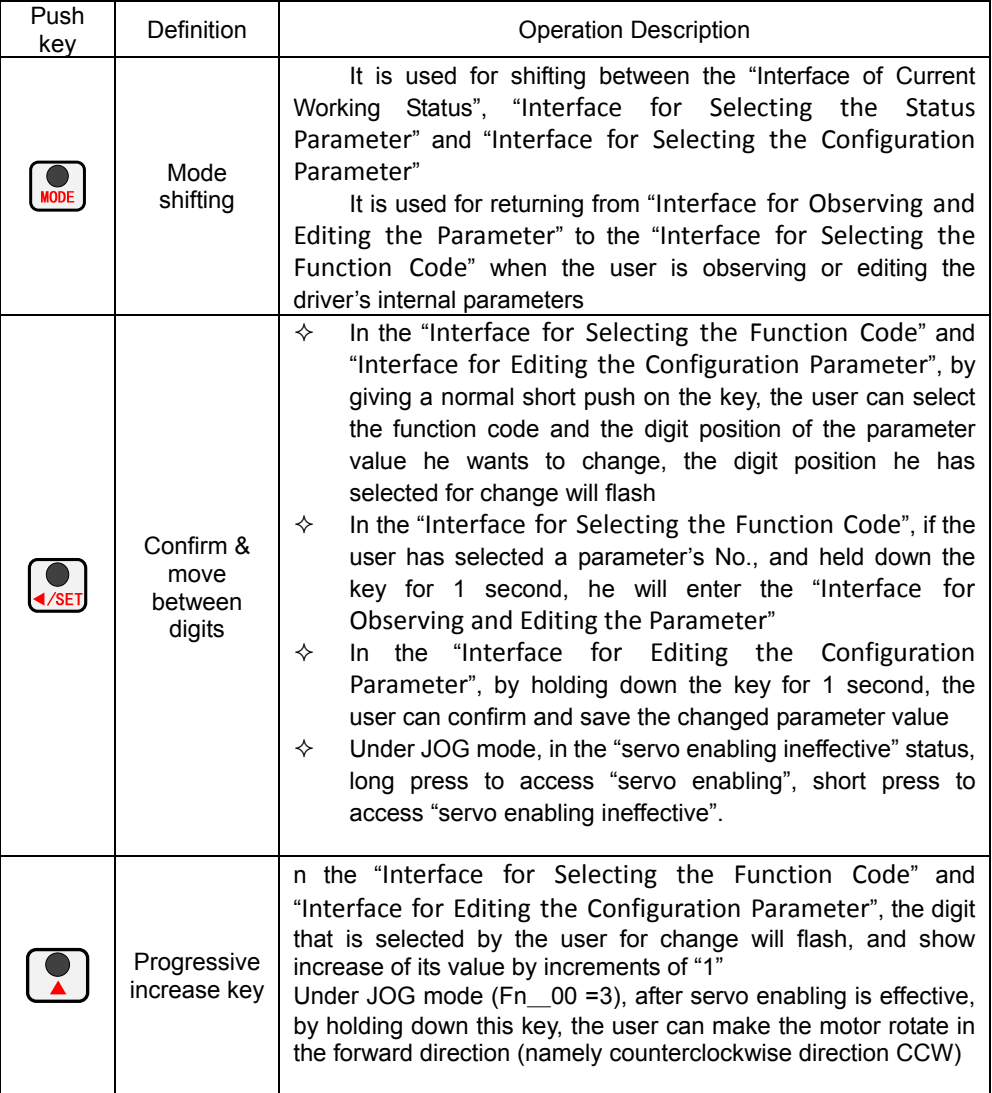

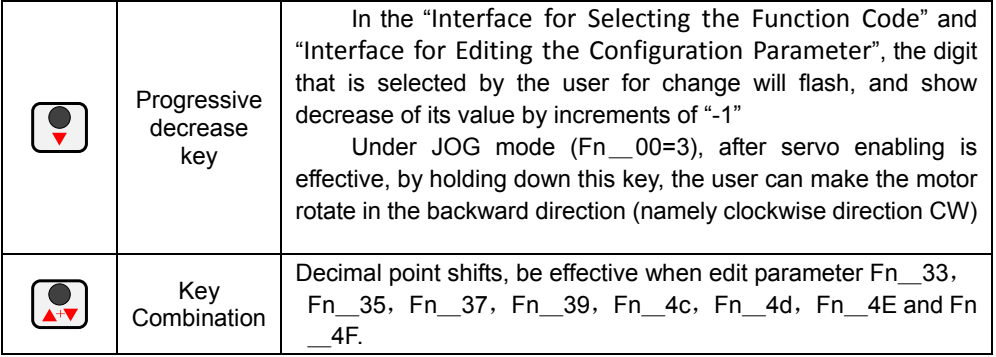

#### **3.2.5 Basic Procedure of Panel Operations**

Figure 3-3 shows the basic procedure of panel operations.( note: short press, hold down the key for one second; long press, hold down the key above three seconds.

#### 3.3 Example of Query Dn Parameter

Status parameters of DS-series servo drivers are marked by "Dn xx"; during debugging, the operator can observe status parameters of motor and driver.

Figure 3-4 below shows an ordinary example of Dn status parameter inquiry.

## 3.4 Example of Query Edition Fn Parameter

Configuration parameters of DS-series servo drivers are marked by "Fn xx"; when the user has bought the product, he needs to set the relevant configuration parameters based on the difference between applications. Figure 3-9 below shows an ordinary example of inquiry about and edition of a configuration parameter.

# Chapter **IV Trial Running**

# 4.1 Basic Procedure of Trial Running

When a driver is energized for the first time, the following procedure must be followed.

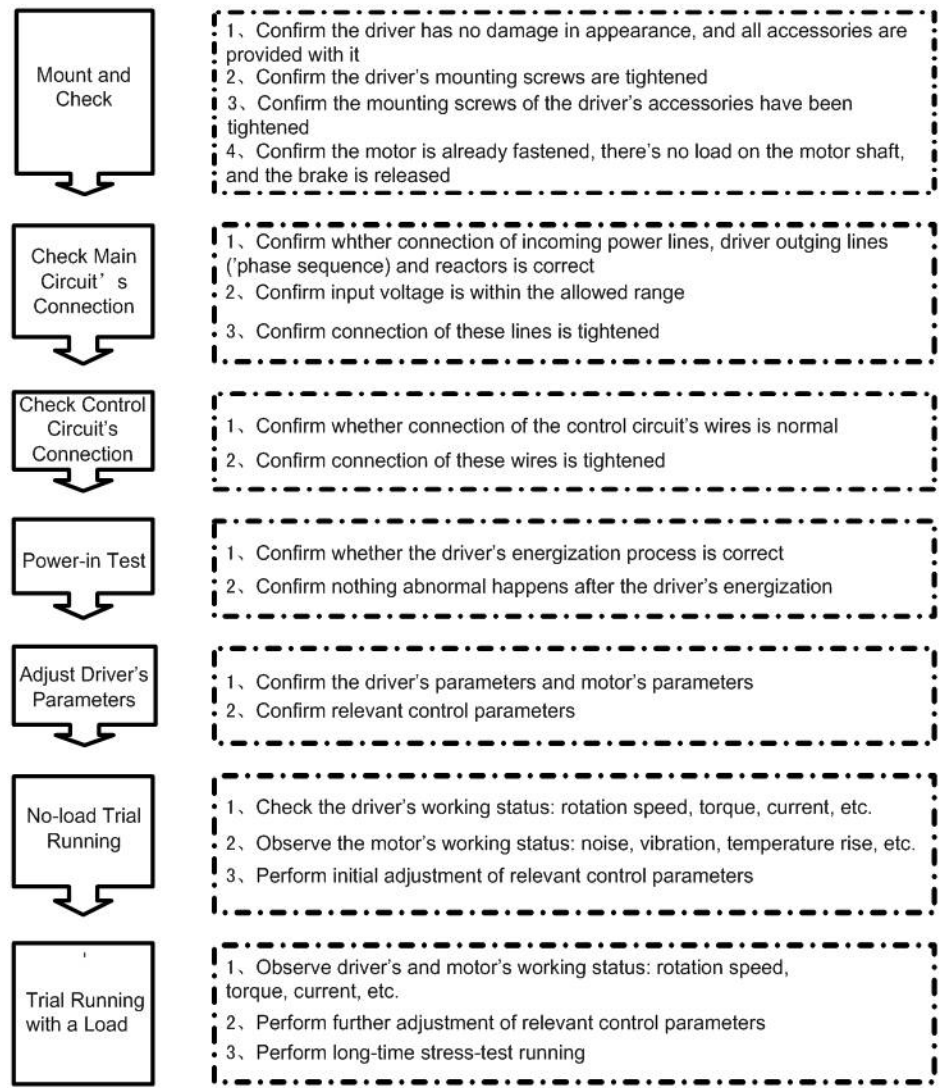

# 4.2 Confirm Connection of Wires of Main Circuit

1) Driver's DC+ and DC- terminals are connected to the 24VDC power supply.

2) When connecting the driver's output terminals to the motor, their phase sequence must be identical, or the motor cannot work normally, and there will be possibility of burning out the driver and motor. Two ends of the grounding wire shall be respectively connected to the motor's enclosure and driver's enclosure, and then connected to the electrical cabinet's grounding wire.

3) Driver and motor must be reliably grounded;

4) Different power level driver has different current peak, please select appropriate diameter cable.

5) Confirm all connections are tightened.

## 4.3 Confirm Connection of Wires of Control Circuit

1) Confirm encoder cable CN4 is wired correctly and encoder cable is recommended to be a shielded twisted-pair cable;

2) Communication cable is recommended to be a shielded twisted-pair cable;

3) Confirm control terminal CN3 is wired correctly and CN3 must be our company matching suppliers.

4) Confirm all the wire connections and plugs are tightened and firm.

## 4.4 Confirm Motor and Configuration Parameters

DS-series servo driver already has appropriate motor parameter setting as per the motor to work with it before it goes out of the factory, and most of the set parameters need not be changed. When change to any parameter is needed, please refer to "Chapter VI Parameters and Functions"; for more details, please consult the manufacturer.

## 4.5 No-load Trial Running under JOG Mode

To avoid accidents, please remove the load from motor first ( including the coupling of motor shaft and related accessories). According to the normal operational program procedures, if the motor can run normally, you can connect the motor load.

Through running under the JOG mode, the user can check whether connections of motor windings and encoder's feedback cable are correct, and confirm whether the motor is working normally. Please refer to the following steps of operation.

1) Turn on the control power ( $DC+$ ,  $DC-)$ 

2) Set drive to work in JOG mode, that is Fn\_00=3. When the setting is complete, disconnect the power.

3) Reconnect power supply

4) Long press the key  $\overline{\leftarrow}$  servo enabling.

5) Hold down  $\boxed{\bullet}$ , the motor rotates in forward direction, the speed is equal to the value of Fn\_3B, up to 500rpm.

6) Hold down  $\cup$ , the motor rotates in reverse direction, the speed is equal to the value of Fn\_3B, up to 500rpm.

7) Running complete, short press  $\left($   $\right)$ , turn off enabling, set Fn\_00 to user's desired control mode.

4.6 External Analog Speed Mode No-load Test Running

External analog speed mode operation steps:

1) Turn on the control power ( $DC+$ ,  $DC-$ );

2) Set the drive to work in the external analog speed mode, that is Fn\_00=0, disconnect control power after setting.

3) Reconnect control power

4) Set the Fn\_0C, the Fn\_0d, the Fn\_0E, confirm the gain of analog speed command, offset and direction.

5) Enabling servo ( through external IO or set Fn\_38 = 1). In the case of no alarm, input adjustable DC voltage between CN2-16 and CN2-17. The motor runs in accordance with current input voltage corresponding to speed and direction. Adjusting the voltage size and polarity can change the speed and direction of motor. Make sure that the motor is running in accordance with the input command.

6) If the input voltage is 0V, the motor is running at low speed, you can adjust the parameter Fn\_0d to overcome the zero speed drift.

7) Test running completes, close enabling, set Fn\_00 to the control mode for users.

4.7 Internal Digital Speed Mode No-load Running

By internal speed mode running, check motor windings and encoder feedback cable wiring. Check whether the channel wiring of internal speed is correct ,at the same time to confirm whether the motor is running smoothly.

Internal digital speed mode operating steps:

1) Turn on control power ( $DC+$ ,  $DC-$ );

2) Set the drive running in the internal speed mode, that is Fn\_00=1, then disconnect control power.

3) Reconnect control power.

4) Confirm the parameter Fn\_30、Fn\_31、Fn\_33、Fn\_35、Fn\_37、Fn\_39、Fn\_4C、 Fn\_4D、Fn\_4E and Fn\_4F. enabling servo ( through external IO or Fn\_38 =1). Motor

runs in accordance with the input status of "inner speed selection 1","inner speed selection 2" and "inner speed selection 3", and corresponding to the setting speed of the parameter Fn 33、Fn 35、Fn 37、Fn 39、Fn 4C、Fn 4D、Fn 4E and Fn 4F. at the same time modify the internal speed parameters online which is the  $Fn<sub>33</sub>$ , the Fn 35, the Fn 37, the Fn 39, the Fn 4C, the Fn 4D, Fn 4E and Fn 4F. Adjust the speed and direction in real time.

5) Running complete, turn down enabling, set the Fn\_00 to the control mode for users.

# 4.8 Position Mode No-load Test Running

Position mode operation steps:

1) Connect control power (DC+, DC-)

2) Set the drive in the position mode, that is Fn\_00=2. Disconnect control power after seting.

3) Reconnect control power

4) Modify the Fn\_0f、Fn\_10 and the Fn\_2e and confirm the electronic gear ratio and pulse instruction.

5) Input position pulse command at the CN2-27、CN2-12 and CN2-28、CN2-13 or the CN2-27、CN2-14 and CN2-28、CN2-15. At this point the motor should be running in accordance with the definition of electronic gear ratio and input pulse command corresponding to speed and direction. The nixie tube displays current speed. Make sure that the motor is running in accordance with the input command.

6) Adjust input pulse frequency. Motor speed corresponding to pulse frequency. Make sure the running motor is in accordance with the input command.

7) If the given signal of pulse inhibit is effective, the motor will be in the zero lock shaft status.

8) Test running is complete, close enabling, set Fn\_00 to control mode for users.

## 4.9 External Analog Torque Mode No-load Test Running

External analog torque mode operation steps:

1) Connect control power (DC+, DC-);

2) Set running drive in position mode, that is Fn\_00=4, after setting disconnect control power;

3) Reconnect control power;

4) Modify Fn\_26、Fn\_27、Fn\_28 and Fn\_29 and determine the given gain of analog torque, offset and direction definition.

5) After confirming that the parameter is set correctly, the servo is enabled. In the absence of an alarm, an adjustable DC voltage is input between CN2-43 and CN2-2. This voltage is gradually increased from 0V. the motor output the corresponding torque and the negative voltage motor output the reverse torque.

6) If the command voltage is 0V, the motor also has torque output, adjust the

parameter Fn\_27 to zero torque.

7) After test running completes, close enabling, set the Fn\_00 to control mode for users.

# **Chapter V** Control Mode

# 5.1 Control Mode Selection

DS series dirve support three basic control mode which is position, speed and torque and you can use a single control mode, you can also use the mixed control mode. You can select control mode by the Fn\_00. The specific control mode is shown in Table 5-1 below.

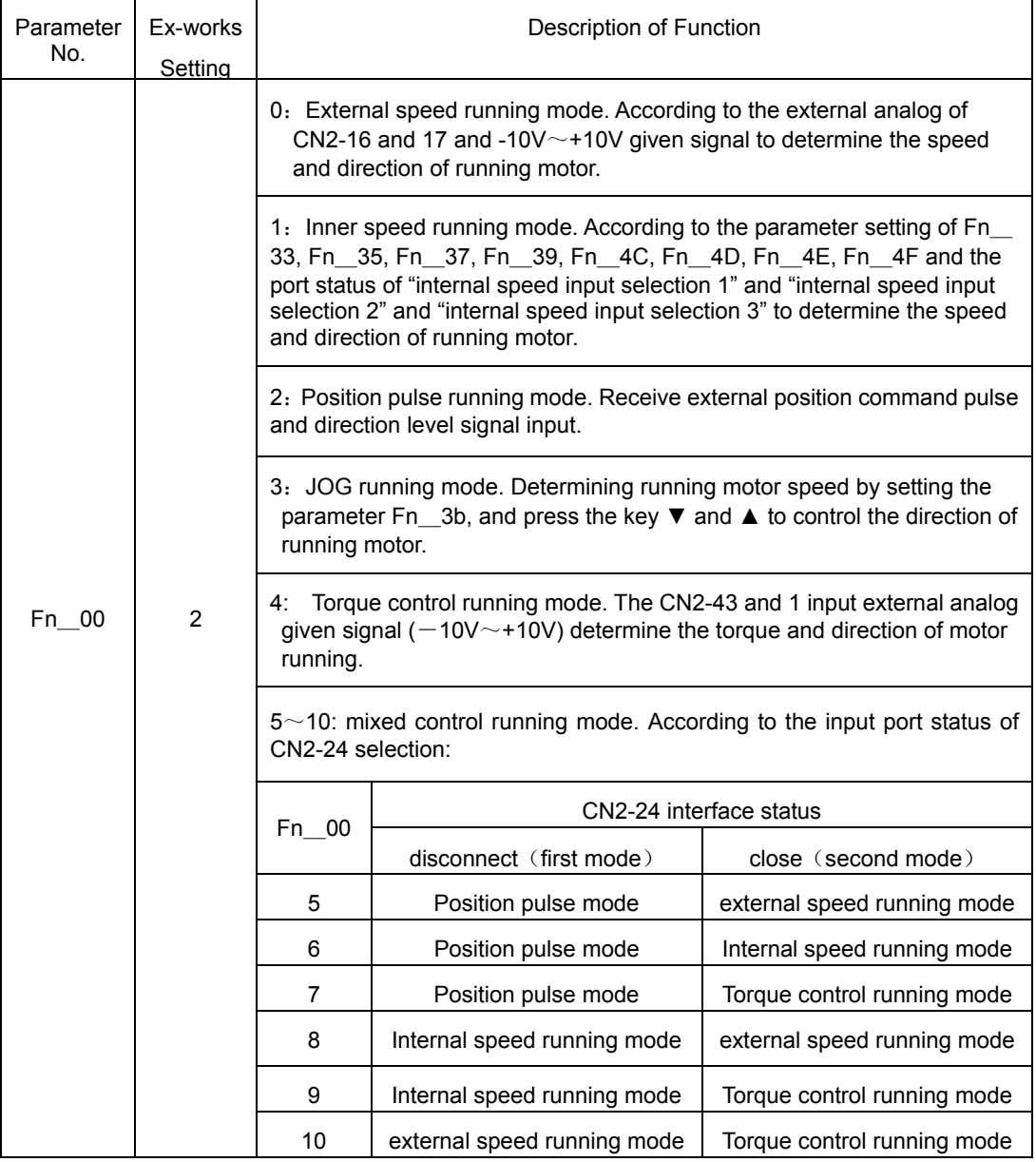

# 5.2 Running in the Position Mode

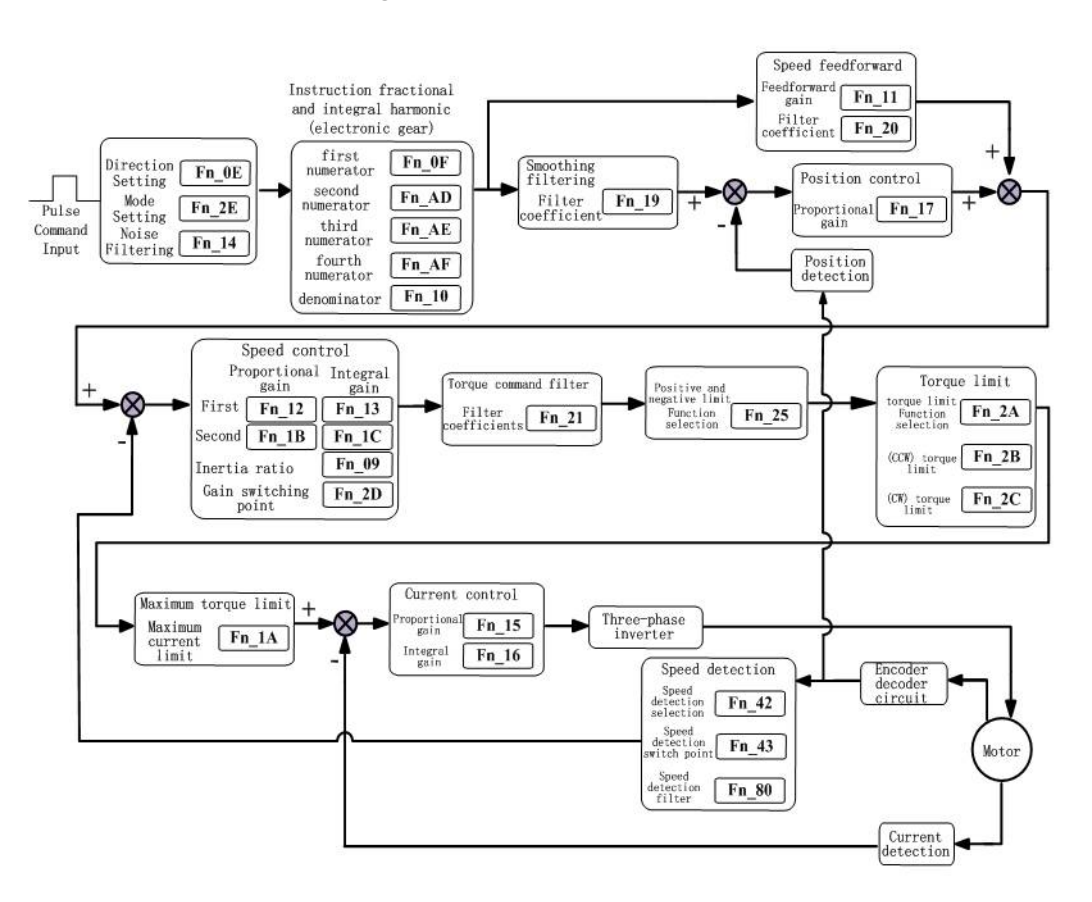

## **5.2.1 Control Module Diagram of External Pulse Position Mode**

## **5.2.2 Command Pulse Inhibition Function**

If the pulse inhibition given signal is set ON, the position command input value can be ignored, so that the servo motor shaft is in the state of locked shaft.

**5.2.3**  Pulse Command Window Filter

In some environments with severe noises, pulse signals can be filtered by configuring the parameter "Fn\_14", so as to achieve the noise suppression effect.

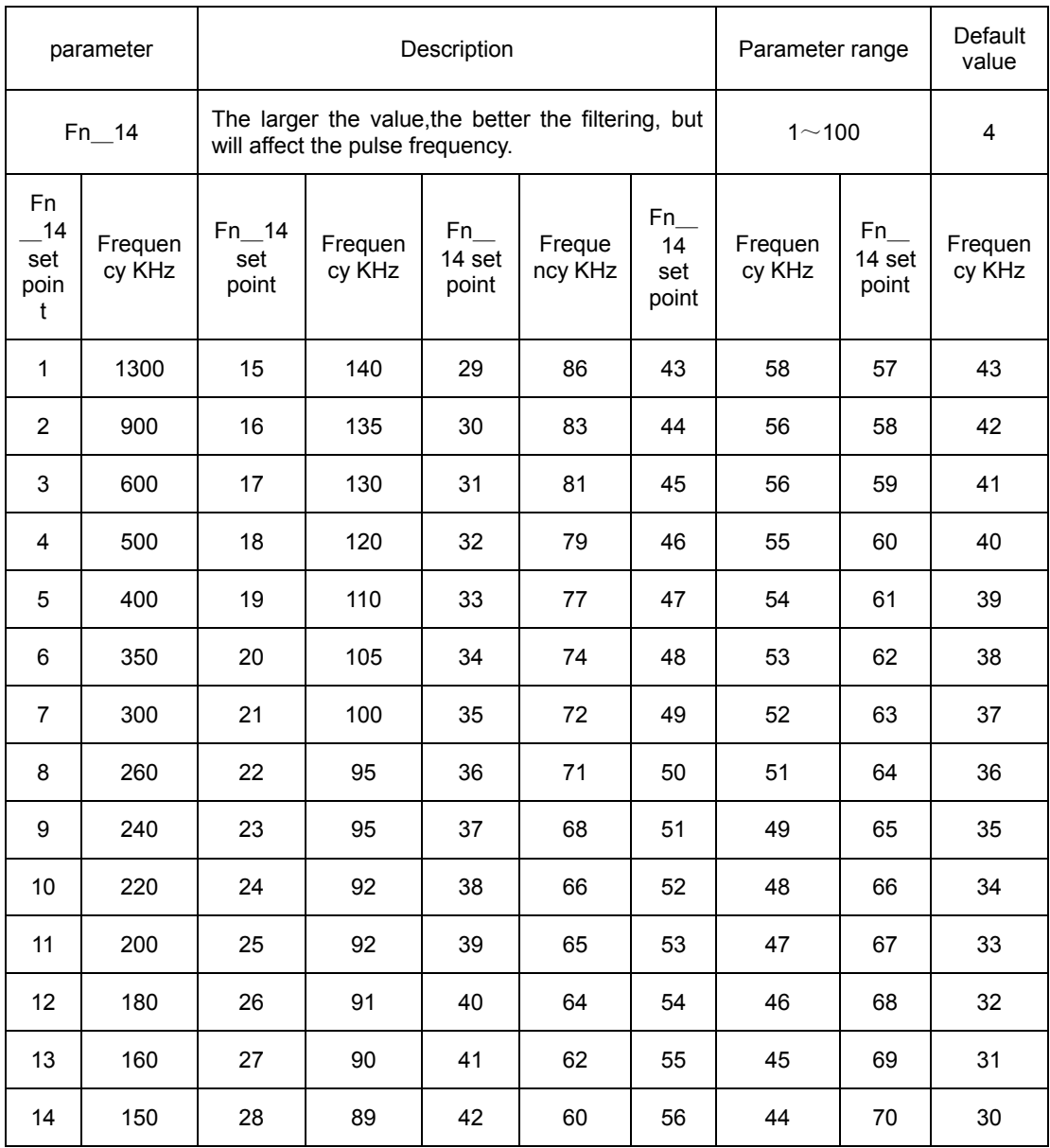

## **5.2.4**  Pulse Command Smoothing Filter

 DS series of drivers provide smoothing filters for pulse given signals to make the servo motor rotate more smoothly. This function applies to the occasions that no acceleration and deceleration are required for an upper computer sending commands; and the settings have no effect on the amount of movement (number of command pulses).

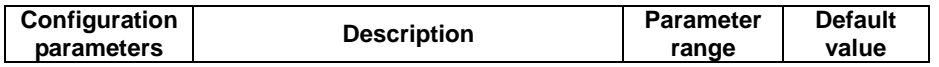

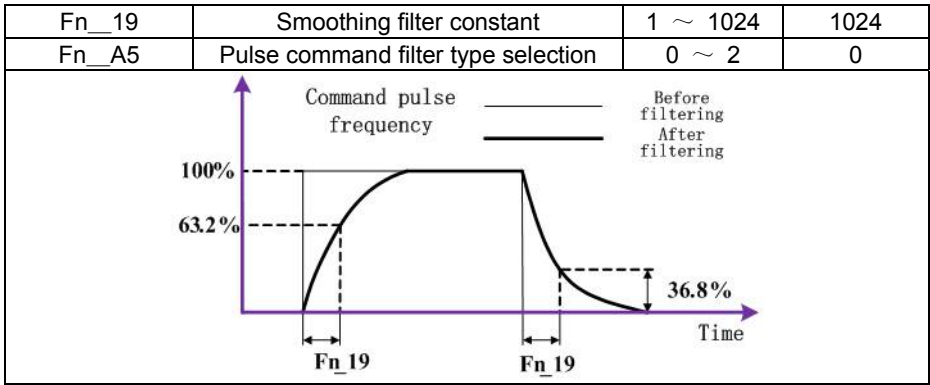

# **5.2.5**  Selection of Pulse Command Mode

Select 6 varieties of different pulse command modes as follows by setting the parameter "Fn\_2E":

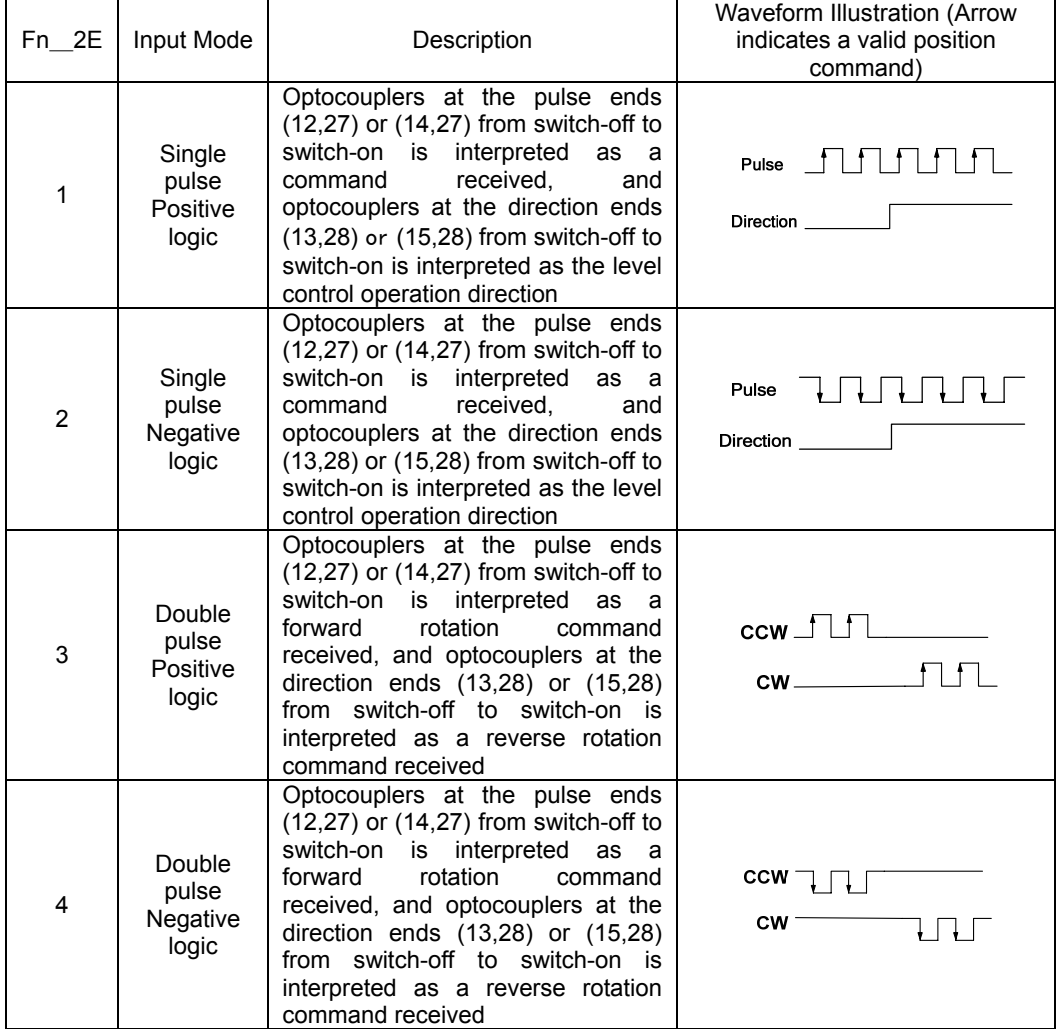

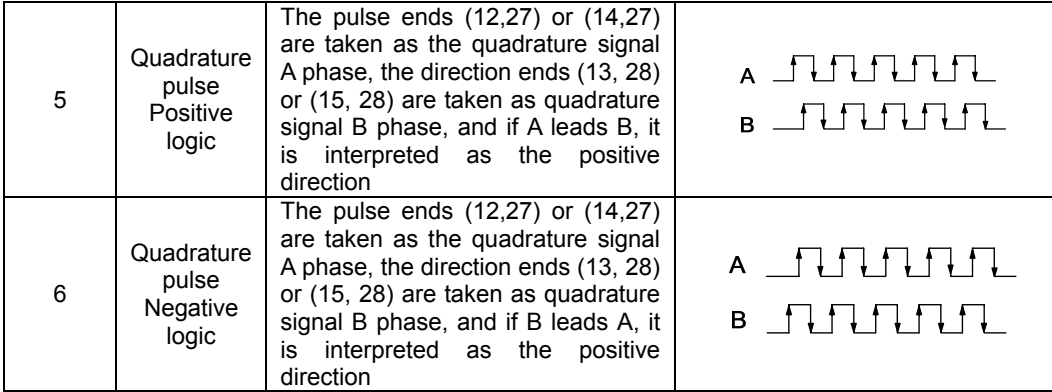

#### **5.2.6 Electronic Gear Setting**

(1) Significance of the Electronic Gear Function

"Electronic gear function" refers to the function that the amount of movement of a workpiece can be set to any value corresponding to 1 pulse command input by the command controller. The 1 pulse command from the command controller is the smallest unit, called "1 command unit".

## (2) Electronic Gear Ratio Setting

The mechanical gear ratio of the motor shaft to the load side is n/m (the load shaft rotates for n laps when the motor rotates for m laps), and the setting value of the electronic gear ratio can be obtained through the following formula:

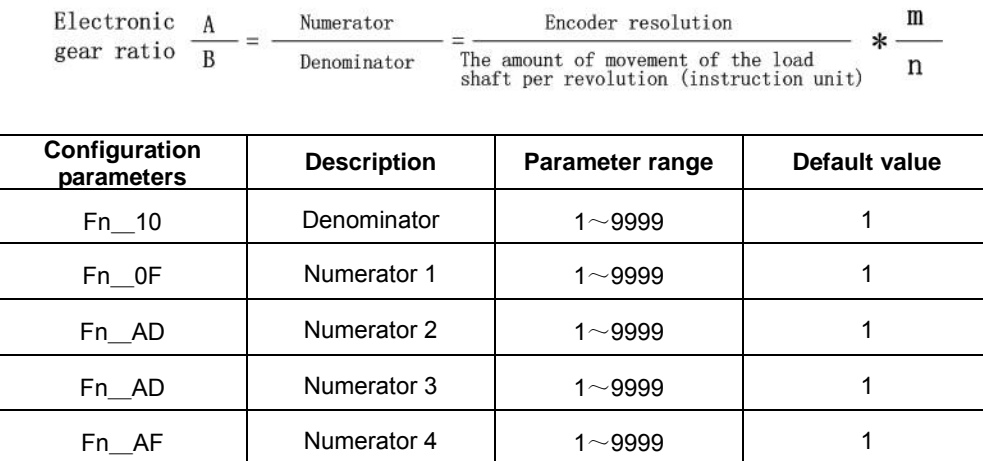

(3) Electronic Gear Ratio Setting Procedures

Electronic gear ratio settings vary depending on mechanical structures. Please set as per the steps shown in the following table:

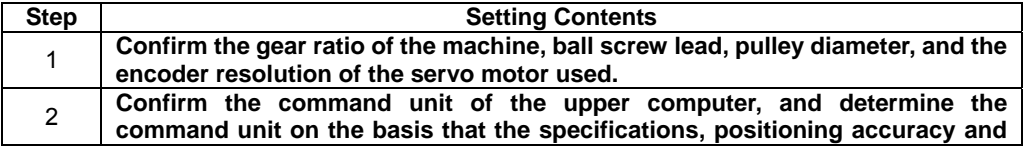

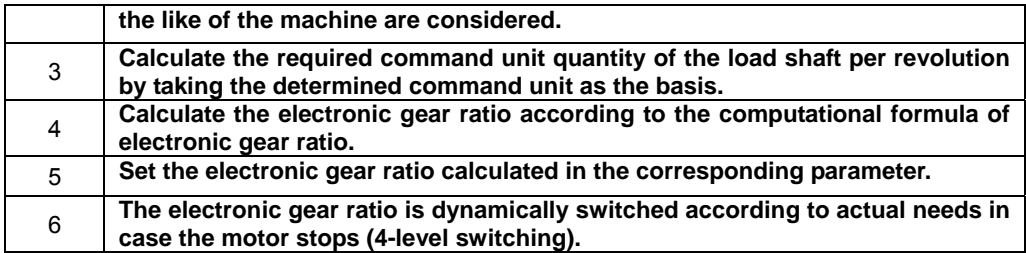

(4) Computational Formula of Electronic Gear Ratio

The computational formula of electronic gear ratio is shown in Figure below:

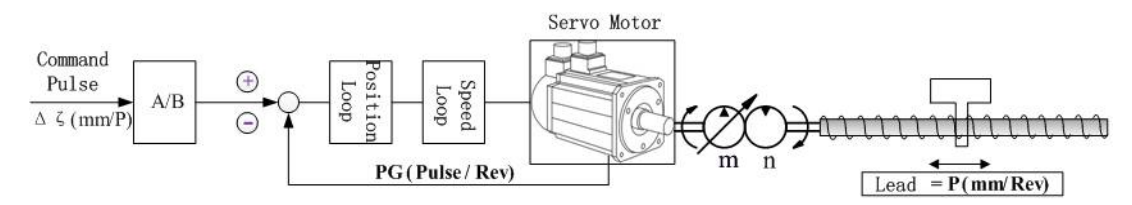

Δζ (mm/P) : Command Unit

PG (Pulse/Rev): Encoder resolution (4 multiple frequency of QEP encoder line number)

P (mm/Rev) : Ball screw lead

n/m : Reduction ratio (the load shaft rotates for n laps when the motor rotates for m laps)

(n\*p)/ Δζ\*(A/B)=PG\*m

(A/B)=(PG\*m\*Δζ)/(n\*P)=PG/(P/Δζ)\*(m/n)

Set the electronic gear ratio numerator A and electronic gear ratio denominator B through parameters.

(5) Examples of Electronic Gear Ratio Setting

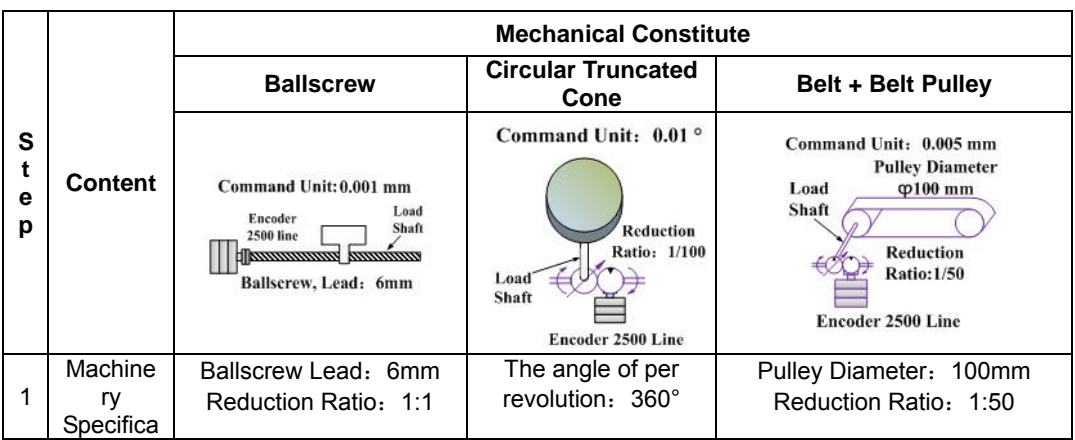

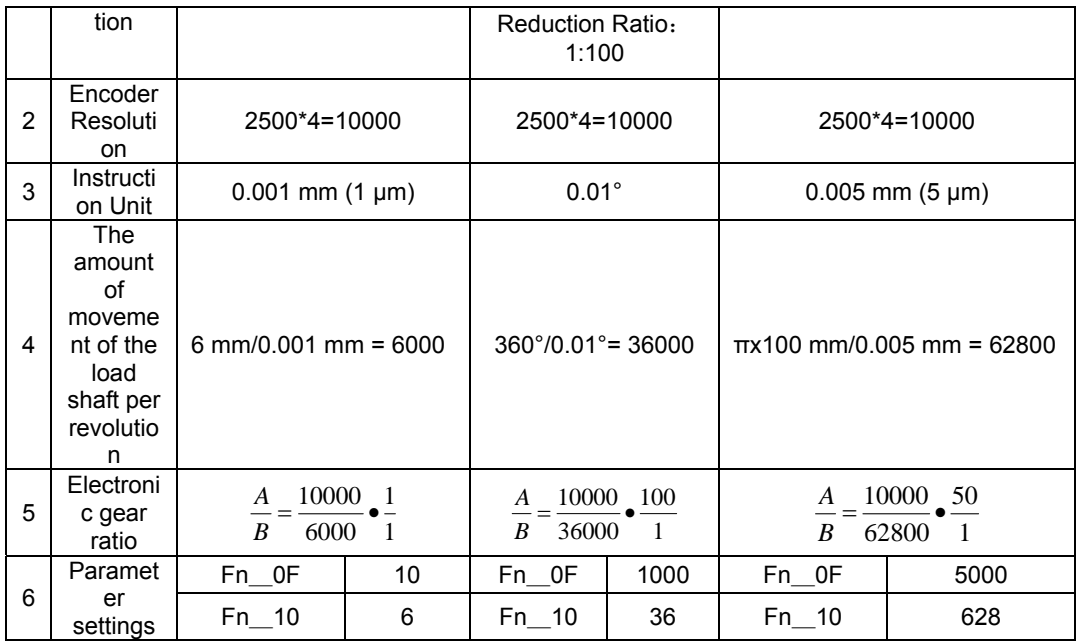

#### **5.2.6 Selection of Multistage Electronic Gear Ratio**

DS series of drivers internally support four-stage electronic gear ratio switching, and specific selection is shown in Table.

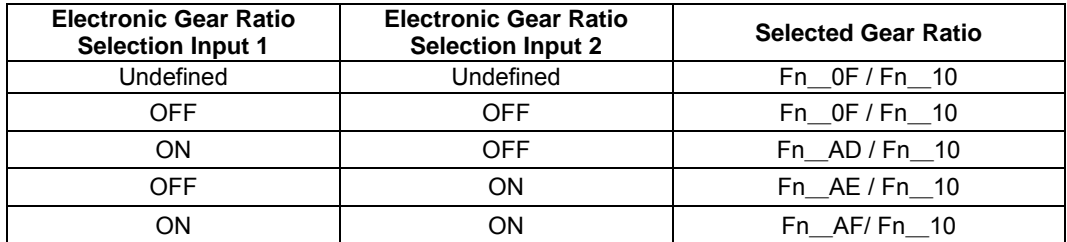

#### **5.2.7 Position Arrival Signal**

If the absolute difference value between the number of command pulses sent by the command controller and the number of pulses during actual rotation of the motor is lower than the set value of the configuration parameter Fn\_23, the output of the "position arrival" signal is valid.

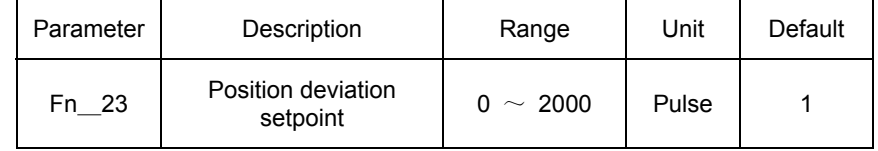

#### **5.2.8 Position Tolerance Alarm**

If the absolute difference value between the number of command pulses sent by the command controller and the number of pulses during actual rotation of the motor is larger than the set value of the configuration parameter Fn\_1D, the output of the position tolerance alarm occurs.

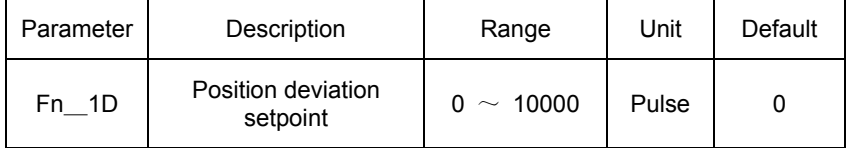

#### **5.2.9 Position Pulse Error Clearing**

"Error Clearing PosErrorReset" signal is used to clear input signals of the position deviation counter.

**Note**: When a failure occurs, the error is temporarily retained for observation; and when the fault clearance signal reset operation is performed, the program will automatically clear errors, so as to re-run.

# 5.3 **Running in the Speed Mode**

## **5.3.1 Running in the External Analog Speed Command Mode**

When the driver operates in the speed mode, the magnitude and direction of the motor rotating speed are determined according to the external analog given signal (-10V - +10V) of CN2-16, 1.

## (1) **External Analog Speed Control Module Diagram**

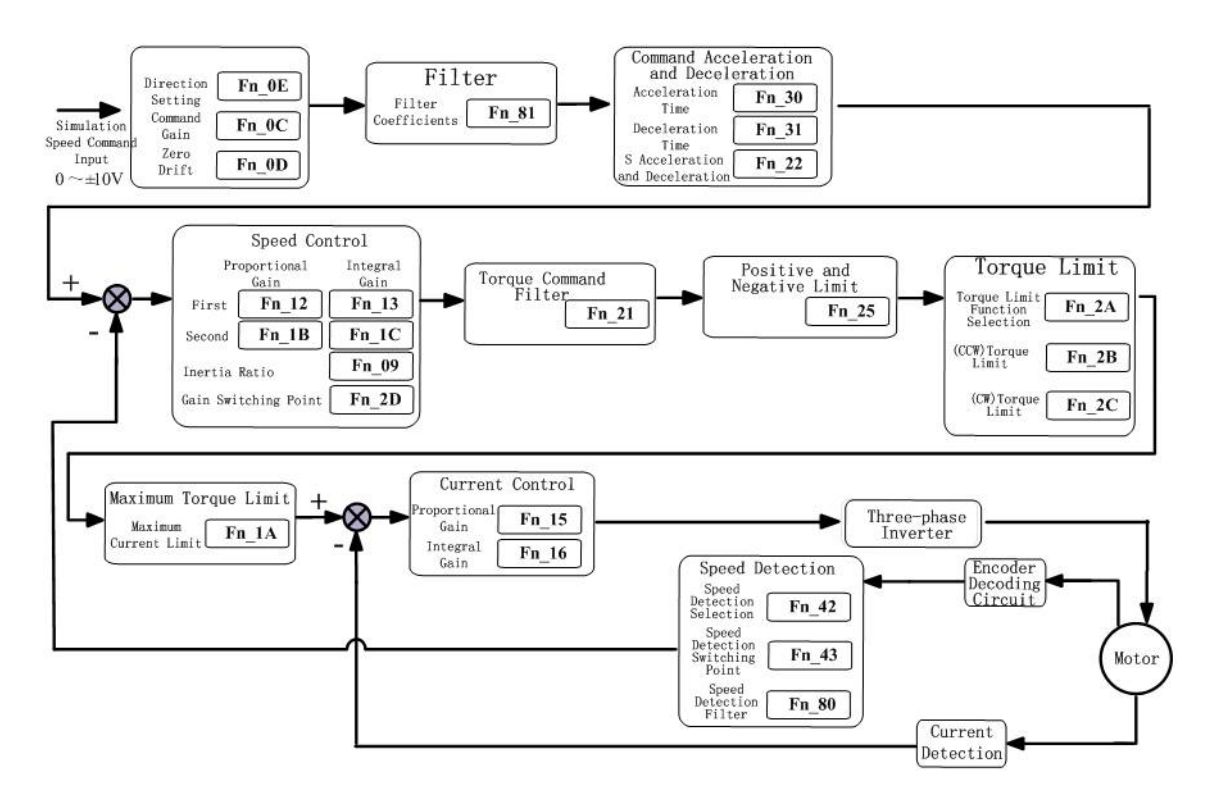

## (2) **Speed Command Gain Adjustment**

The speed command gain can be configured via the configuration parameter Fn\_0C.

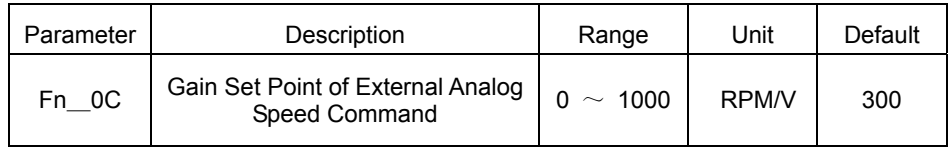

#### (3) **Speed Command Offset Adjustment**

When the external analog speed mode is in use, as the analog command voltage, even if a 0V command is issued, the motor will also rotate at a low speed. This may occur when the command voltage of the superior control device or the external circuit has a slight amount (mV level) of offset. In this case, the command offset can be adjusted via the parameter Fn\_0D.
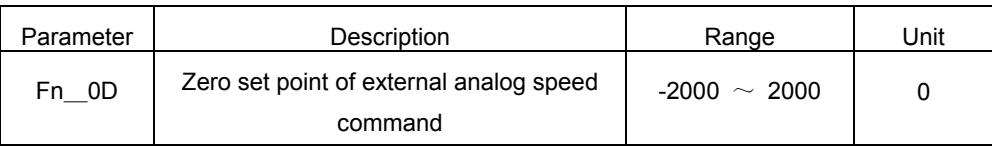

#### (4) **Speed Command Direction Setting**

Users can switch the direction of the input speed command by configuring the parameter Fn\_0E.

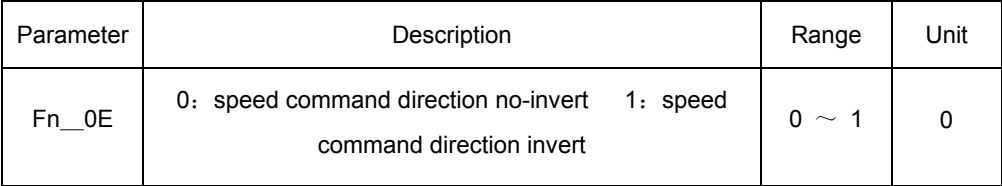

#### (5) **Low-pass Filter**

The analog speed command input passing through a low-pass filter can filter out high-frequency noises. If the set value is too small, the response will be reduced.

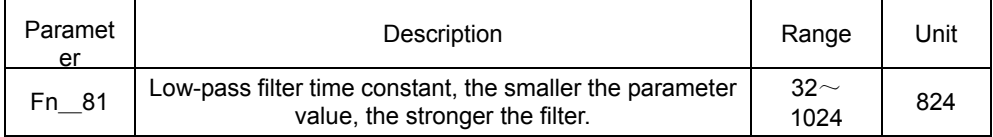

#### **5.3.2 Running in the Internal Digital Speed Command Mode**

When the driver operates in the speed mode, by inputting the combined state of signals of "Internal Speed Selection 1 Input", "Internal Speed Selection 2 Input" and "Internal Speed Selection 3 Input", select the 8-stage speed pre-set by the parameters Fn\_33, Fn\_35, Fn\_37, Fn\_39, Fn\_4C, Fn\_4D , Fn\_4E and Fn\_4F, to control the magnitude and direction of the motor speed.

(1) Internal digital speed control module chart.

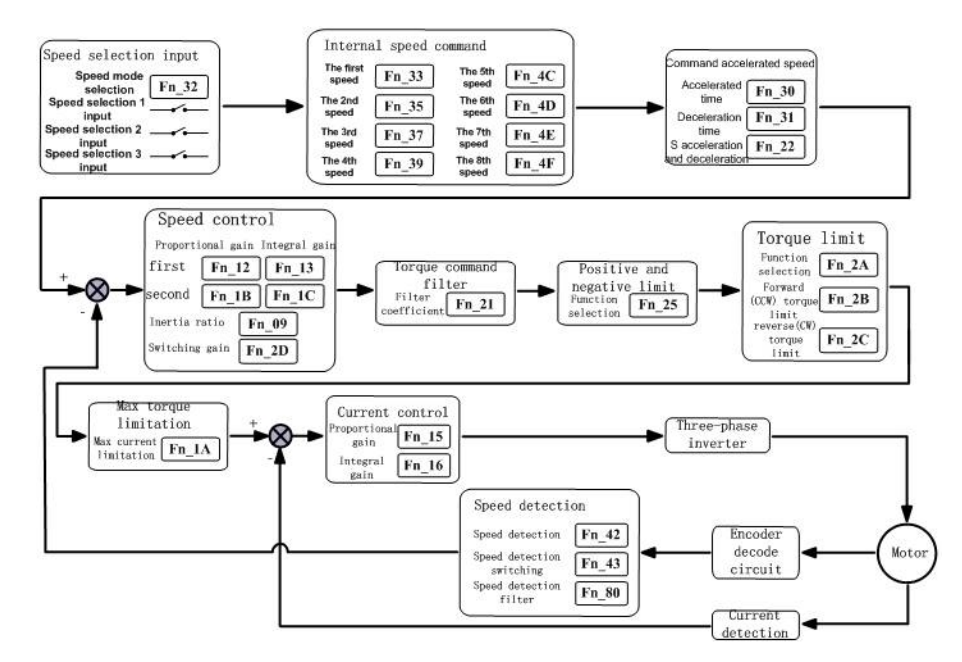

#### (2) Internal speed command register

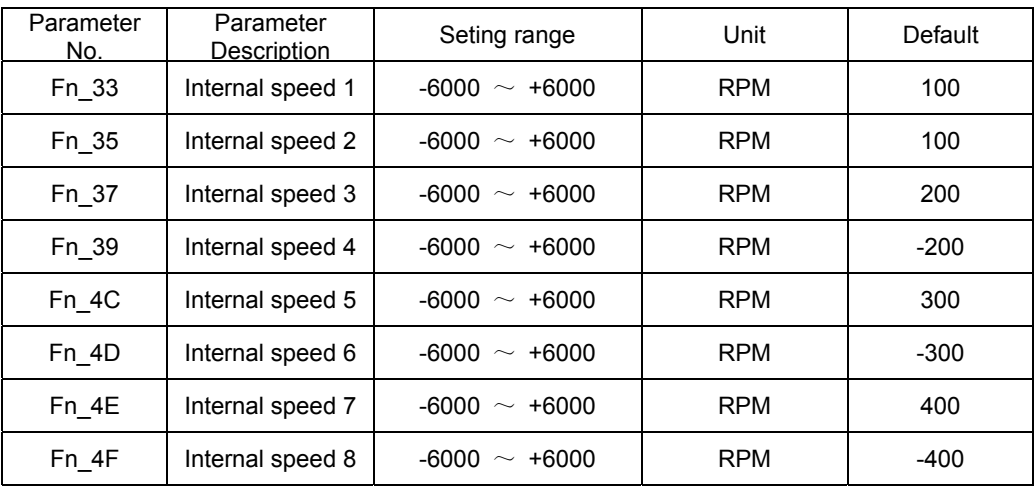

#### (3) Internal speed switching

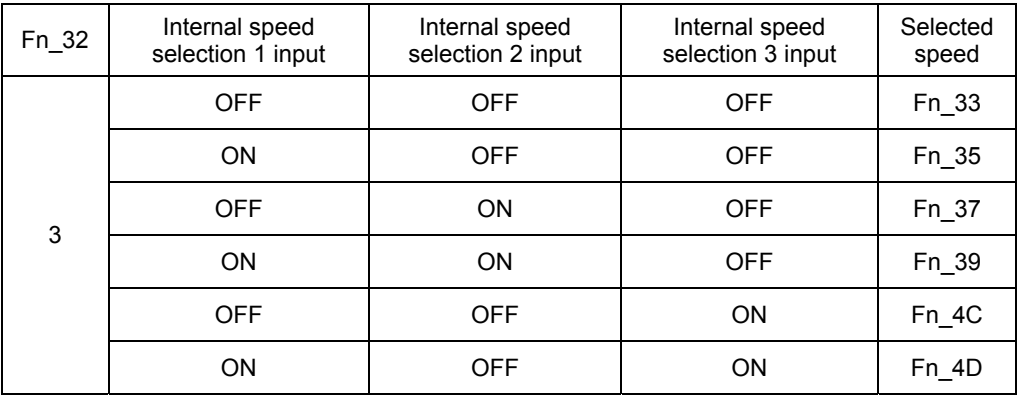

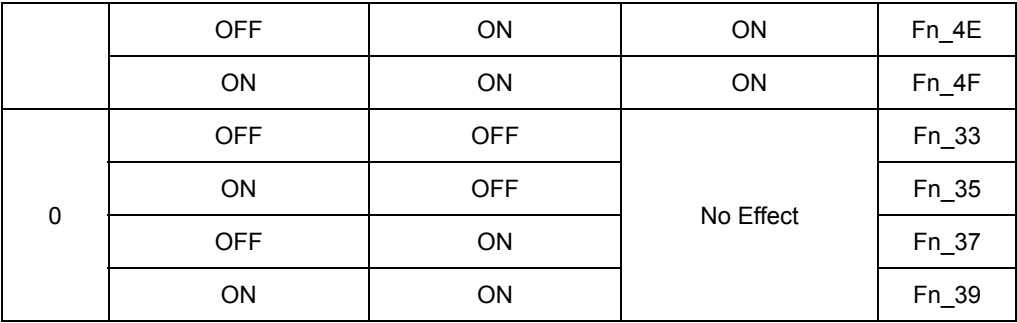

#### **5.3.3 Acceleration/Deceleration Setting**

The servo driver internally has the function that the input of the step speed command can be converted into input of a certain acceleration/deceleration command.

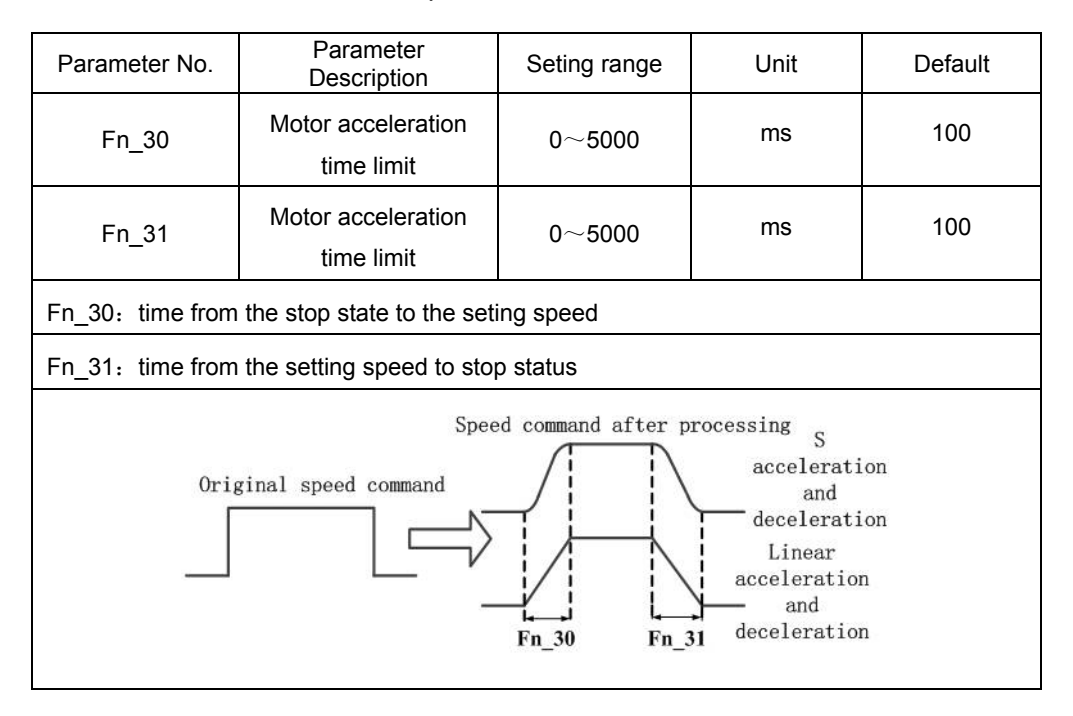

#### **5.3.4 Use of the Zero‐speed Given Function**

If the zero speed given signal (ZeroSpeed) is set to ON, the speed command input value is ignored, and the servo motor is stopped in an emergency, so as to enter the state set by the parameter Fn\_1F.

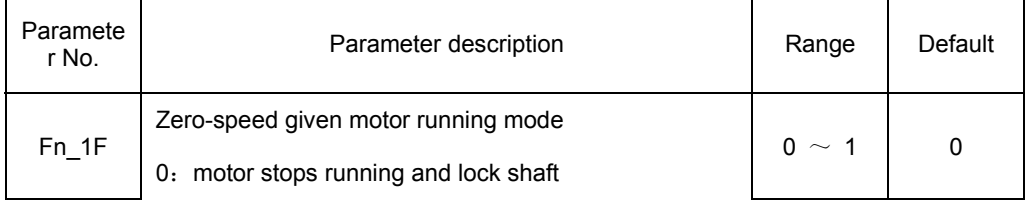

#### 5.4 **Running in the Torque Mode**

#### **5.4.1 Running in the External Analog Torque Command Mode**

When the driver operates in the torque mode, the magnitude and direction of the running torque of the motor are determined according to the external analog given signal (-10V - +10V) of CN2-43, 1.

External analog torque control module chart.

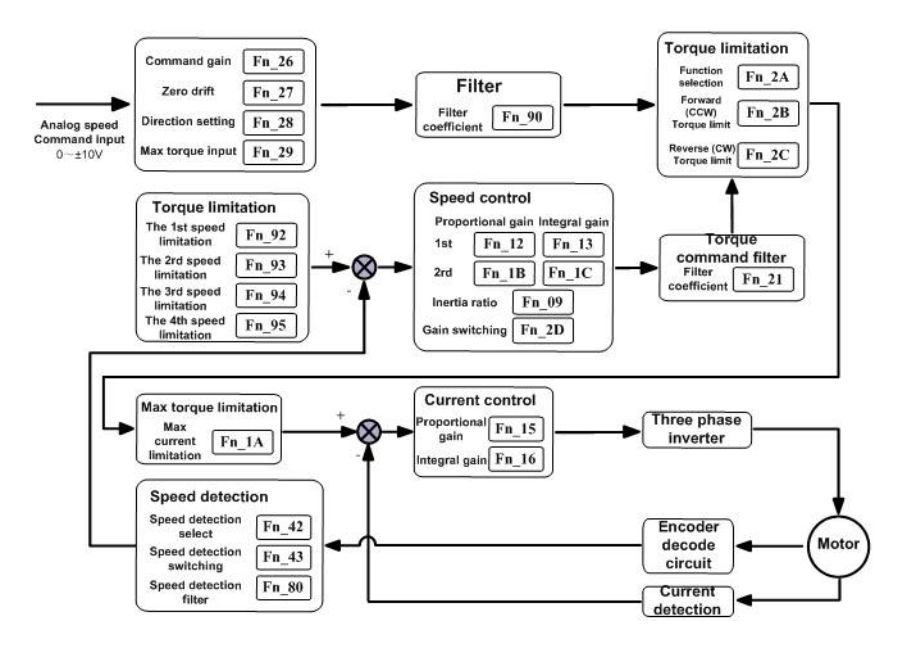

#### (**1**) **Torque Command Gain Adjustment**

The torque command gain can be configured via the configuration parameter Fn\_26:

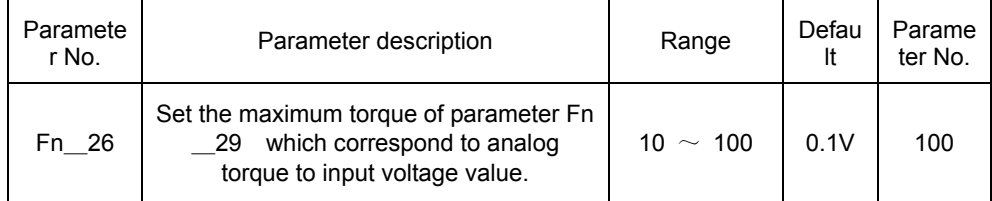

#### (**2**) **Torque Command Offset Adjustment**

(3) When the external analog torque mode is in use, as the analog command voltage, even if a 0V command is issued, the output torque of the motor is not necessarily zero. This may occur when the command voltage of the superior

control device or the external circuit has a slight amount (mV level) of offset. In this case, the command offset can be adjusted by modifying the configuration parameter Fn\_27 (analog torque command ADC zero drift).

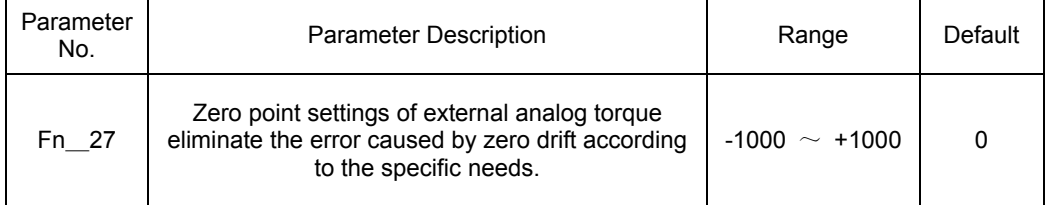

#### (**4**) **Torque Command Direction Setting**

Users can switch the direction of the input torque command by configuring the parameter Fn\_5D; in case of Fn\_5D=0, the torque direction is determined by the polarity of the external analog torque command; and in case of Fn\_5D=1, the torque direction is determined by "Torque Direction Select Input 1" and "Torque Direction Select Input 2" of the input/output terminal CN2.

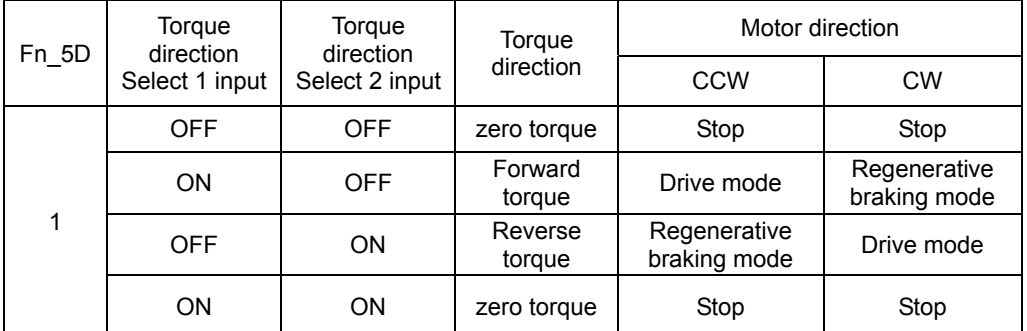

#### (**5**) **Low-Pass Filter**

The analog torque command input can filter out high-frequency noises through a low-pass filter. If the set value is too large, the response will be reduced.

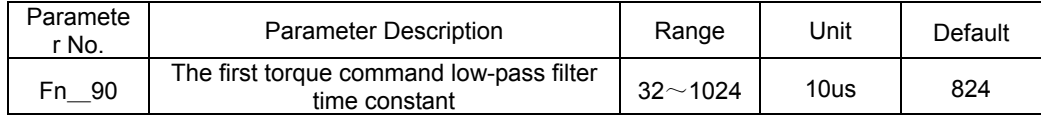

#### **5.4.2 Speed Limit during Torque Control**

Since the torque command is only output to the servo motor during torque control, it is not need to deal with the motor speed. If the torque command is greater than the load torque at the mechanical side, it will cause over-speed of the motor. As a protective measure for the mechanical side, the function for restricting the rotating speed of the servo motor during torque control is provided.

DS series of servo drivers provide the functions of internal multistage speed limit and external analog speed limit.

1) The function of external analog speed limit can restrict motor speed via an external analog signal; at this time, the external analog speed channel serves as a source of external analog speed limit commands and is used for configuration of the gain, zero point, direction and filtering characteristics and the configuration of external analog

speed commands.

2) For the internal multistage speed limit, 4-stage speed pre-set by users via parameters Fn\_91, Fn\_92, Fn\_93, Fn\_94 and Fn\_95 is selected by inputting the combined state of the input signal SpeedLimit1/2, as shown in Table.

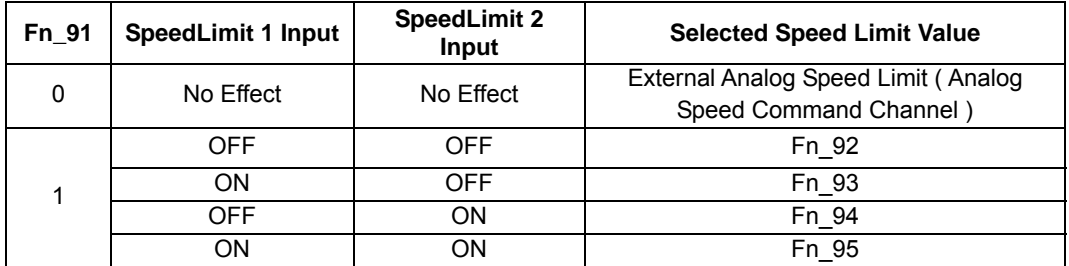

# Chapter VI Parameter and Function

## 6.1 Fn parameter list

The parameter encoding and definition of Fn

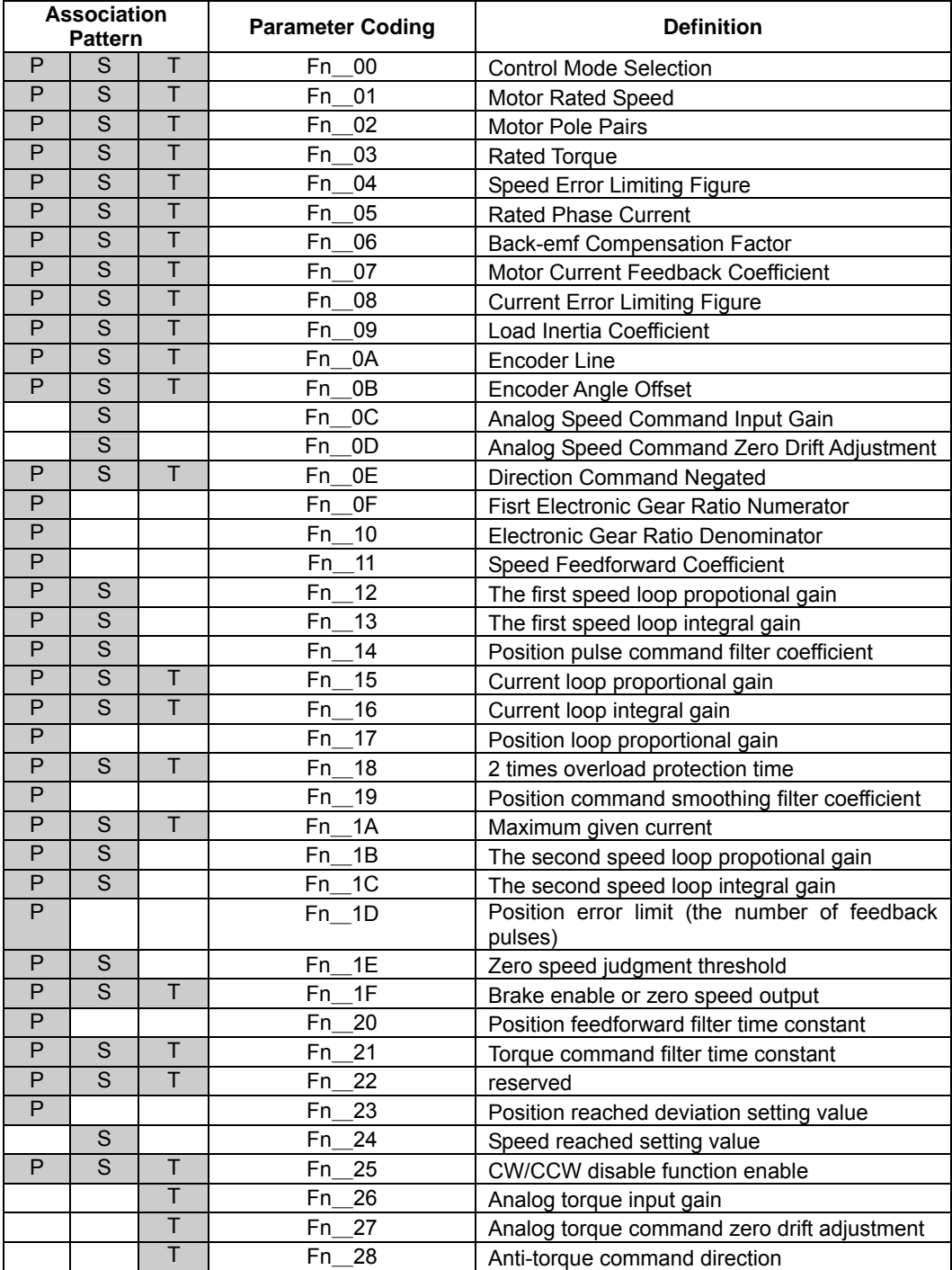

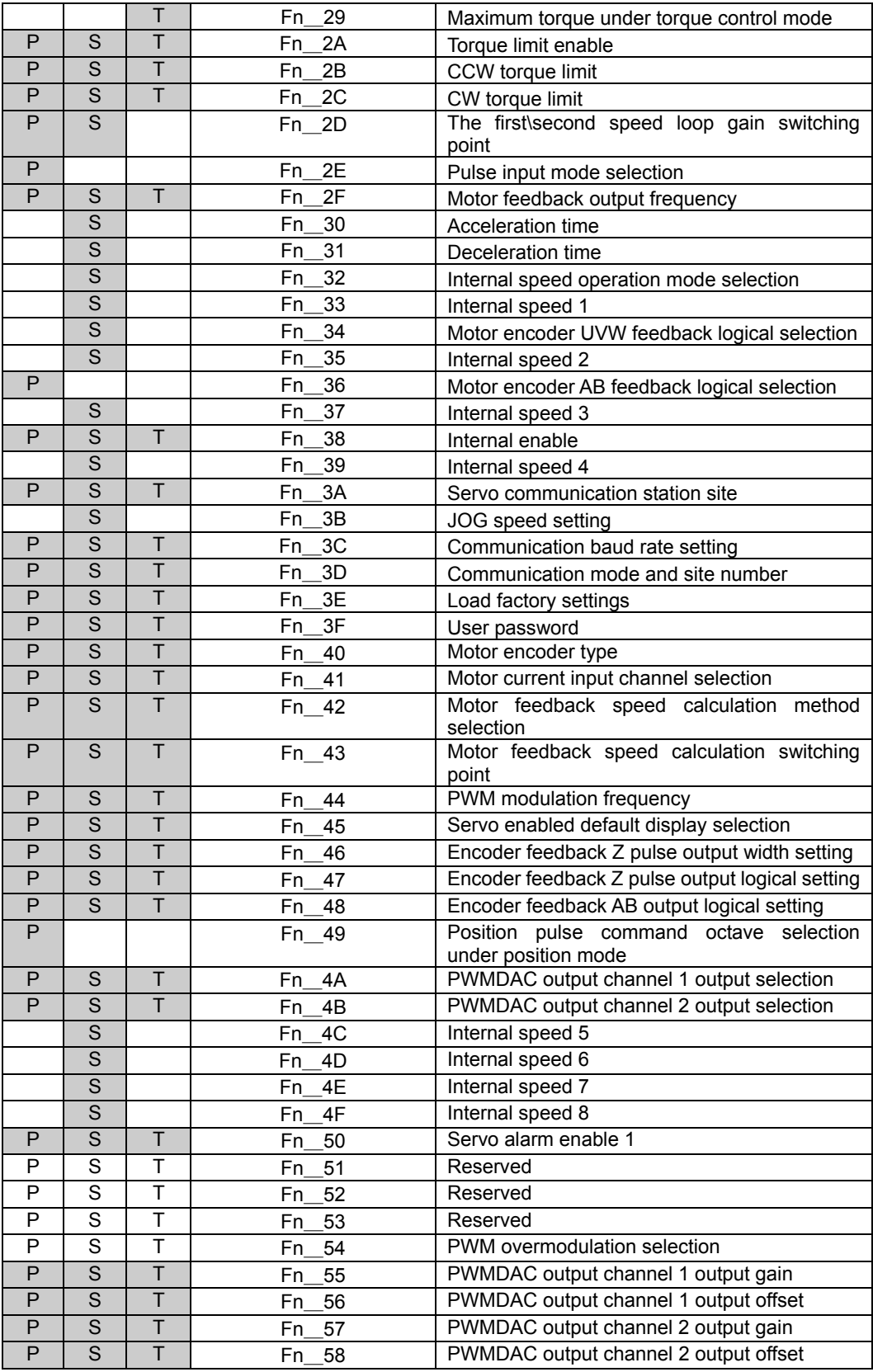

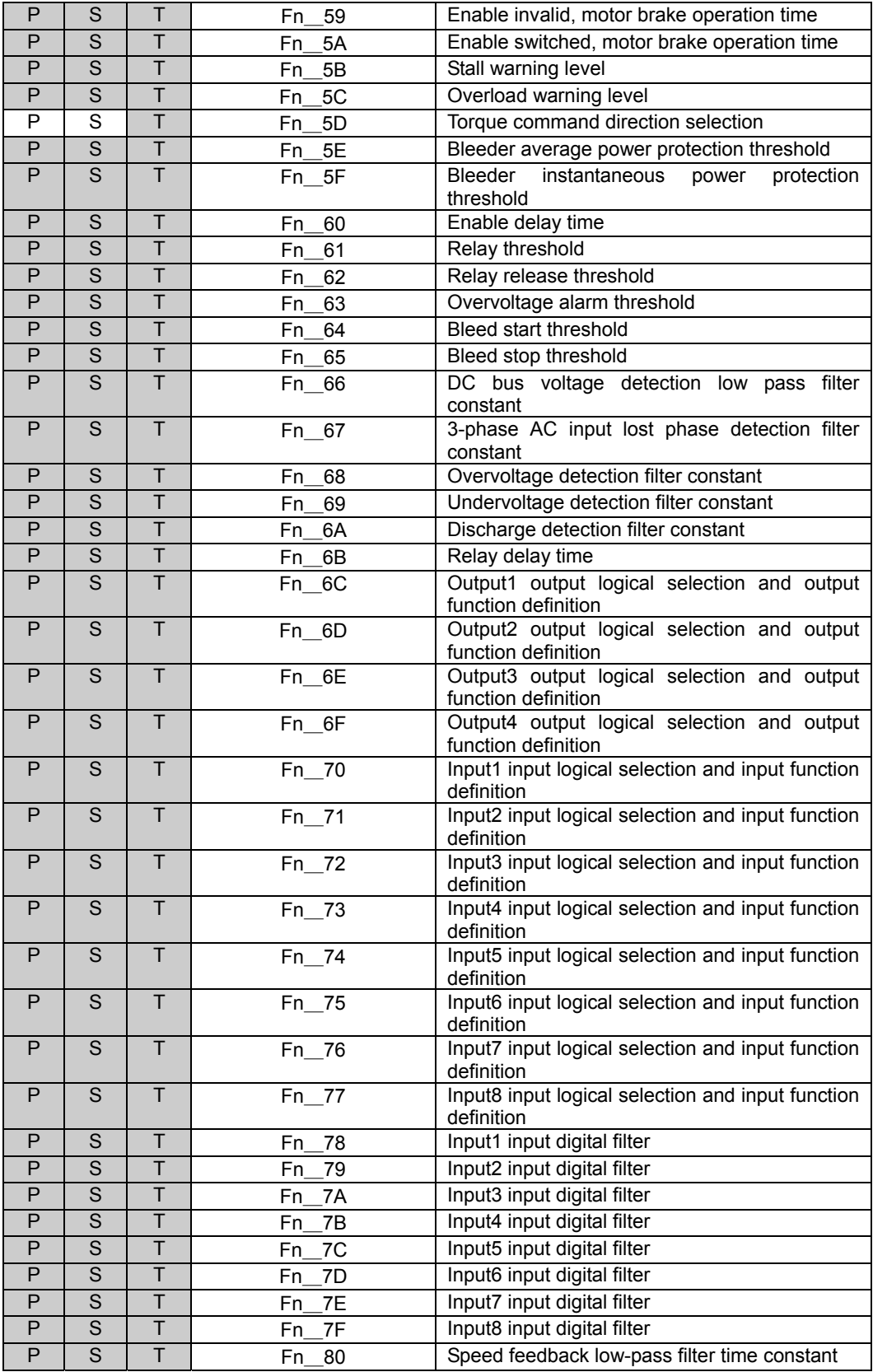

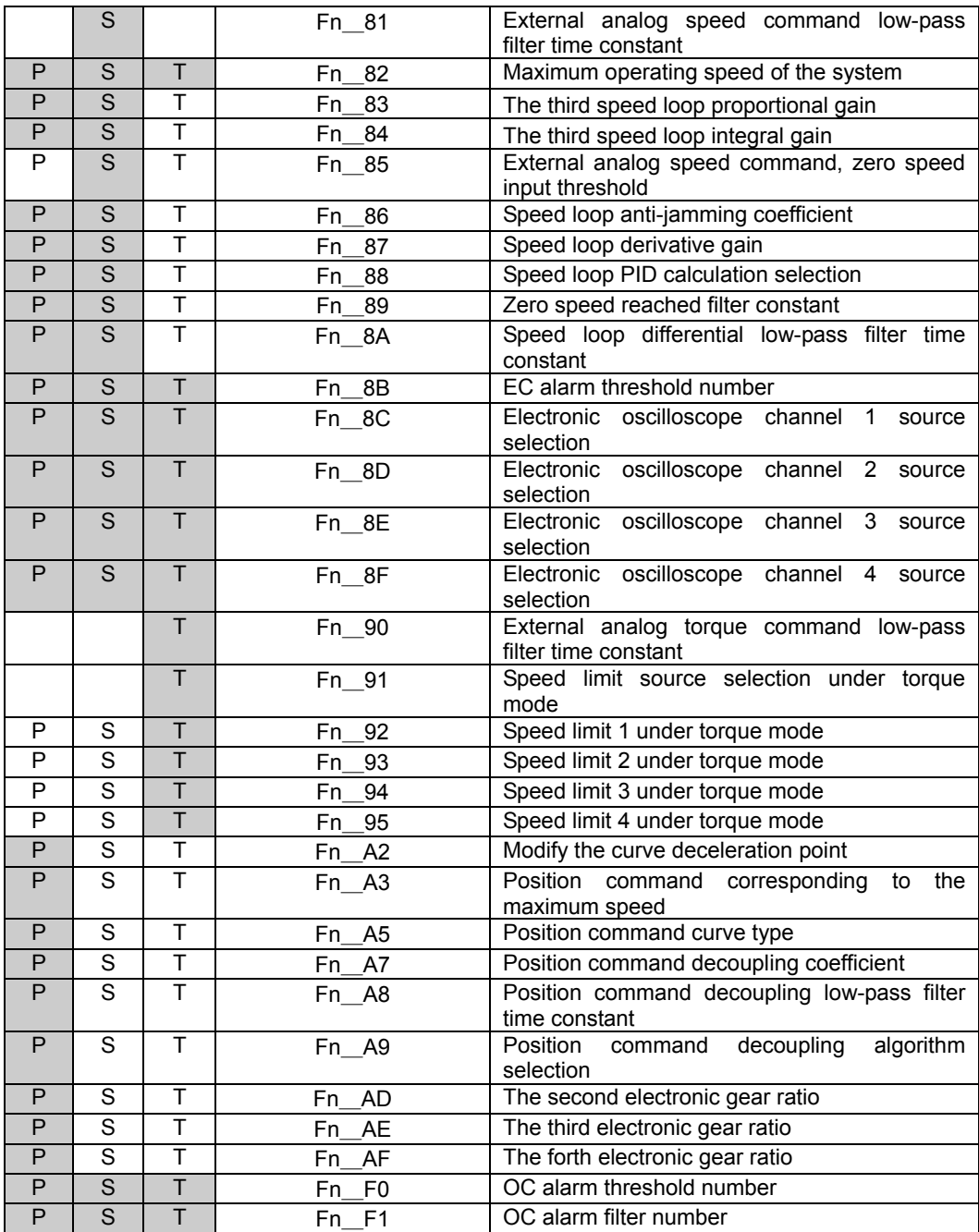

### 6.2 Parameter Dn List

#### The parameter encoding and definition of Dn

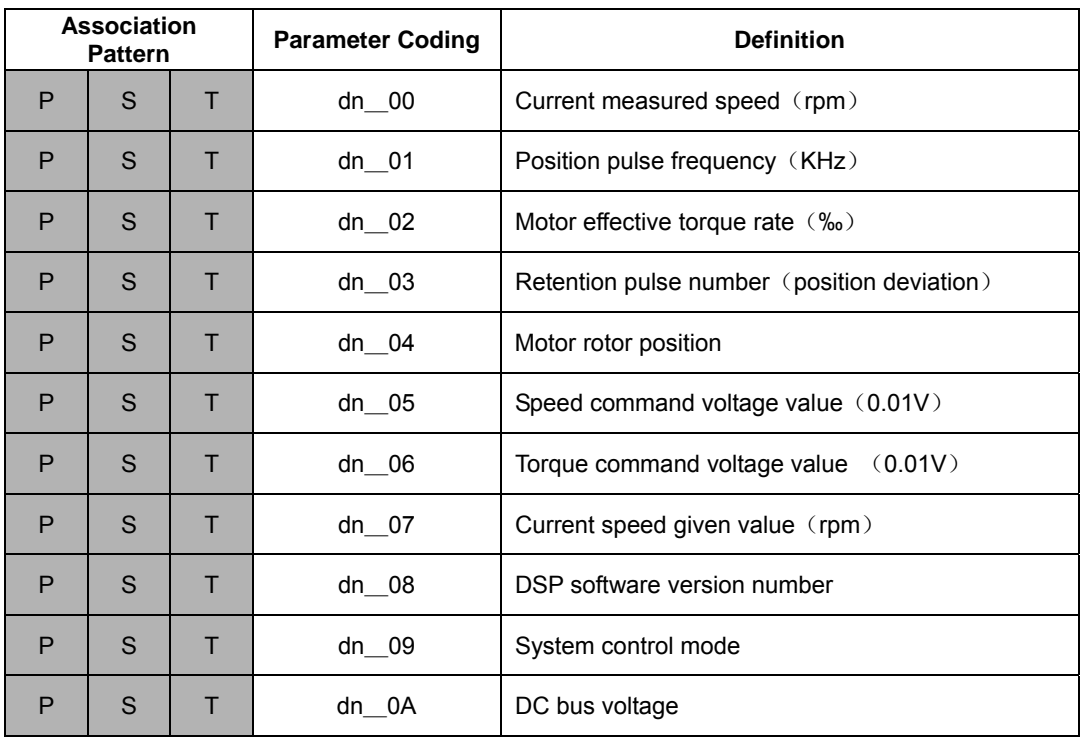

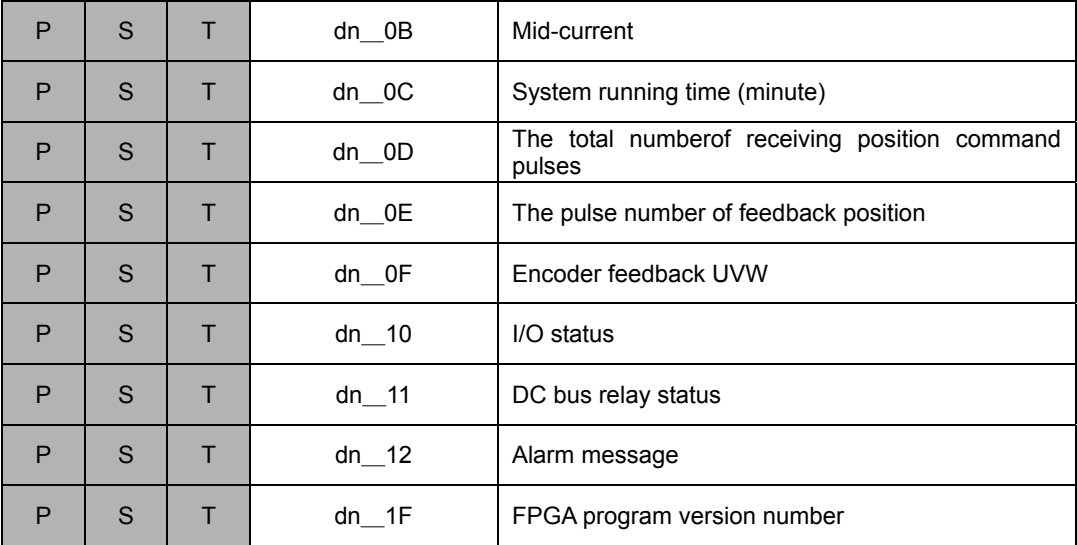

Note : association pattern:

P: position control mode

S: speed control mode (including internal speed control mode and external speed control mode)

T: torque control mode

## 6.3 The parameter Fn detail

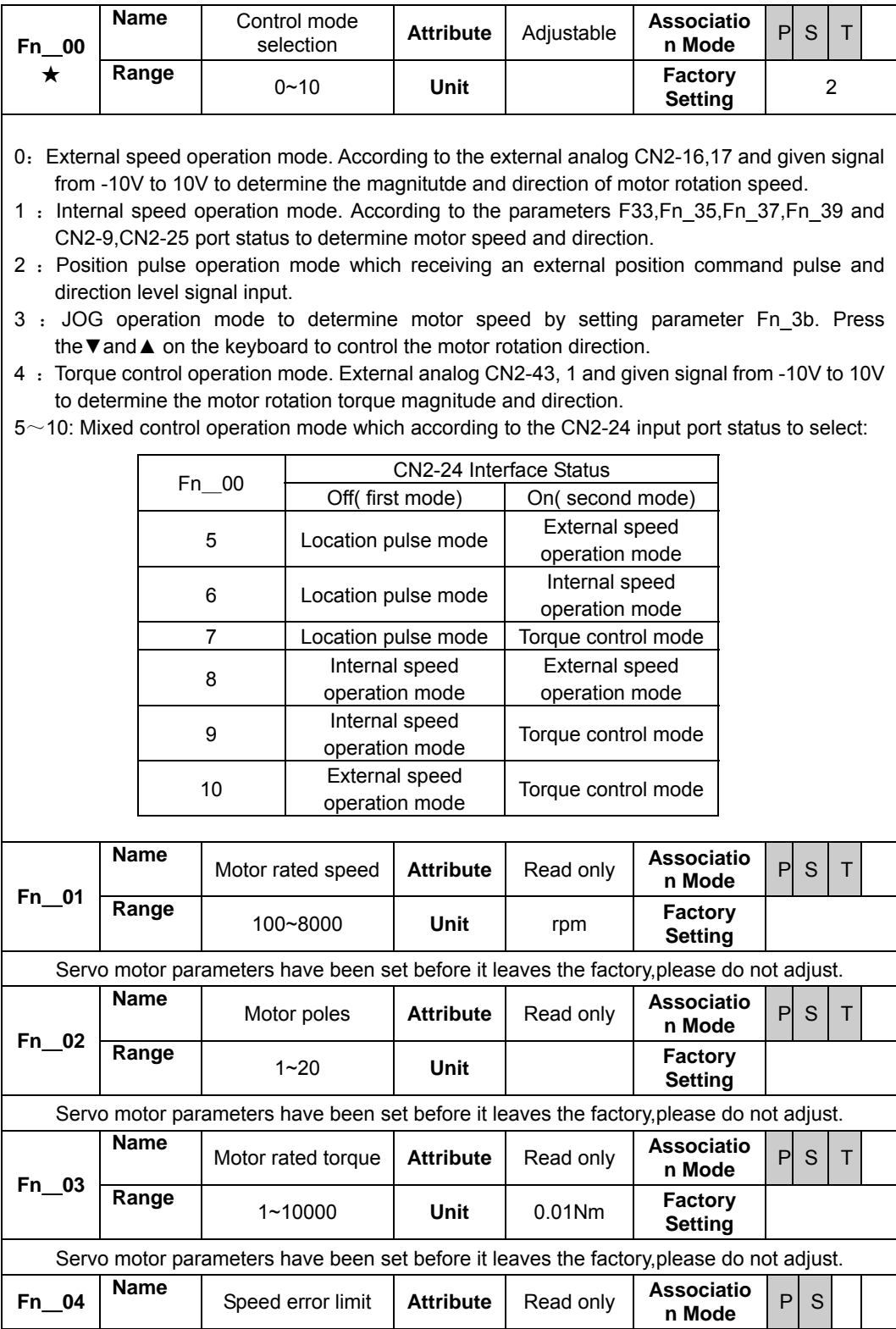

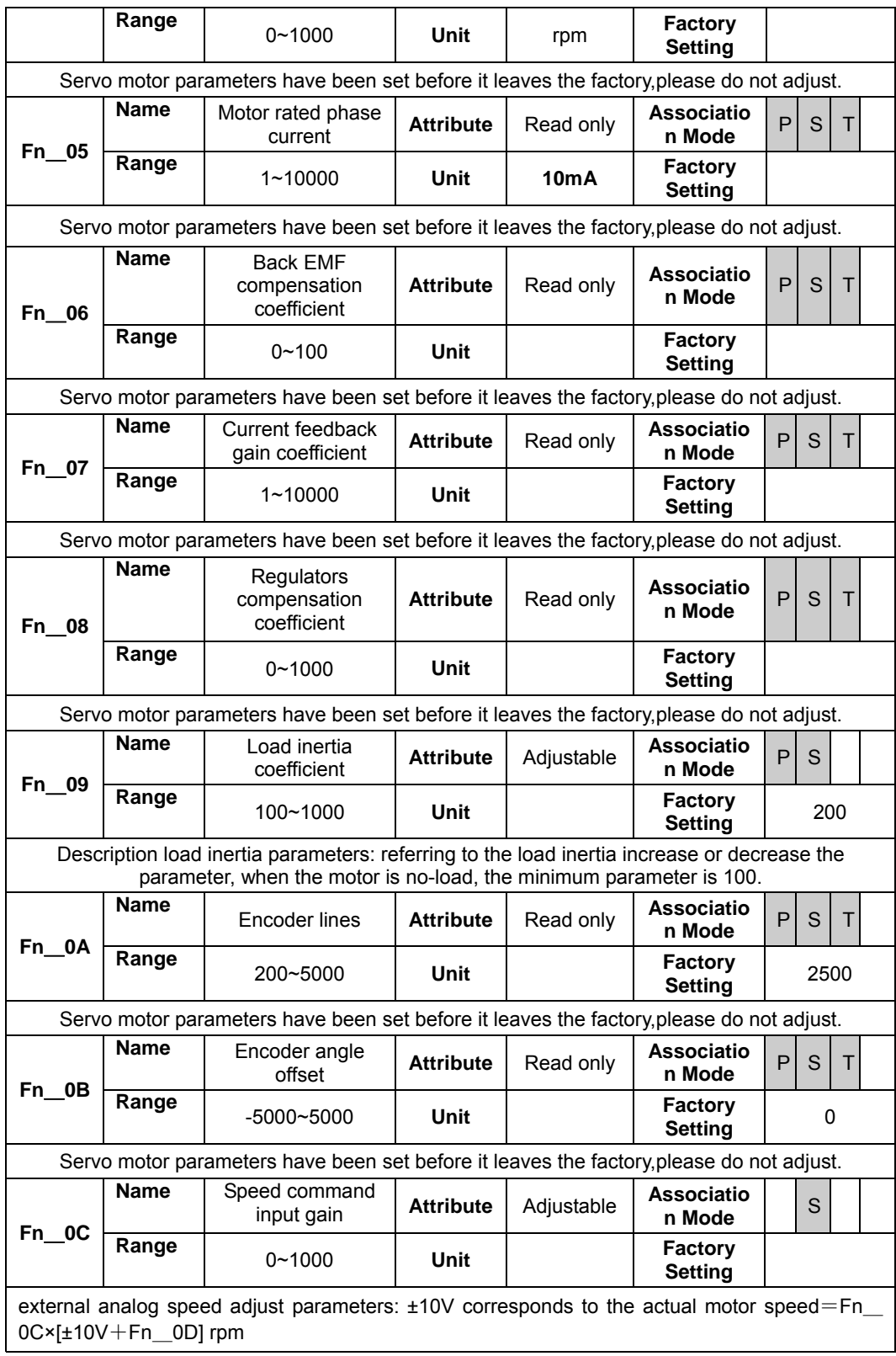

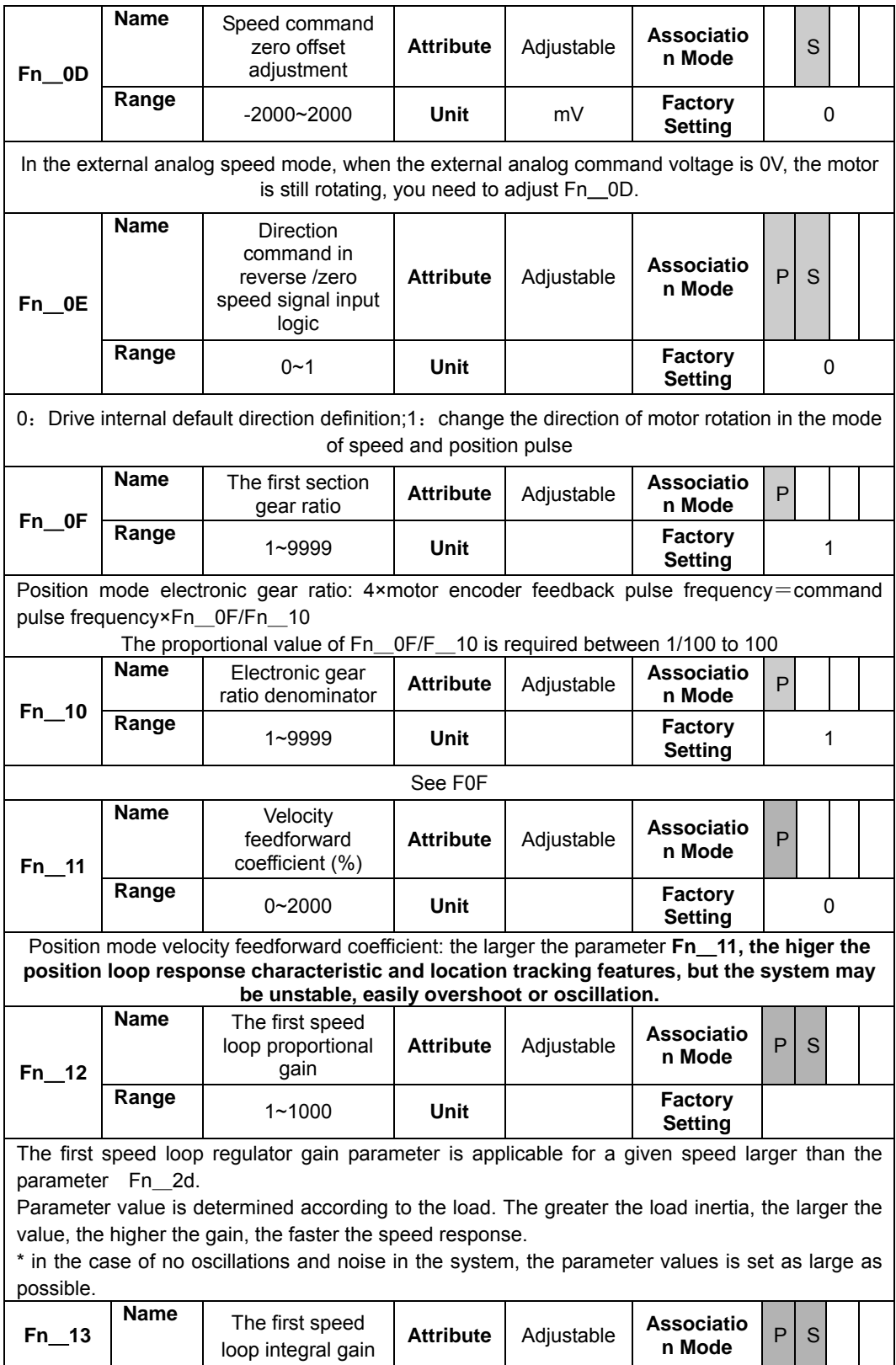

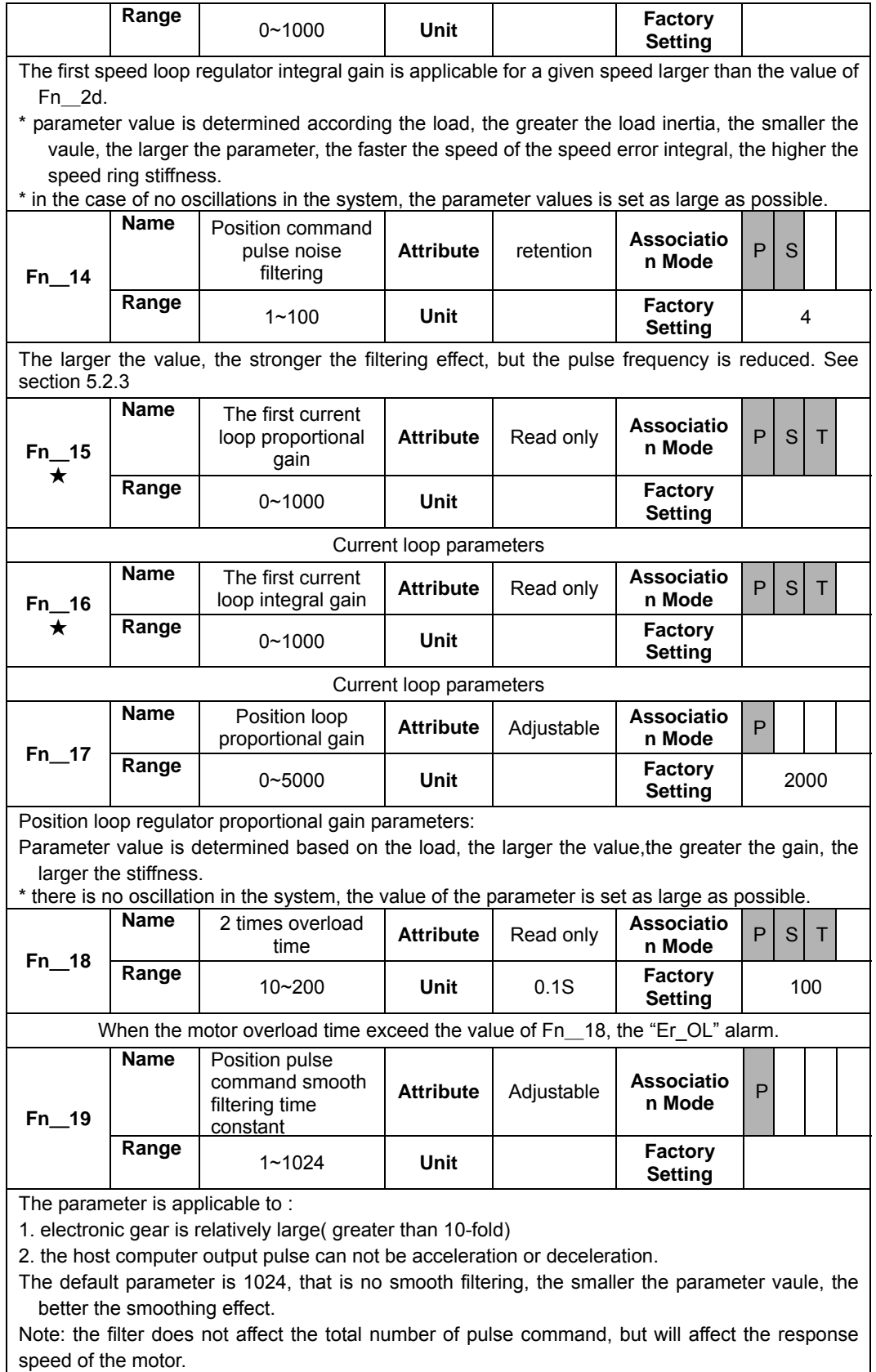

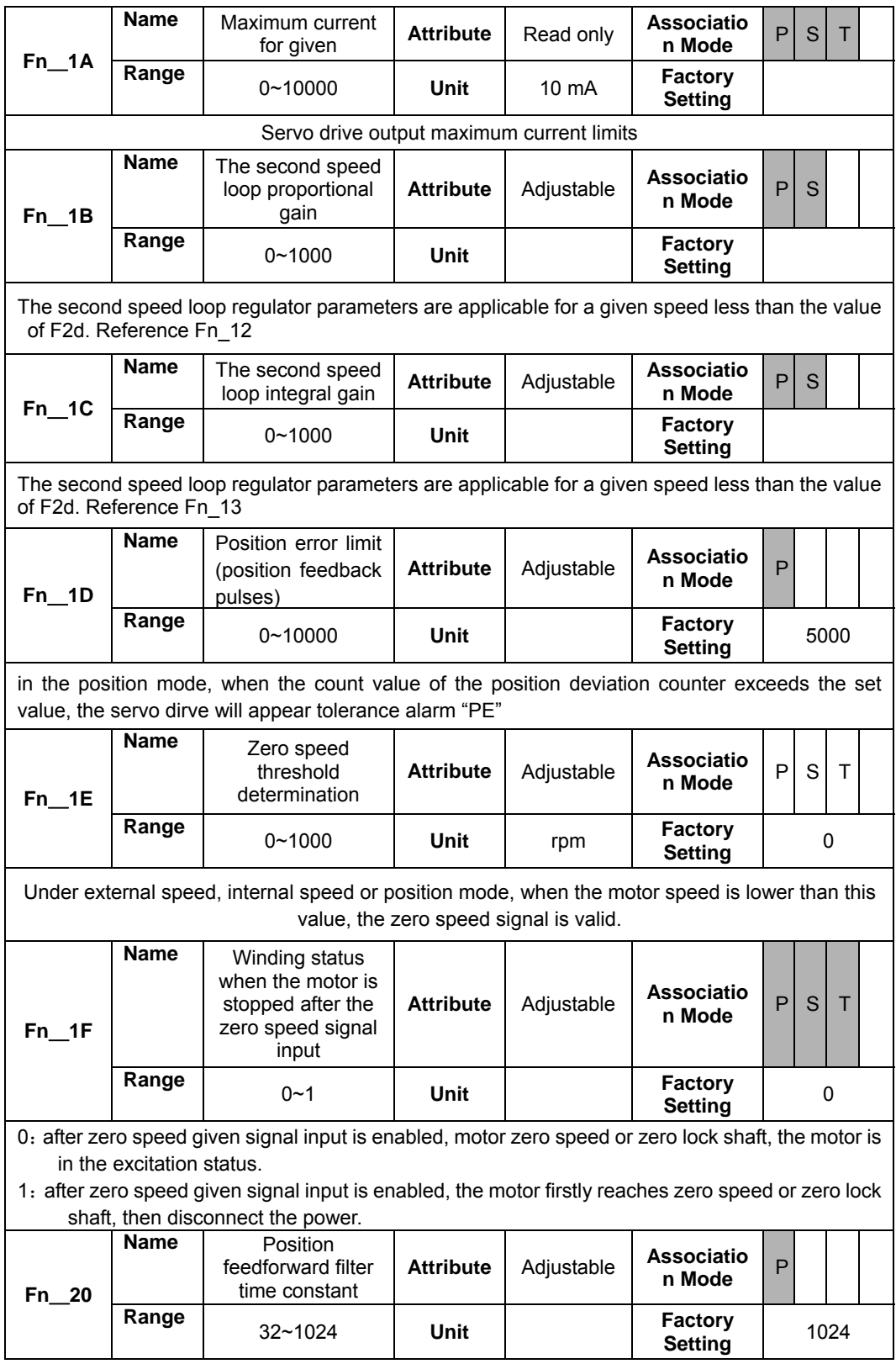

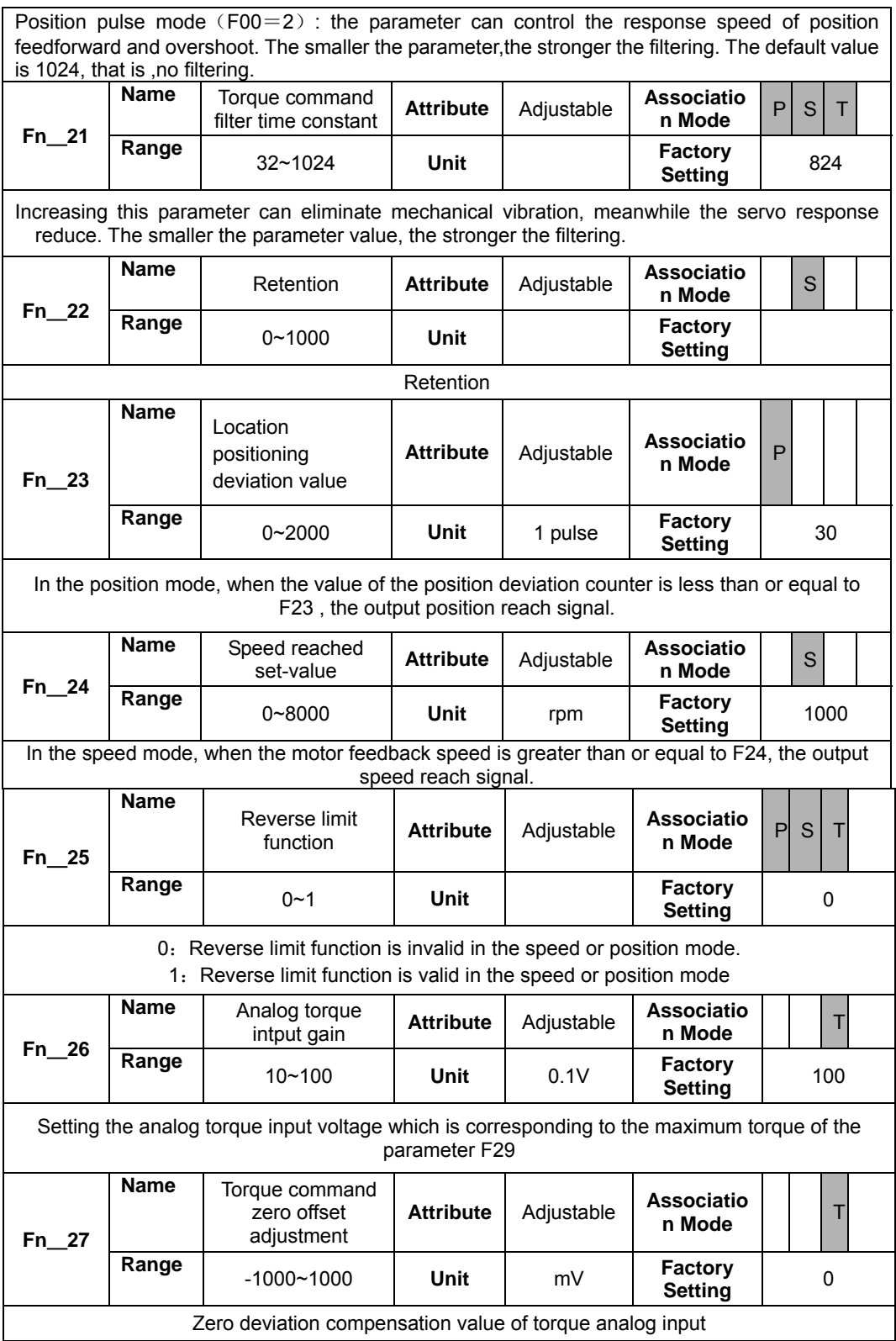

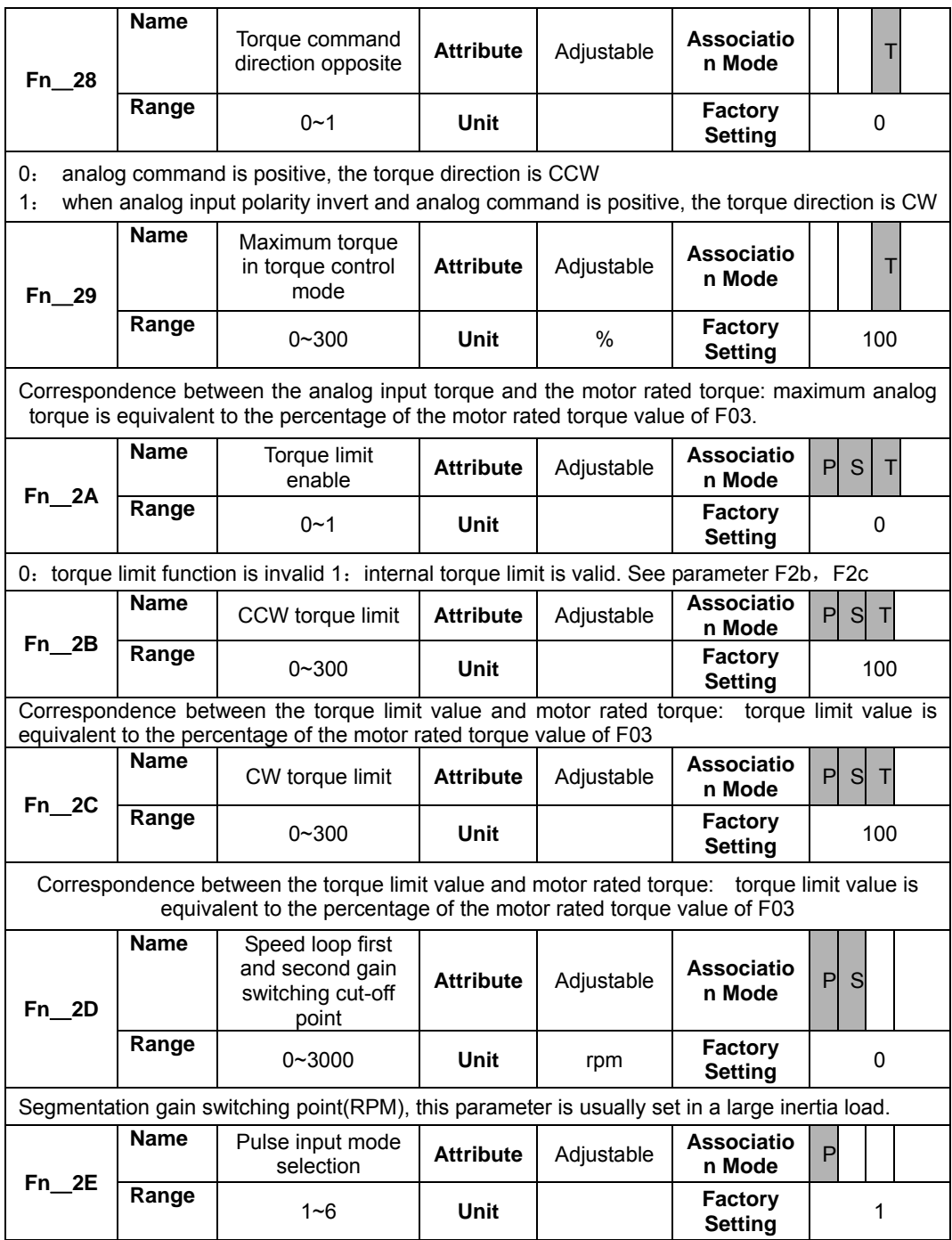

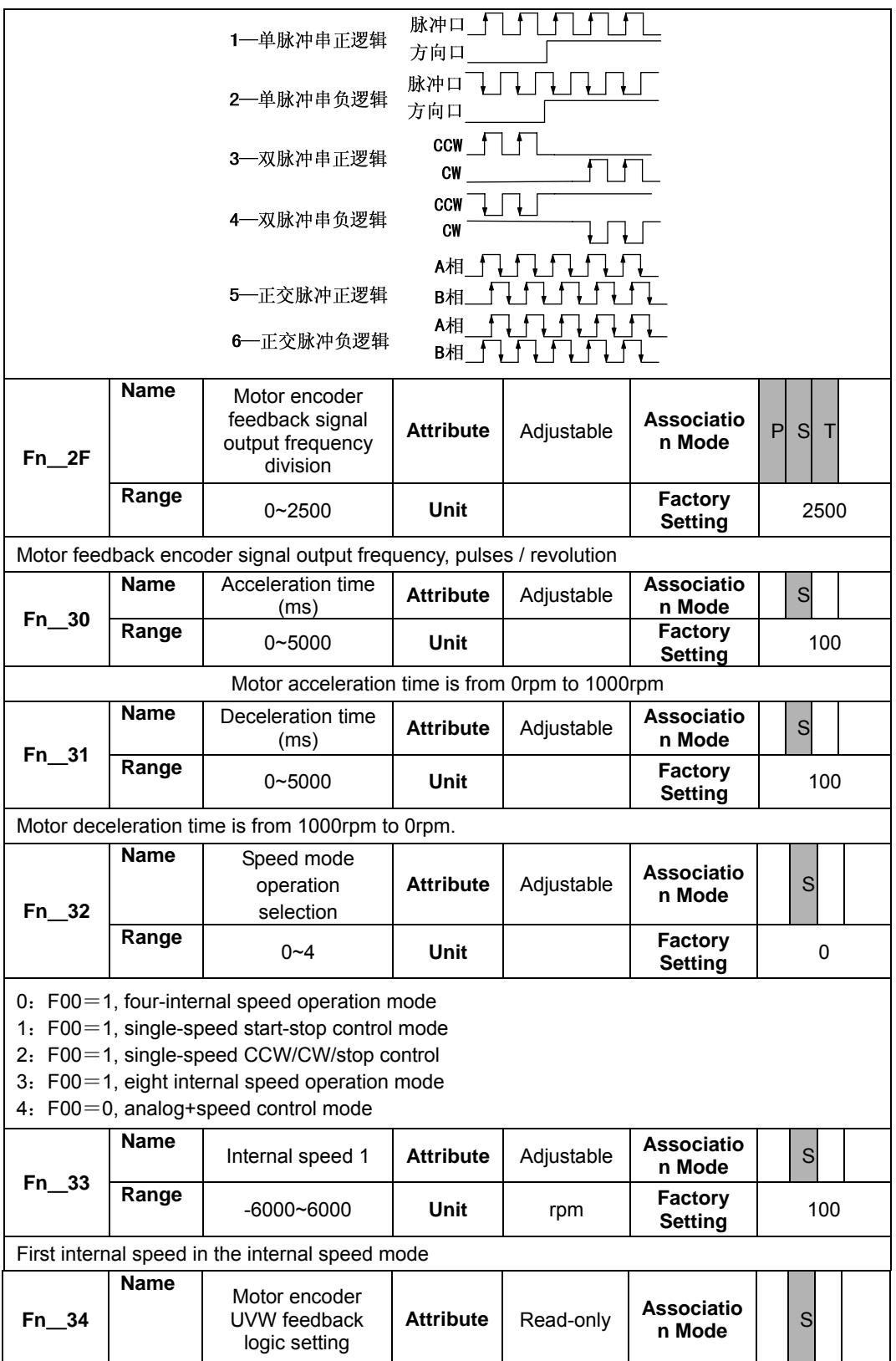

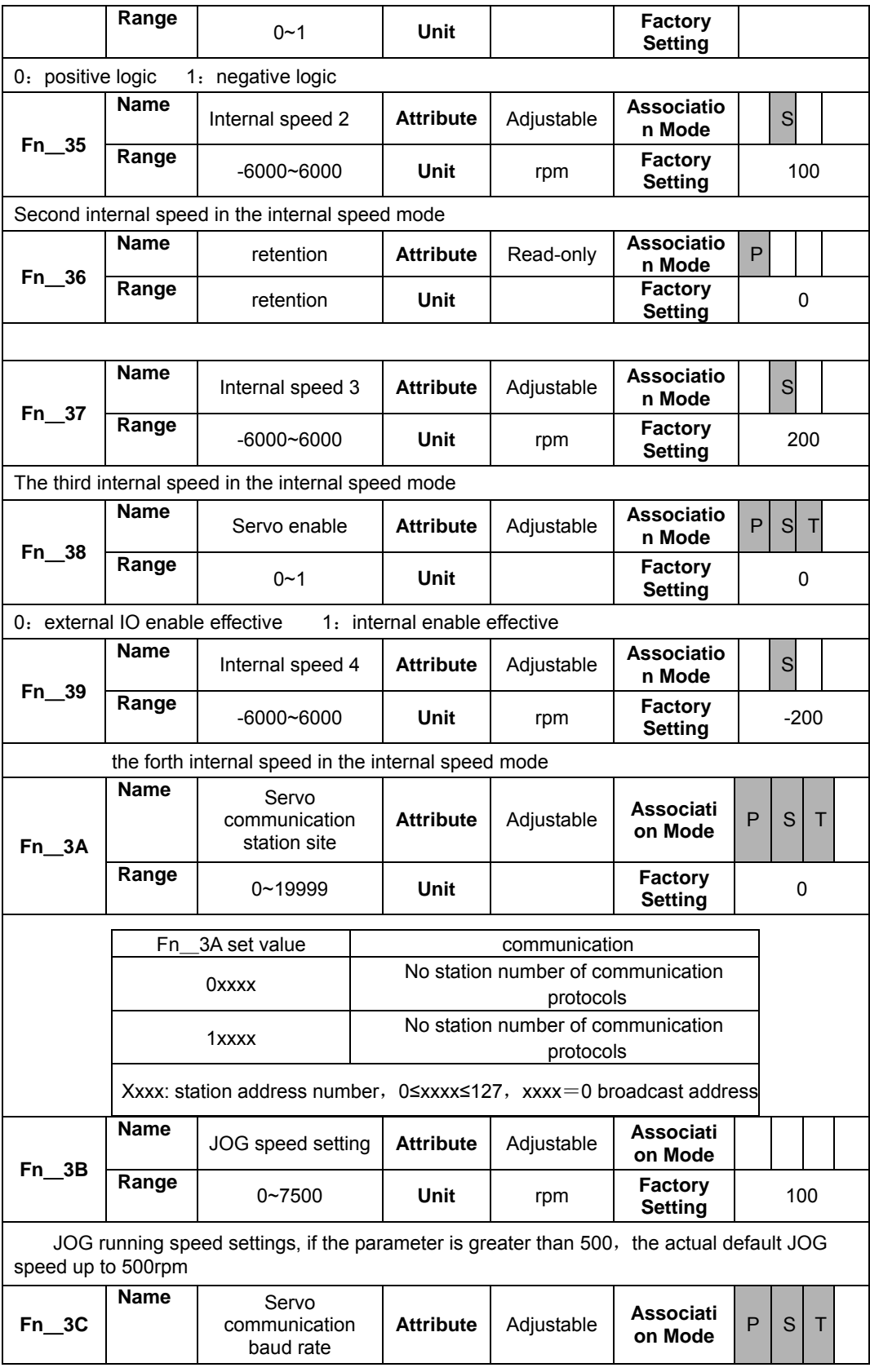

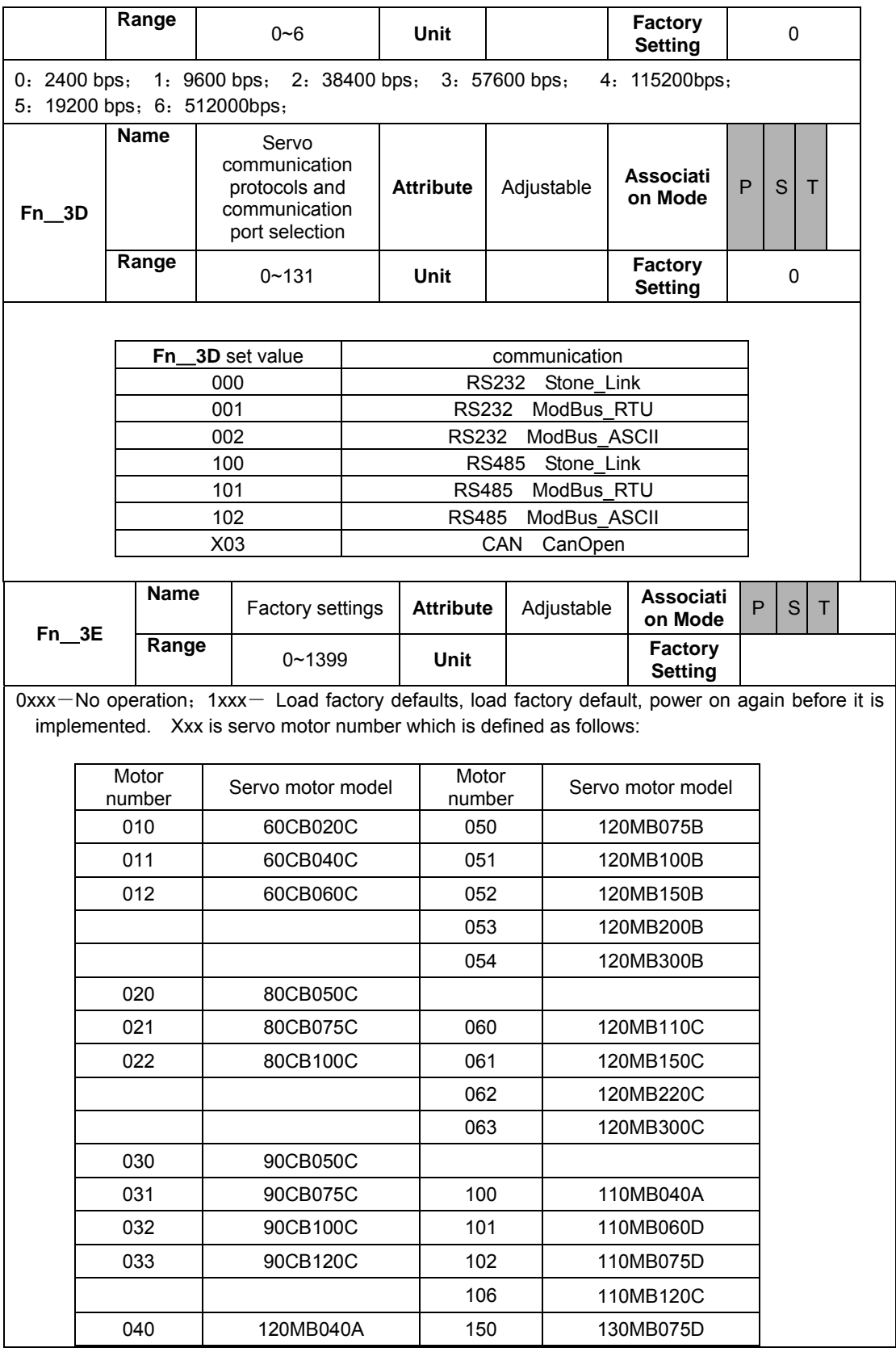

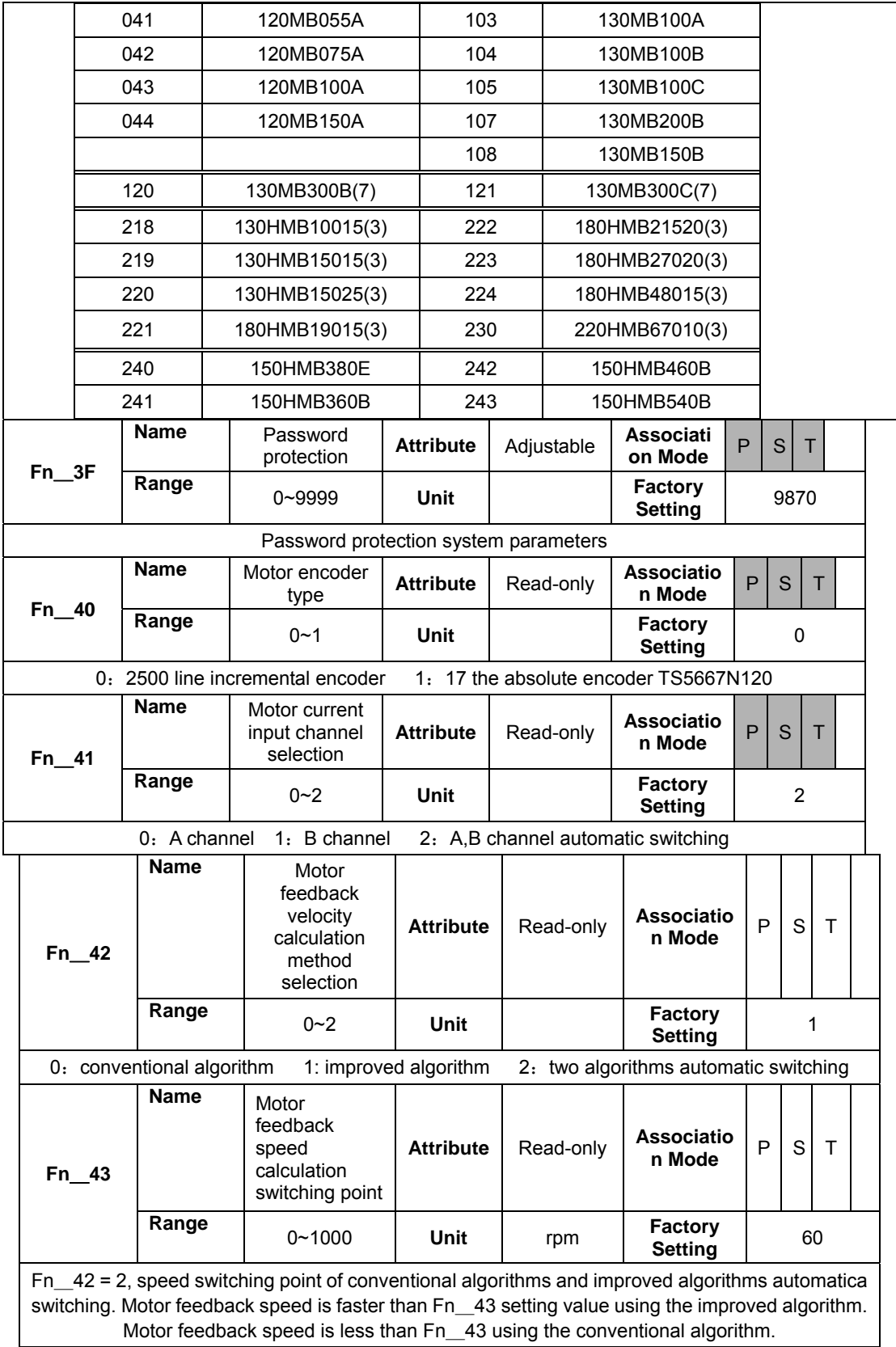

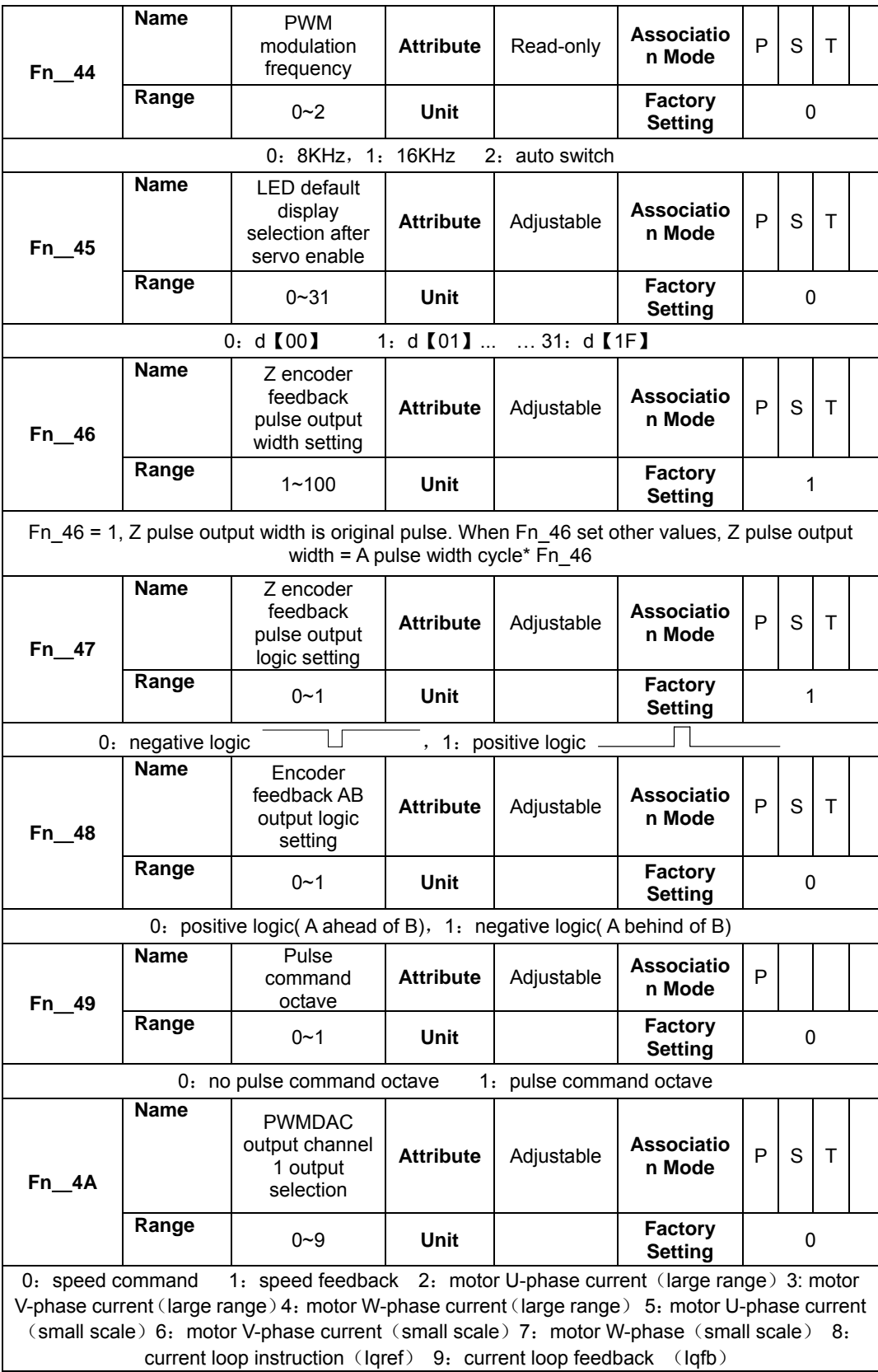

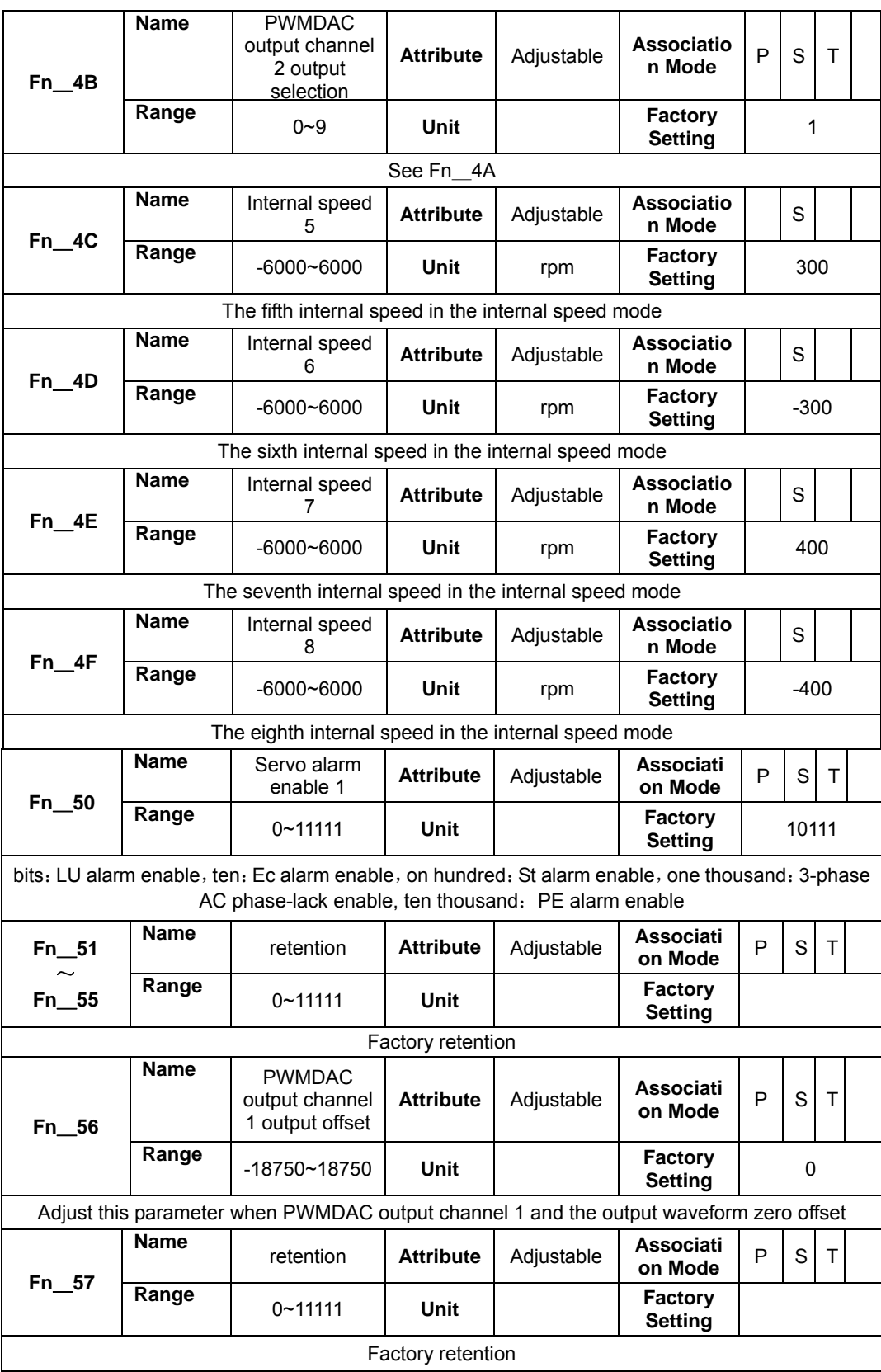

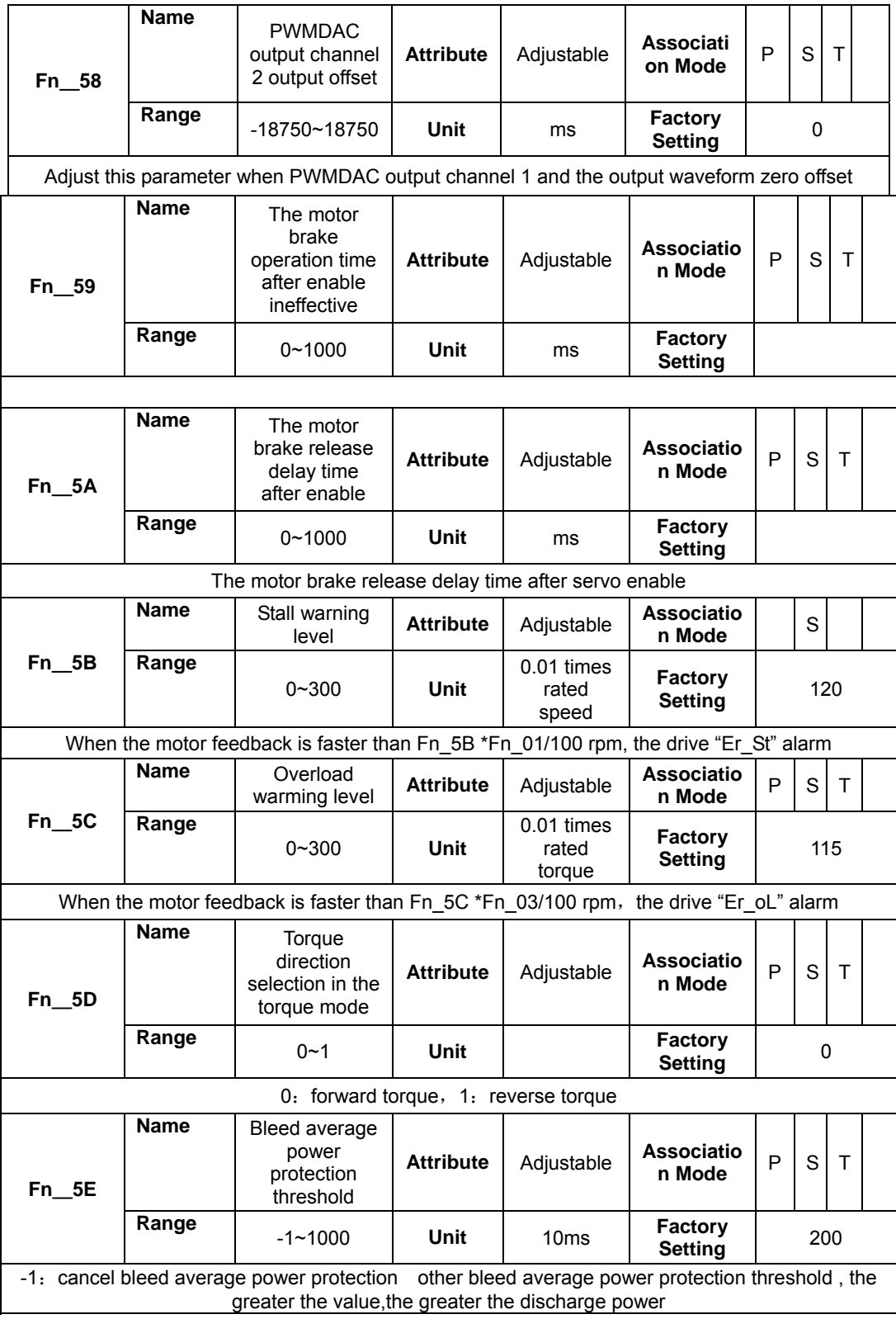

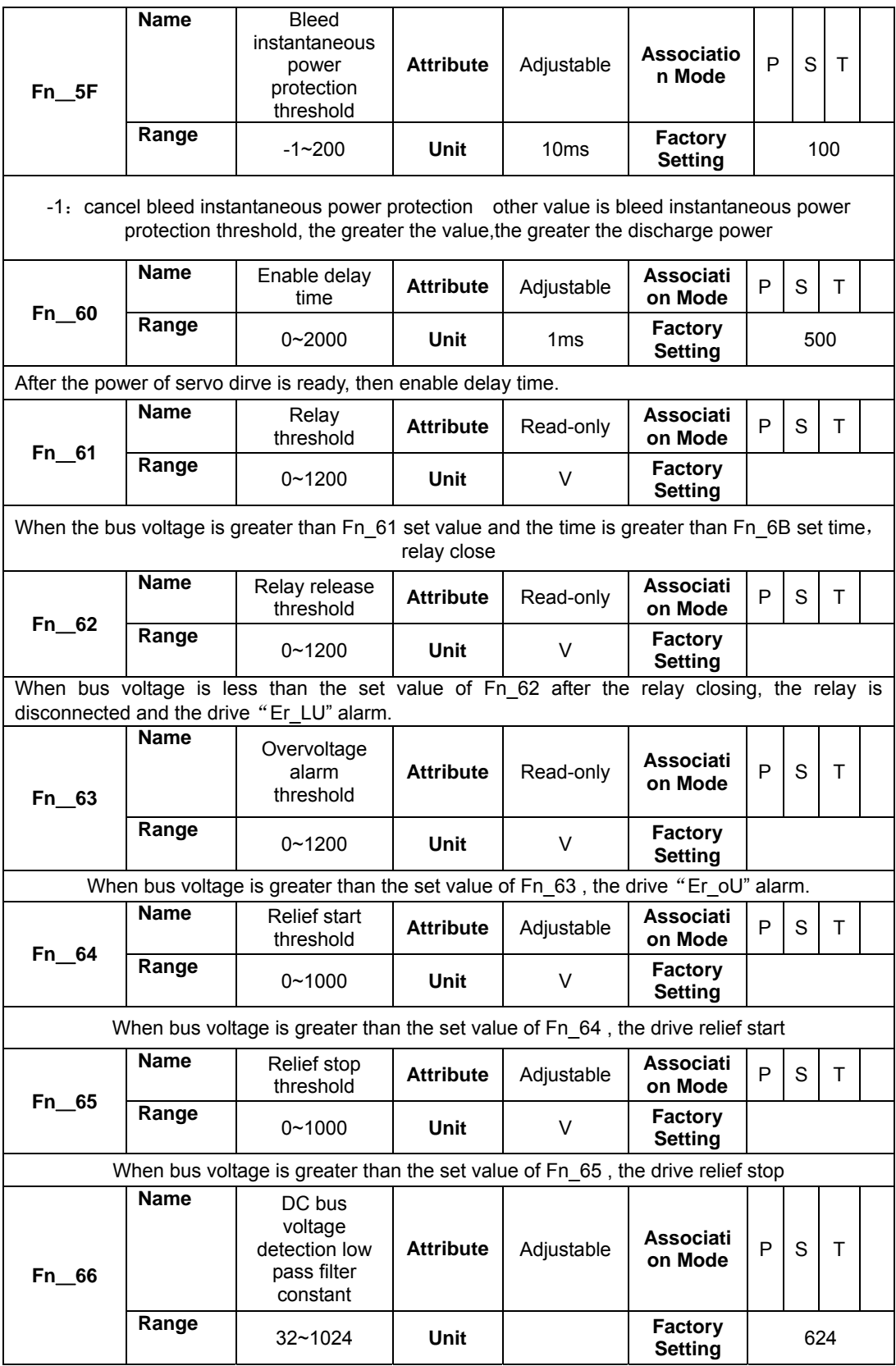

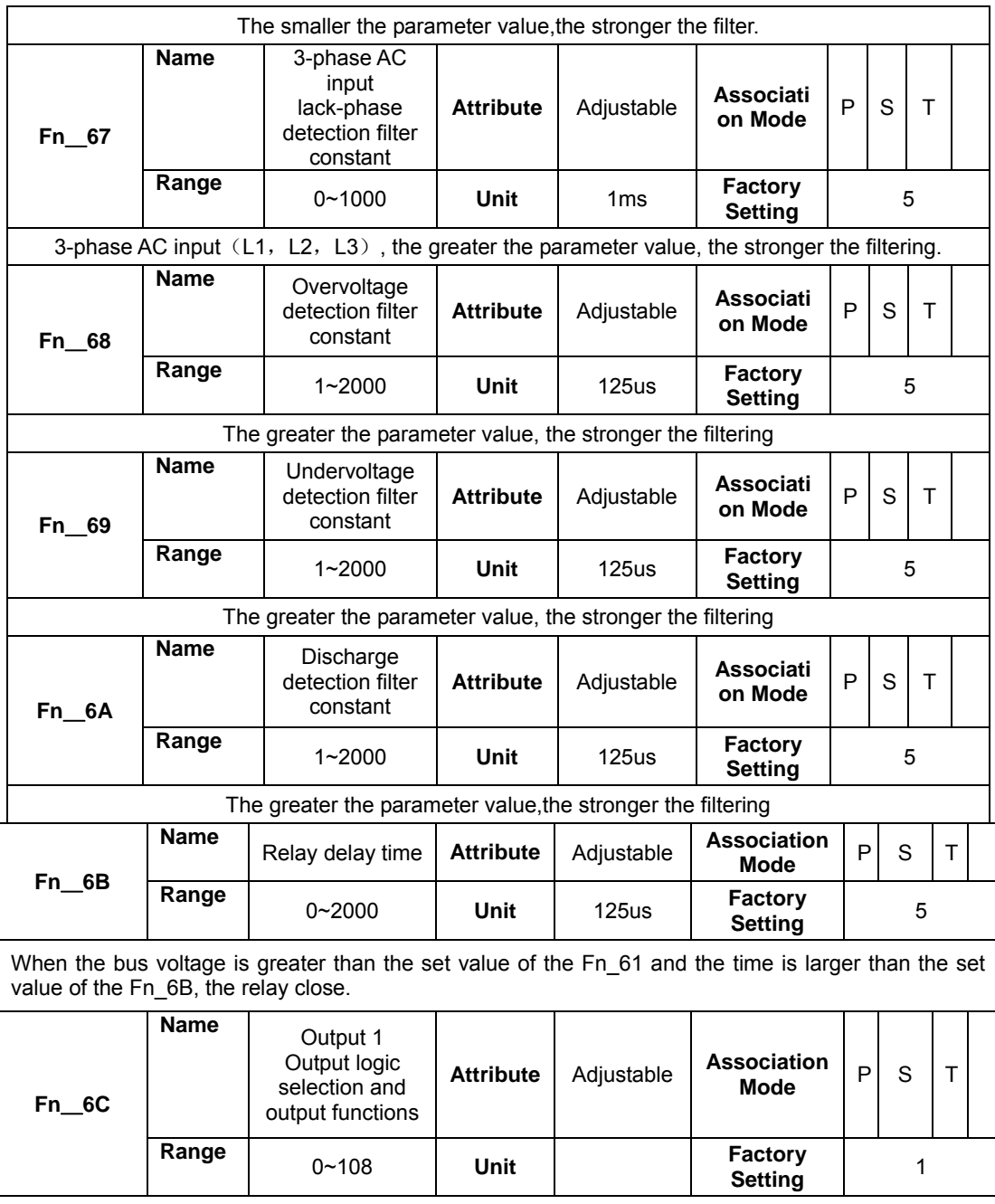

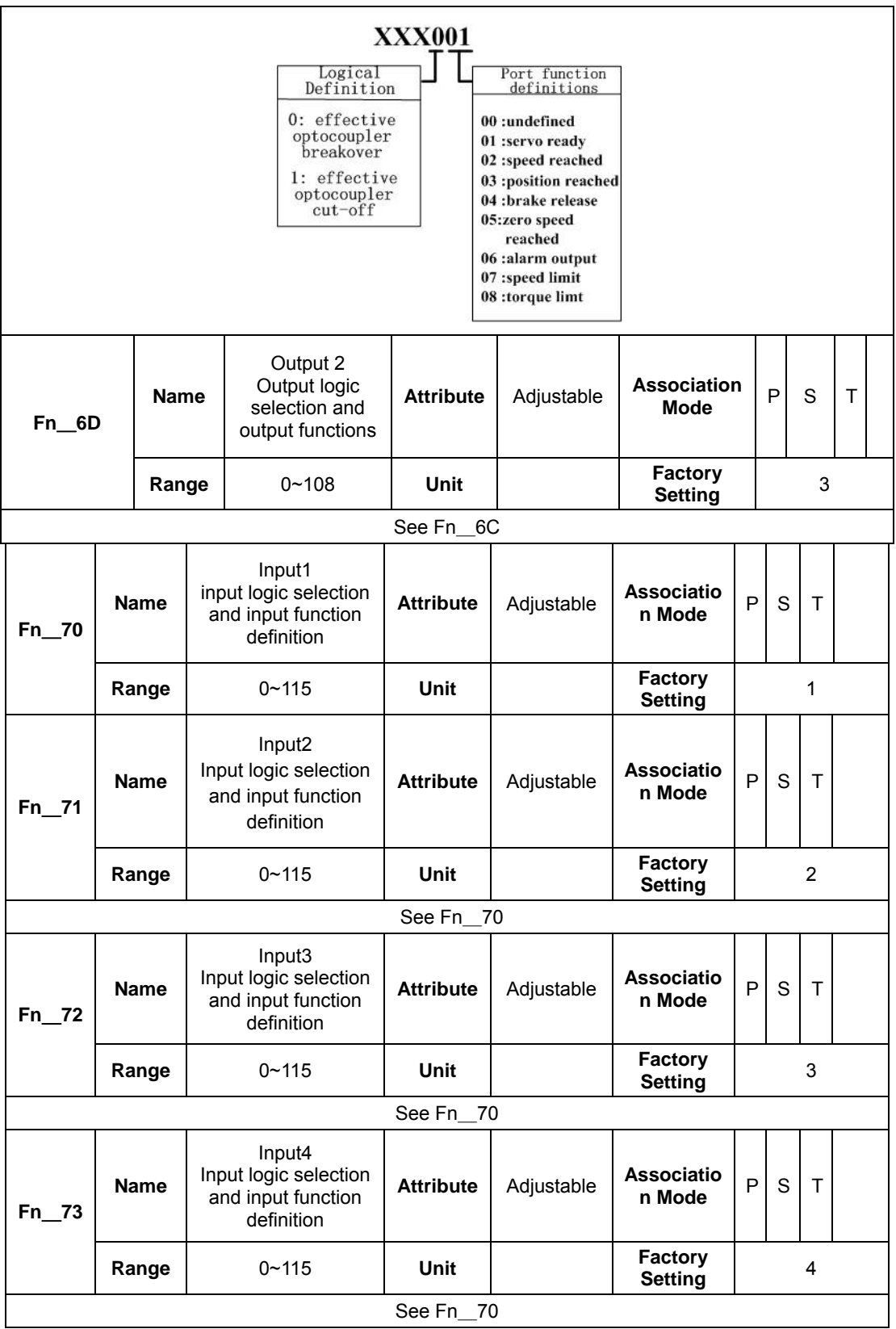

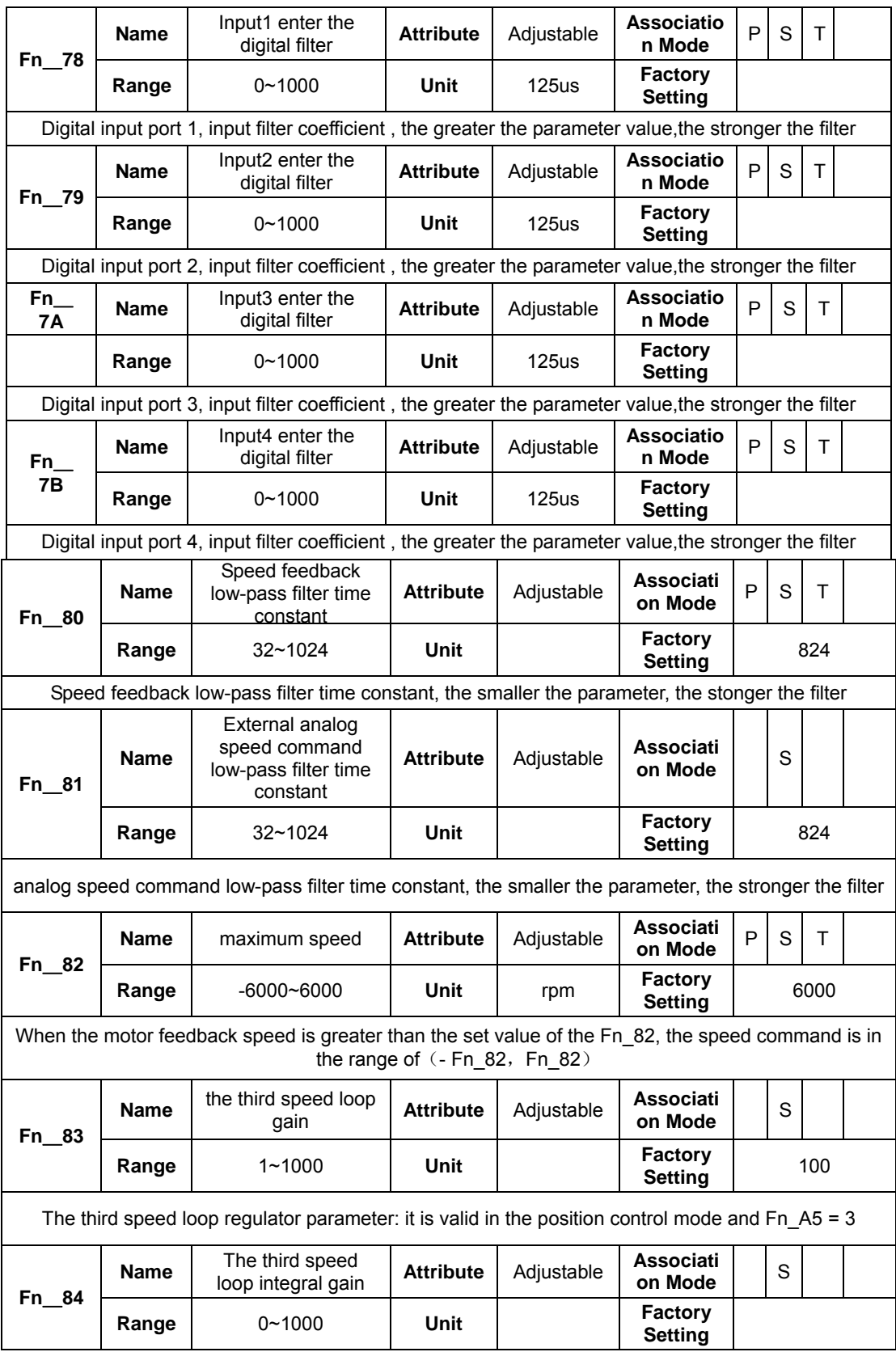

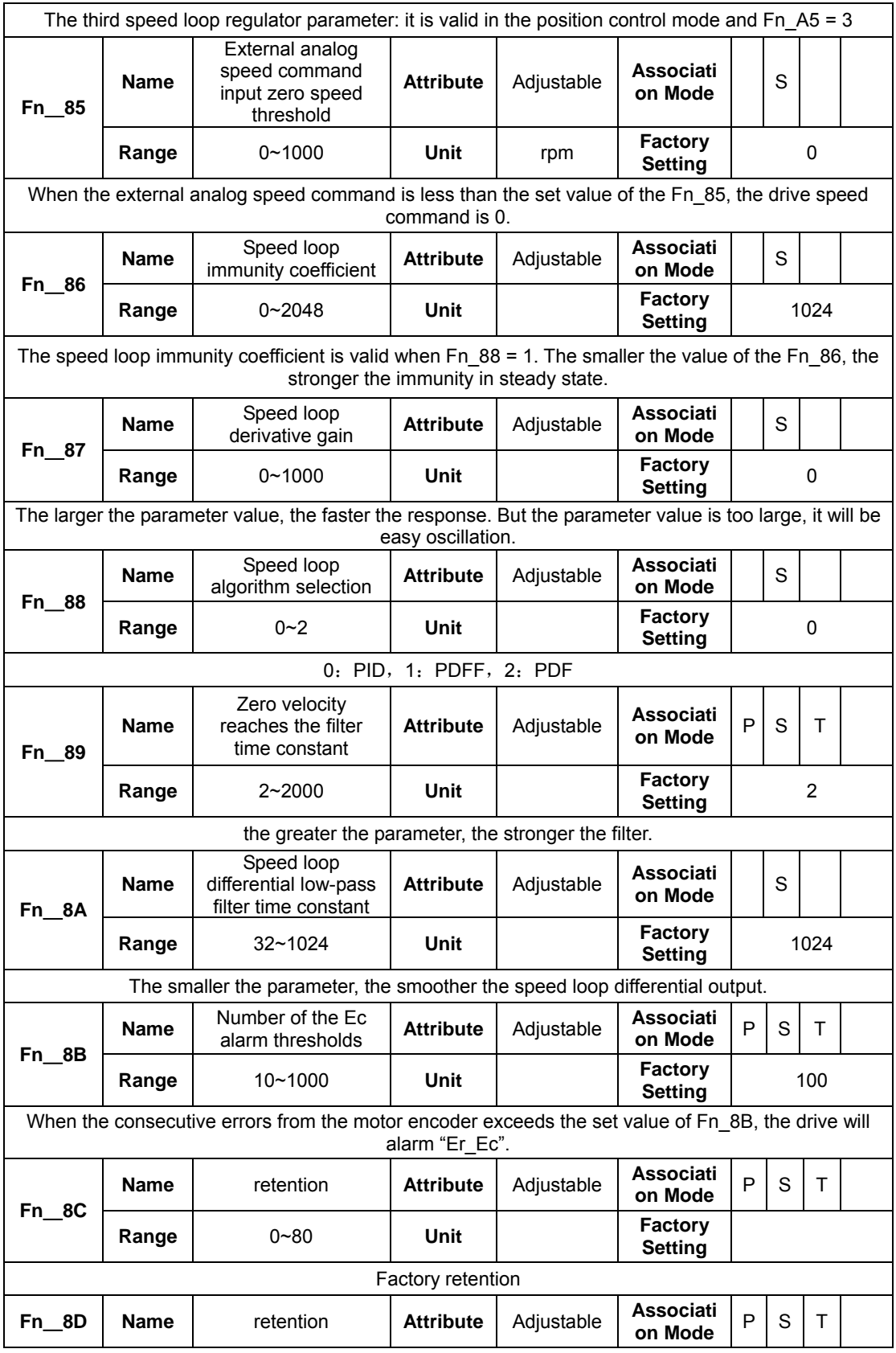

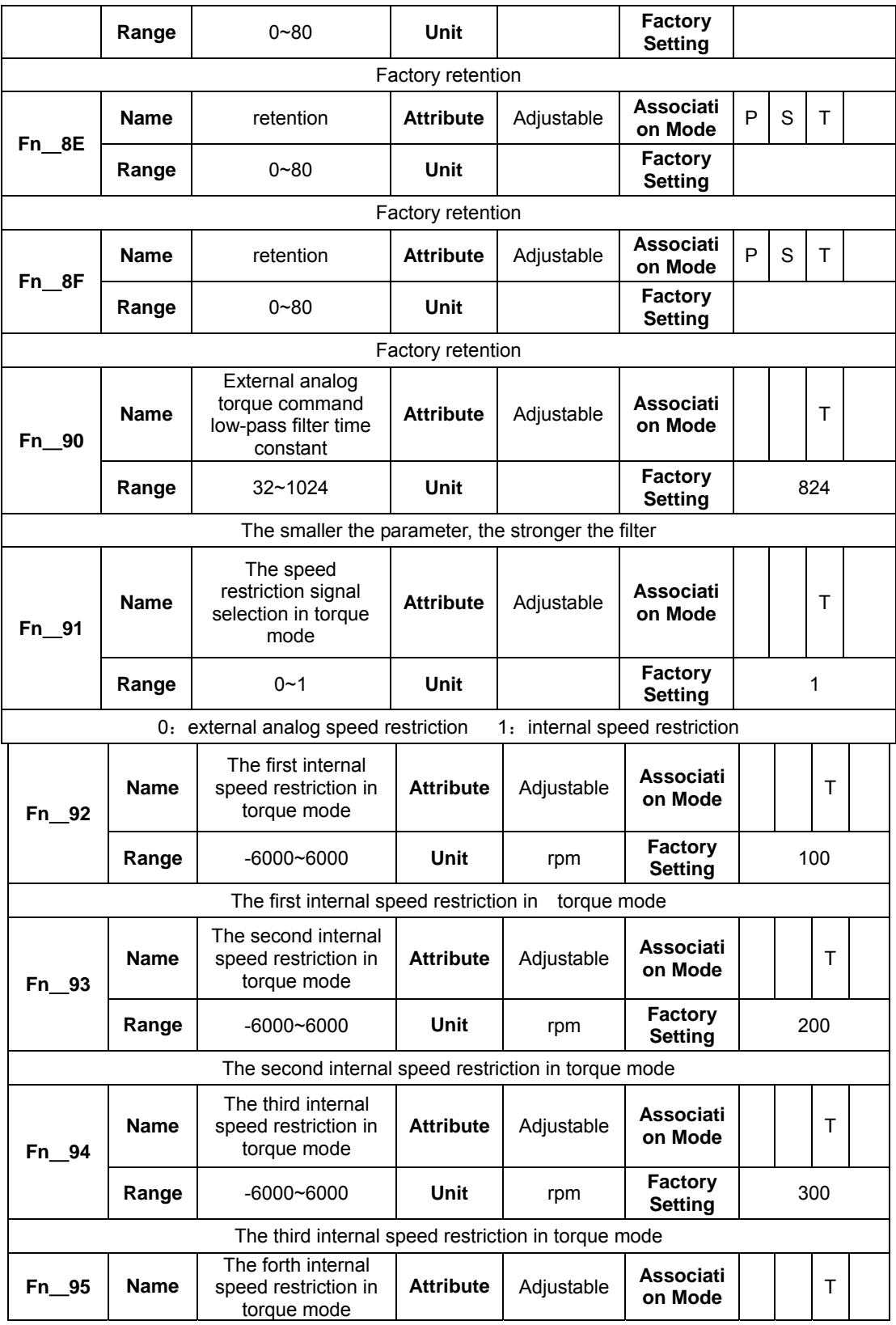

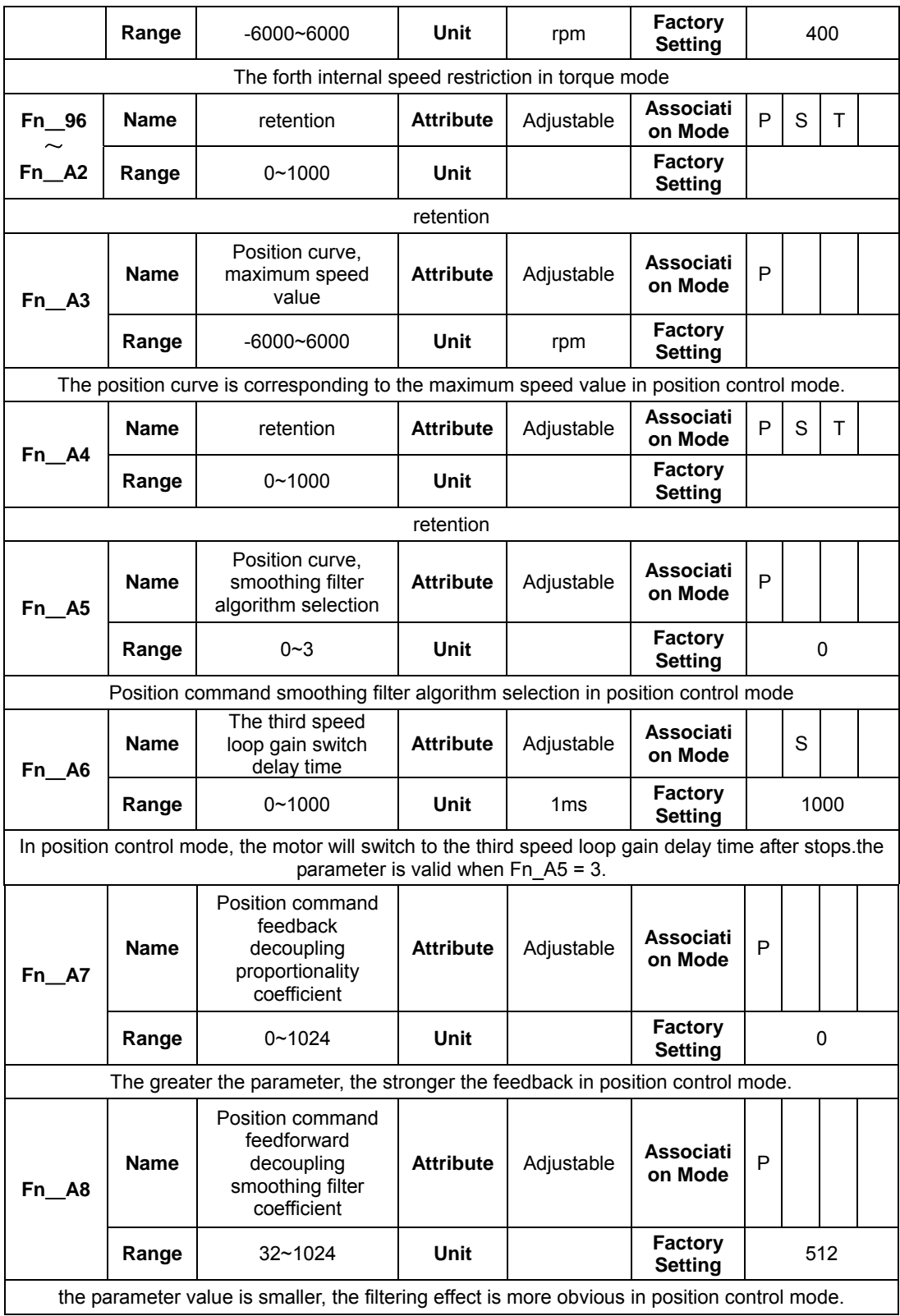

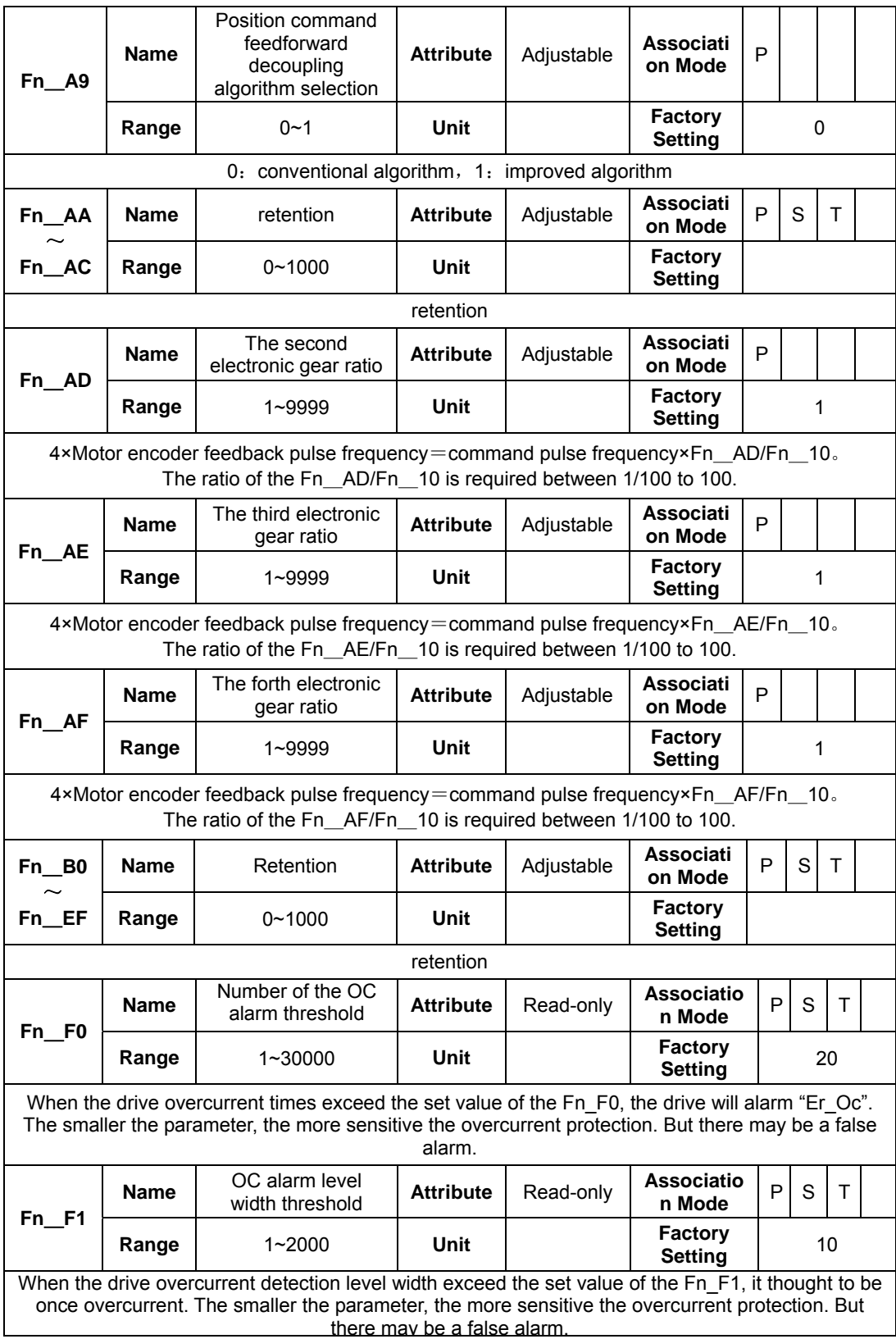

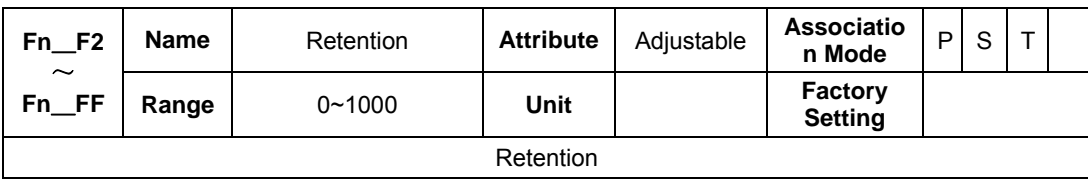

# Chapter Ⅶ Fault Alarm and Treatment

The alarm code Er of the servo driver indicates the cause of current failure of the driver.

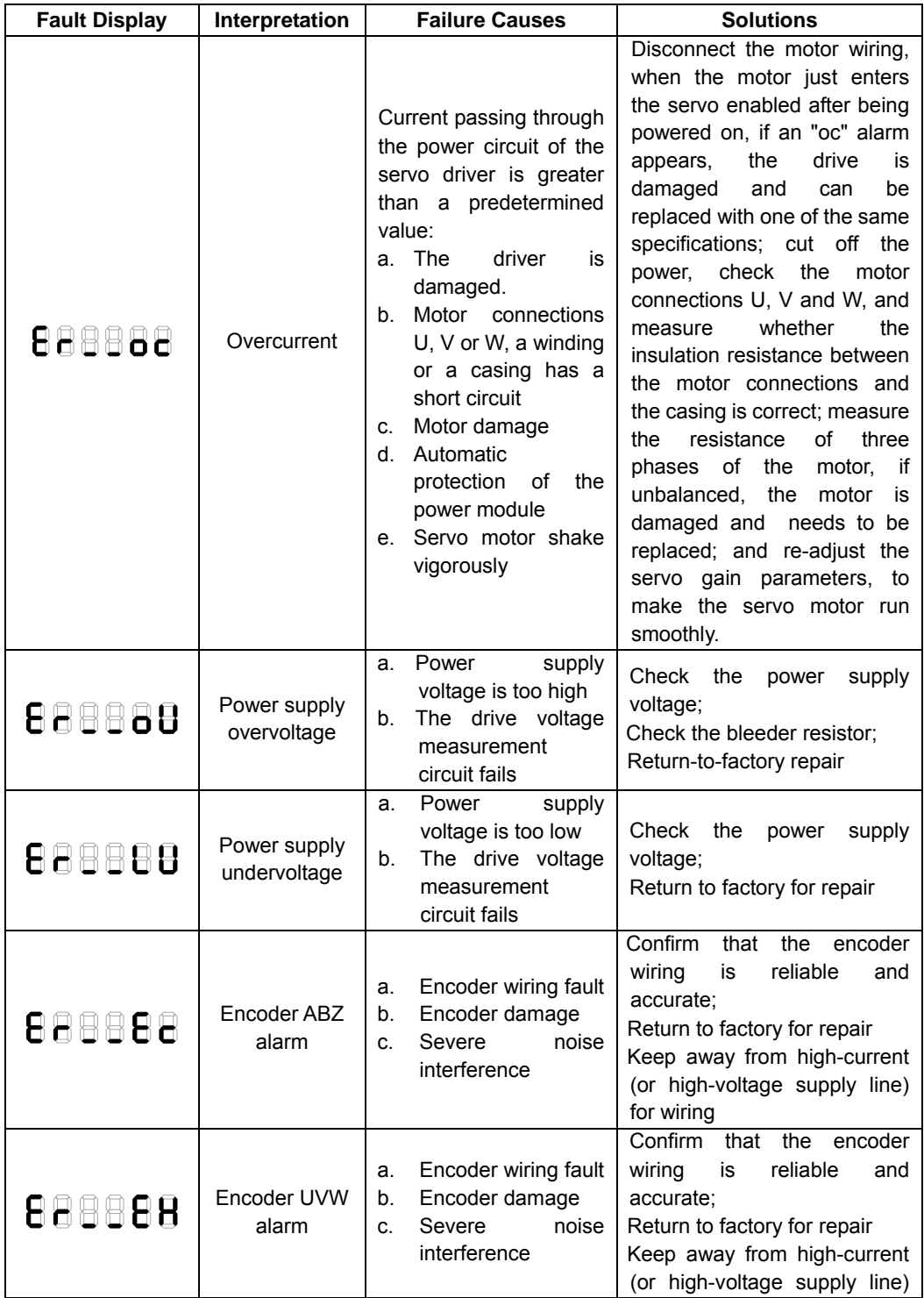

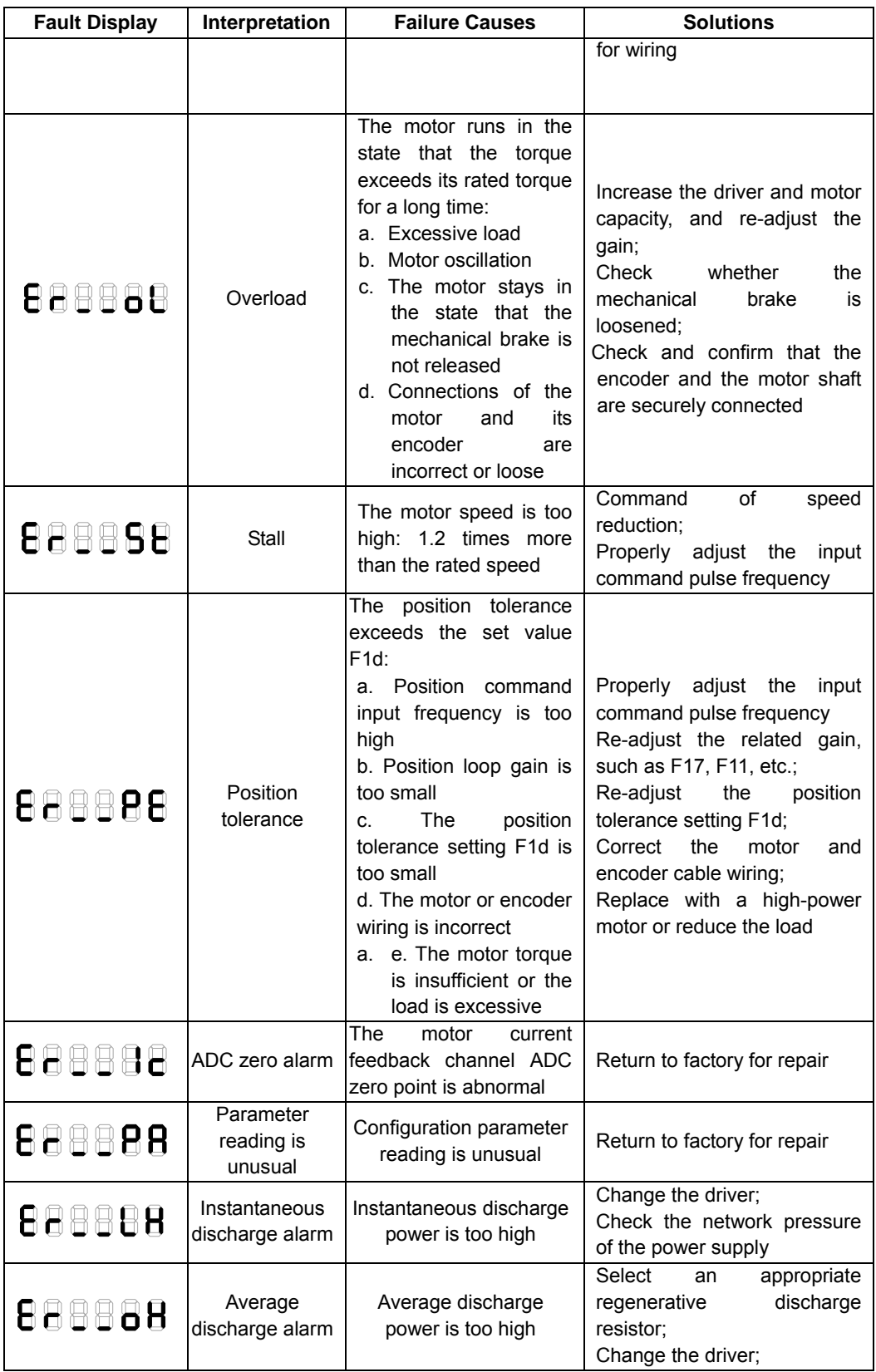
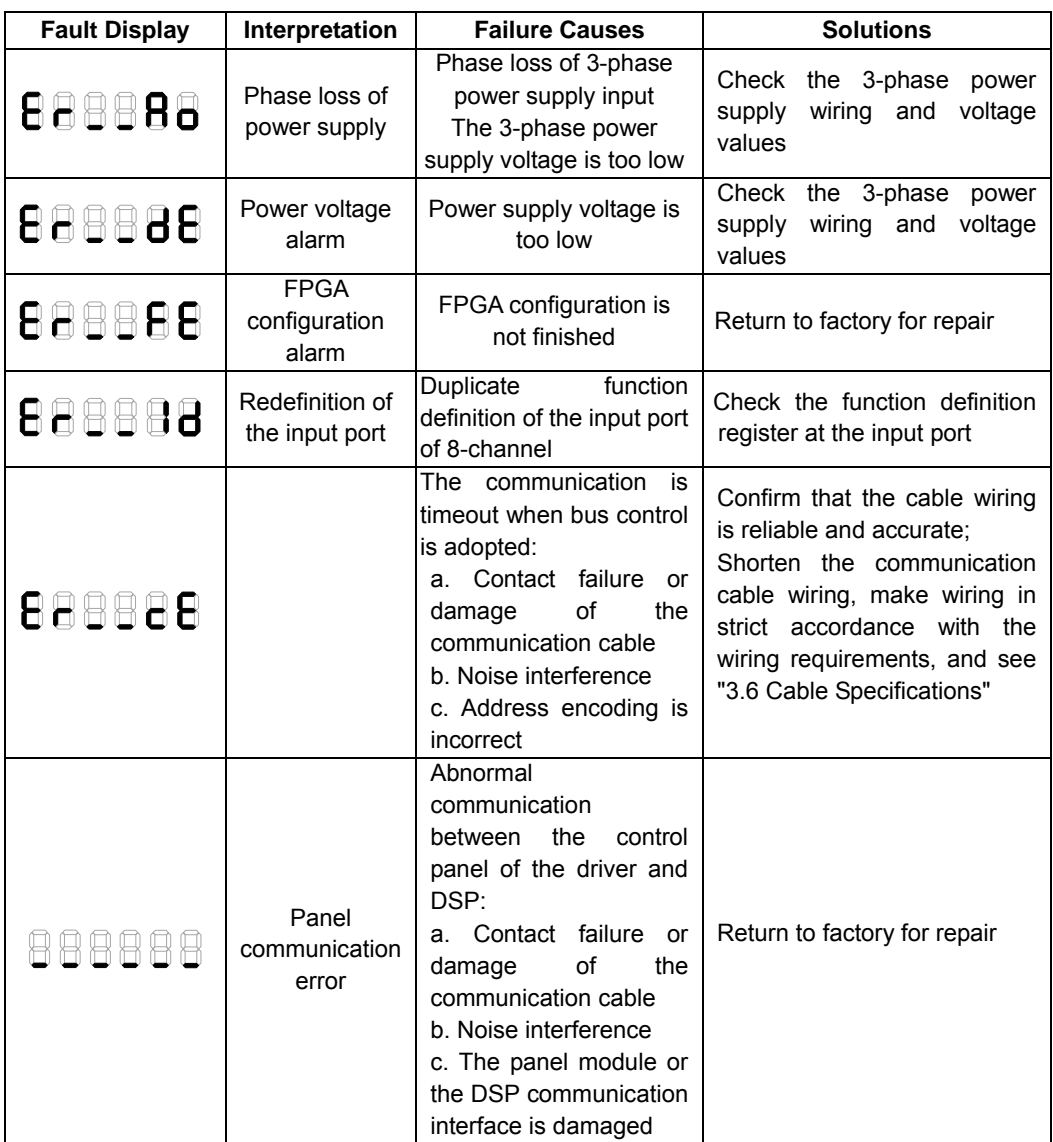

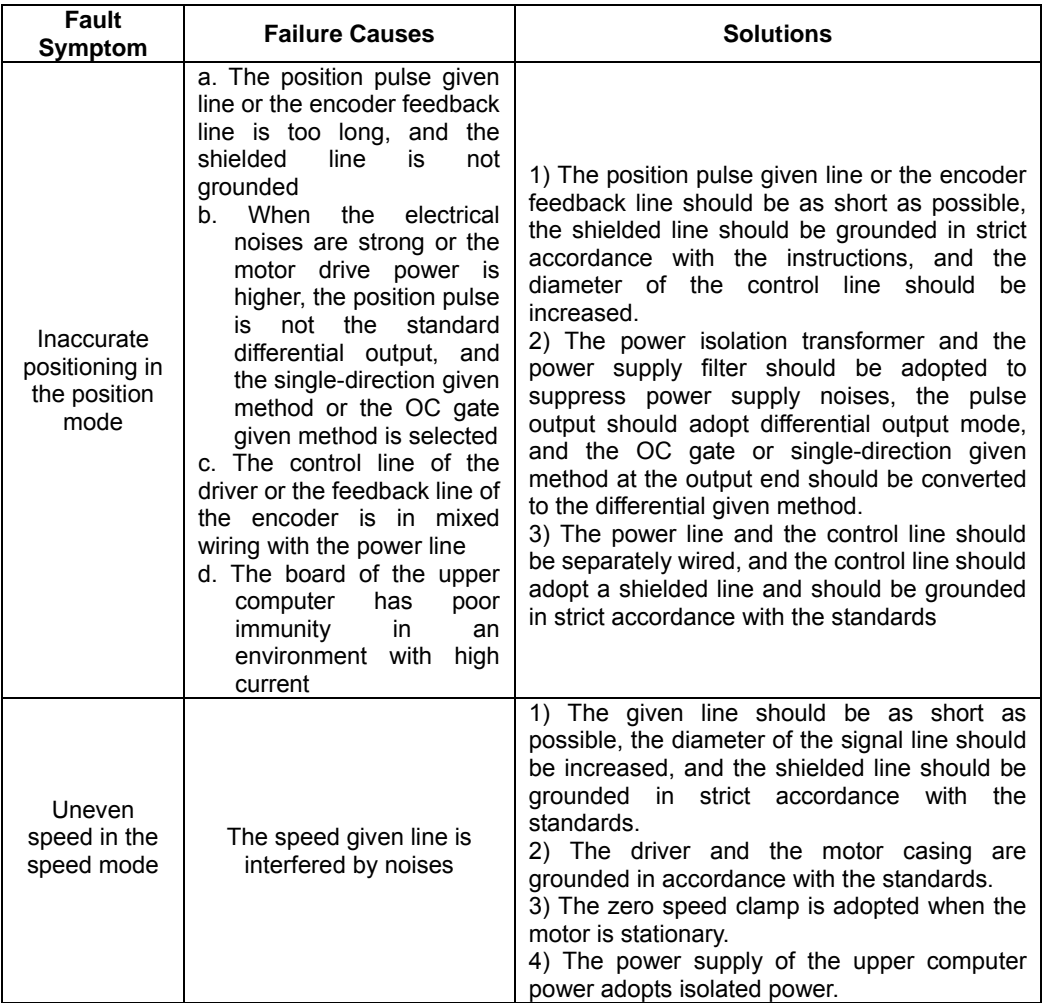